# Sybase\*

**New Features** 

# **EDI Products**

5.0

#### DOCUMENT ID: DC39126-01-0500-01

#### LAST REVISED: February 2007

Copyright © 1999-2007 by Sybase, Inc. All rights reserved.

This publication pertains to Sybase software and to any subsequent release until otherwise indicated in new editions or technical notes. Information in this document is subject to change without notice. The software described herein is furnished under a license agreement, and it may be used or copied only in accordance with the terms of that agreement.

To order additional documents, U.S. and Canadian customers should call Customer Fulfillment at (800) 685-8225, fax (617) 229-9845.

Customers in other countries with a U.S. license agreement may contact Customer Fulfillment via the above fax number. All other international customers should contact their Sybase subsidiary or local distributor. Upgrades are provided only at regularly scheduled software release dates. No part of this publication may be reproduced, transmitted, or translated in any form or by any means, electronic, mechanical, manual, optical, or otherwise, without the prior written permission of Sybase, Inc.

Sybase, SYBASE (logo), ADA Workbench, Adaptable Windowing Environment, Adaptive Component Architecture, Adaptive Server, Adaptive Server Anywhere, Adaptive Server Enterprise, Adaptive Server Enterprise Monitor, Adaptive Server Enterprise Replication, Adaptive Server Everywhere, Advantage Database Server, Afaria, Answers Anywhere, Applied Meta, Applied Metacomputing, AppModeler, APT Workbench, APT-Build, APT-Edit, APT-Execute, APT-Translator, APT-Library, ASEP, Avaki, Avaki (Arrow Design), Avaki Data Grid, AvantGo, Backup Server, BayCam, Beyond Connected, Bit-Wise, BizTracker, Certified PowerBuilder Developer, Certified SYBASE Professional, Certified SYBASE Professional Logo, ClearConnect, Client-Library, Client Services, CodeBank, Column Design, ComponentPack, Connection Manager, Convoy/DM, Copernicus, CSP, Data Pipeline, Data Workbench, DataArchitect, Database Analyzer, DataExpress, DataServer, DataWindow, DataWindow, NET, DB-Library, dbQueue, Dejima, Dejima Direct, Developers Workbench, DirectConnect Anywhere, DirectConnect, Distribution Director, Dynamic Mobility Model, e-ADK, E-Anywhere, e-Biz Integrator, E-Whatever, EC Gateway, ECMAP, ECRTP, eFulfillment Accelerator, EII Plus, Electronic Case Management, Embedded SQL, EMS, Enterprise Application Studio, Enterprise Client/ Server, Enterprise Connect, Enterprise Data Studio, Enterprise Manager, Enterprise Portal (logo), Enterprise SQL Server Manager, Enterprise Work Architecture, Enterprise Work Designer, Enterprise Work Modeler, eProcurement Accelerator, eremote, Everything Works Better When Everything Works Together, EWA, ExtendedAssist, Extended Systems, ExtendedView, Financial Fusion, Financial Fusion (and design), Financial Fusion Server, Formula One, Fusion Powered e-Finance, Fusion Powered Financial Destinations, Fusion Powered STP, Gateway Manager, GeoPoint, GlobalFIX, iAnywhere, iAnywhere Solutions, ImpactNow, Industry Warehouse Studio, InfoMaker, Information Anywhere, Information Anywhere Suite, Information Everywhere, InformationConnect, InstaHelp, Intelligent Self-Care, InternetBuilder, iremote, iScript, Jaguar CTS, jConnect for JDBC, KnowledgeBase, Legion, Logical Memory Manager, IrLite, M2M Anywhere, Mach Desktop, Mail Anywhere Studio, Mainframe Connect, Maintenance Express, Manage Anywhere Studio, MAP, M-Business Anywhere, M-Business Channel, M-Business Network, M-Business Suite, MDI Access Server, MDI Database Gateway, media.splash, Message Anywhere Server, MetaWorks, MethodSet, mFolio, Mirror Activator, ML Query, MobiCATS, MobileQ, MySupport, Net-Gateway, Net-Library, New Era of Networks, Next Generation Learning, Next Generation Learning Studio, O DEVICE, OASiS, OASiS logo, ObjectConnect, ObjectCycle, OmniConnect, OmniQ, OmniSQL Access Module, OmniSQL Toolkit, OneBridge, Open Biz, Open Business Interchange, Open Client, Open Client, O Server, Open Client/Server Interfaces, Open Gateway, Open Server, Open Server, Open Solutions, Optima++, Partnerships that Work, PB-Gen, PC APT Execute, PC DB-Net, PC Net Library, Pharma Anywhere, Physical Architect, Pocket PowerBuilder, PocketBuilder, Power++, Power Through Knowledge, power.stop, PowerAMC, PowerBuilder, PowerBuilder Foundation Class Library, PowerDesigner, PowerDimensions, PowerDynamo, Powering the New Economy, PowerScript, PowerSite, PowerSocket, PowerSoft, PowerStage, PowerStudio, PowerTips, PowerSoft Portfolio, PowerSoft Professional, PowerWare Desktop, PowerWare Enterprise, Process Analyst, Pylon, Pylon Anywhere, Pylon Application Server, Pylon Conduit, Pylon PIM Server, Pylon Pro, QAnywhere, Rapport, Relational Beans, RemoteWare, RepConnector, Report Workbench, Report-Execute, Replication Agent, Replication Driver, Replication Server, Replication Server Manager, Replication Toolkit, Resource Manager, RFID Anywhere, RW-DisplayLib, RW-Library, SAFE, SAFE/PRO, Sales Anywhere, Search Anywhere, SDF, Search Anywhere, Secure SQL Server, Secure SQL Toolset, Security Guardian, ShareLink, ShareSpool, SKILS, smart.partners, smart.script, SOA Anywhere Trademark, SQL Advantage, SQL Anywhere, SQL Anywhere Studio, SQL Code Checker, SQL Debug, SQL Edit, SQL Edit/TPU, SQL Everywhere, SQL Modeler, SQL Remote, SQL Server, SQL Server Manager, SQL SMART, SQL Toolset, SQL Server/ CFT, SQL Server/DBM, SQL Server SNMP SubAgent, SQL Station, SQLJ, Stage III Engineering, Startup.Com, STEP, SupportNow, S.W.I.F.T. Message Format Libraries, Sybase Central, Sybase Client/Server Interfaces, Sybase Development Framework, Sybase Financial Server, Sybase Gateways, Sybase Learning Connection, Sybase MPP, Sybase SQL Desktop, Sybase SQL Lifecycle, Sybase SQL Workgroup, Sybase Synergy Program, Sybase Virtual Server Architecture, Sybase User Workbench, SybaseWare, Syber Financial, SyberAssist, SybFlex, SybMD, SyBooks, System 10, System XI (logo), SystemTools, Tabular Data Stream, The Enterprise Client/Server Company, The Extensible Software Platform, The Future Is Wide Open, The Learning Connection, The Model For Client/Server Solutions, The Online Information Center, The Power of One, TotalFix, TradeForce, Transact-SQL, Translation Toolkit, Turning Imagination Into Reality, UltraLite, UltraLite.NET, UNIBOM, Unilib, Uninull, Unisep, Unistring, URK Runtime Kit for UniCode, Viafone, Viewer, VisualWriter, VQL, Warehouse Architect, Warehouse Control Center, Warehouse Studio, Warehouse WORKS, Watcom, Watcom SQL, Watcom SQL Server, Web Deployment Kit, Web.PB, Web.SQL, WebSights, WebViewer, WorkGroup SQL Server, XA-Library, XA-Server, XcelleNet, XP Server, XTNDAccess and XTNDConnect are trademarks of Sybase, Inc. or its subsidiaries. 11/06

Unicode and the Unicode Logo are registered trademarks of Unicode, Inc.

All other company and product names used herein may be trademarks or registered trademarks of their respective companies.

Use, duplication, or disclosure by the government is subject to the restrictions set forth in subparagraph (c)(1)(ii) of DFARS 52.227-7013 for the DOD and as set forth in FAR 52.227-19(a)-(d) for civilian agencies.

Sybase, Inc., One Sybase Drive, Dublin, CA 94568.

# **Contents**

| About This Book |                                                 | vii |
|-----------------|-------------------------------------------------|-----|
| CHAPTER 1       | Introduction                                    | 1   |
| ·····           | Sybase EDI Products 5.0                         |     |
|                 | Product licensing with SySAM 2.0 [EDI 5.0]      |     |
|                 | SySAM concepts                                  |     |
| CHAPTER 2       | ECMAP                                           | 5   |
|                 | Support for new versions of standards [EDI 5.0] |     |
|                 | System variables                                |     |
|                 | EDI-to-EDI mapping [EDI 5.0]                    |     |
|                 | Creating an EDI-to-EDI map                      |     |
|                 | Defining an EDI-to-EDI map                      |     |
|                 | Developing the map                              | 10  |
|                 | EDI-to-EDI rule commands and system variables   |     |
|                 | Updated reports                                 |     |
|                 | Boolean logic [EDI 5.0]                         | 24  |
|                 | Boolean datatype                                | 24  |
|                 | New Boolean rule commands                       | 24  |
|                 | Updated rule commands                           | 28  |
|                 | Global repository [EDI 5.0]                     | 29  |
|                 | Enabling the repository                         | 30  |
|                 | Importing and exporting rule definitions        |     |
|                 | Importing and exporting record definitions      |     |
|                 | Importing and exporting memory variables        |     |
|                 | Managing the repositories                       |     |
|                 | Save map options [EDI 5.0]                      |     |
|                 | Save option                                     |     |
|                 | Save As option                                  | 34  |
|                 | Map recovery option                             |     |
|                 | Password security [EDI 5.0]                     |     |
|                 | Read_Uncommitted option [EBF 4.2.5]             |     |
|                 | TA1 acknowledgements                            | 36  |

New Features iii

|           | TA1XLG map [EBF 4.2.4]LOGUPDATE map [EBF 4.2.4]           |    |
|-----------|-----------------------------------------------------------|----|
|           | Rules                                                     |    |
|           | Binary Data Placement command [EDI 4.2]                   |    |
|           | Enhanced rules import [EDI 4.2]                           |    |
|           | RunMap options                                            |    |
|           | Compliance map acknowledgement options [EDI 4.2]          |    |
|           | Cross-reference table import utility [EDI 4.2]            | 39 |
|           | Record size increase [EBF 4.2.1]                          |    |
| CHAPTER 3 | ECMAP Debugger                                            | 41 |
|           | ECMAP Debugger features                                   |    |
|           | Accessing ECMAP Debugger                                  |    |
|           | Accessing ECMAP Debugger in Windows                       |    |
|           | ECMAP Debugger main window                                |    |
|           | Preparing for an ECMAP Debugger session                   |    |
|           | Obtaining the map command line switches                   |    |
|           | Setting the map command line switches                     | 47 |
|           | Starting ECRTP and loading map information                |    |
|           | Setting and clearing breakpoints                          | 48 |
|           | Running an ECMAP Debugger session                         | 50 |
|           | Starting and controlling a debug session                  | 50 |
|           | Monitoring real-time data values                          | 51 |
|           | Viewing specific real-time data values                    |    |
|           | Viewing the trace file                                    | 51 |
|           | Completing the debug session                              | 52 |
|           | Relaunching a debug session                               | 52 |
| CHAPTER 4 | EC Gateway                                                | 55 |
|           | Reusing e-FTP scripts for multiple systems [EBF 4.2.3]    | 56 |
|           | Added security for files created by pfs/Async [EBF 4.2.3] | 56 |
|           | Find and replace functions [EDI 4.2]                      | 56 |
|           | Copying process scripts to other systems [EDI 4.2]        | 57 |
|           | Wildcard e-mail attachments [EDI 4.2]                     | 58 |
|           | Passing input to the EC Gateway executable [EDI 4.2]      | 59 |
|           | Passing input to and getting output                       |    |
|           | from the EC Gateway DLL shared library [EDI 4.2]          |    |
|           | RunMap options                                            |    |
|           | Return command [EDI 4.2]                                  |    |
|           | Exit command [EDI 4.2]                                    |    |
|           | Stringlength command [FRF 4.2.1]                          | 63 |

**iv** EDI Products

| CHAPTER 5  | ECRTP                                                  | 65  |
|------------|--------------------------------------------------------|-----|
|            | Log bulk insert [EBF 4.2.4]                            | 65  |
|            | JNI wrapper for ECRTP [EBF 4.2.3]                      |     |
|            | PADEDI environment variable [EDI 4.2]                  | 67  |
|            | RunMap options                                         |     |
|            | Character checks for compliance maps [EBF 4.2.5]       | 68  |
|            | Setting maximum waiting time for ECRTP                 |     |
|            | to get a database connection [EBF 4.2.5]               | 69  |
|            | Controlling updates and lookups                        |     |
|            | for control numbers [EBF 4.2.4]                        | 71  |
|            | Validating the Interchange (ISA) and                   |     |
|            | Group (GS) control number sequence [EDI 4.2]           | 73  |
|            | Override for compliance map results [EDI 4.2]          |     |
|            | Specifying map name extensions [EDI 4.2]               |     |
|            | -mns switch removed for ECRTP 4.2 [EDI 4.2]            |     |
|            | Return codes [EDI 4.2]                                 |     |
|            | NCPDP file processing [EDI 4.2]                        |     |
|            | Literal numeric data mapping [EDI 4.2]                 |     |
|            | Leading zeros in HIPAA compliance maps [EDI 4.2]       |     |
|            | ST control number validation                           |     |
|            | Padding EDI data to minimum length [EDI 4.2]           |     |
|            | Outbound trading partner lookup option [EDI 4.2]       |     |
|            | Specifying maximum number                              |     |
|            | of cached ODBC connections [EDI 4.2]                   | 81  |
|            | Command line switches [EDI 4.2]                        |     |
|            | ODBC switches [EDI 4.2]                                |     |
|            |                                                        |     |
| APPENDIX A | Runtime Parameters and Switches                        | 87  |
|            | Introduction                                           | 87  |
|            | Alphabetical listing of parameters and switches        |     |
|            | for ODBC and non-ODBC trading partner files            | 88  |
|            | Parameters and switches for ODBC trading partners only | 93  |
|            | Required parameters                                    | 95  |
|            | Outbound required parameters                           | 95  |
|            | Outbound required parameters for ODBC database users.  |     |
|            | Inbound required parameters                            | 97  |
|            | Inbound required parameters for ODBC database users    | 97  |
|            | Inbound/outbound optional parameters                   | 98  |
|            | Inbound/outbound optional parameters                   |     |
|            | for ODBC database users                                | 101 |
|            | Outbound-only optional parameters                      | 101 |
|            | Inbound-only optional parameters                       | 102 |
|            | Inbound-only optional trading partner lookup switches  |     |
|            | Inbound-only optional trading partner lookup switches  |     |

|            | for ODBC database users | 105 |
|------------|-------------------------|-----|
| APPENDIX B | System Variables        |     |
| Index      |                         | 149 |

vi EDI Products

### **About This Book**

#### Audience

This book is intended for customers who are installing and using Sybase® EDI Products version 5.0 and subsequent EBFs.

#### How to use this book

This book describes new features in EDI Products 5.0 that are of potential interest to Sybase customers.

This book also provides information about the features and system changes in EDI Products 4.2 and subsequent EBF releases. For ease of reference, each new feature is tagged with the main release or EBF version in which it is released. This book is organized into these chapters:

- Chapter 1, "Introduction," provides general information about EDI Products 5.0, which is applicable to all the components in EDI Products 5.0.
- Chapter 2, "ECMAP," describes the new ECMAP<sup>TM</sup> features developed for the EDI Products 5.0 release, and for EDI Products 4.2 and subsequent EBFs.
- Chapter 3, "ECMAP Debugger," describes the new ECMAP Debugger add-on product which can help developers to debug maps.
- Chapter 4, "EC Gateway," describes the EC Gateway<sup>TM</sup> features developed for EDI Products 4.2 and subsequent EBFs.
- Chapter 5, "ECRTP," describes the ECRTP™ features developed for EDI Products 4.2 and subsequent EBFs.
- Appendix A, "Runtime Parameters and Switches," describes all the ECRTP parameters and switches available in EDI Products 4.2 and later.
- Appendix B, "System Variables," describes all the system variables available in EDI Products 4.2 and later, including the new system variables introduced with EDI Products 5.0.

#### Related documents

The Sybase EDI Products documentation set consists of:

• New Features EDI Products 5.0 (this book) – describes the new features in EDI Products 5.0, EDI Products 4.2, and EDI Products 4.2 EBF releases.

New Features vii

- *Installation Guide EDI Products 5.0* describes system requirements and installation procedures for all EDI Products components.
- Release Bulletin EDI Products 5.0 contains descriptions of change requests (CR) that have been addressed, documentation clarifications, and last-minute information that was too late to be included in the books or online help.
- ECMAP 4.2 Getting Started contains tutorials that provide a brief handson introduction to ECMAP.
- *ECMAP 4.2 User Guide* contains instructions for creating, generating, and running maps.
- *ECMAP 4.2 Reference Guide* contains information such as, database formats, informational messages, and EDI envelope types.
- *ECRTP 4.2 Reference Guide* describes ECRTP runtime parameters, and contains conceptual information and examples for map developers.
- *ECRTP/TP 4.2 Reference Guide* contains information on working with ECRTP/TP, which is a customized version ECRTP.
- *EC Gateway 4.2 Reference Guide* for Windows and for UNIX contains information on configuring and managing EC Gateway.
- EC Gateway Operations Viewer 4.2 Reference Guide describes how to use EC Gateway Operations Viewer to monitor operations of EC Gateway.

# Other sources of information

Use the Sybase Getting Started CD, the SyBooks<sup>TM</sup> CD, and the Sybase Product Manuals Web site to learn more about your product:

- The Getting Started CD contains release bulletins and installation guides in PDF format, and may also contain other documents or updated information not included on the SyBooks CD. It is included with your software. To read or print documents on the Getting Started CD, you need Adobe Acrobat Reader, which you can download at no charge from the Adobe Web site using a link provided on the CD.
- The SyBooks CD contains product manuals and is included with your software. The Eclipse-based SyBooks browser allows you to access the manuals in an easy-to-use, HTML-based format.

Some documentation may be provided in PDF format, which you can access through the PDF directory on the SyBooks CD. To read or print the PDF files, you need Adobe Acrobat Reader.

viii FDI Products

Refer to the *SyBooks Installation Guide* on the Getting Started CD, or the *README.txt* file on the SyBooks CD for instructions on installing and starting SyBooks.

 The Sybase Product Manuals Web site is an online version of the SyBooks CD that you can access using a standard Web browser. In addition to product manuals, you will find links to EBFs/Maintenance, Technical Documents, Case Management, Solved Cases, newsgroups, and the Sybase Developer Network.

To access the Sybase Product Manuals Web site, go to Product Manuals at http://www.sybase.com/support/manuals/.

# Sybase certifications on the Web

Technical documentation at the Sybase Web site is updated frequently.

#### Finding the latest information on product certifications

- 1 Point your Web browser to Technical Documents at http://www.sybase.com/support/techdocs/.
- 2 Click Certification Report.
- 3 In the Certification Report filter select a product, platform, and timeframe and then click Go.
- 4 Click a Certification Report title to display the report.

#### Finding the latest information on component certifications

- 1 Point your Web browser to Availability and Certification Reports at http://certification.sybase.com/.
- 2 Either select the product family and product under Search by Base Product; or select the platform and product under Search by Platform.
- 3 Select Search to display the availability and certification report for the selection.

# Creating a personalized view of the Sybase Web site (including support pages)

Set up a MySybase profile. MySybase is a free service that allows you to create a personalized view of Sybase Web pages.

- 1 Point your Web browser to Technical Documents at http://www.sybase.com/support/techdocs/.
- 2 Click MySybase and create a MySybase profile.

New Features ix

# Sybase EBFs and software maintenance

#### Finding the latest information on EBFs and software maintenance

- 1 Point your Web browser to the Sybase Support Page at http://www.sybase.com/support.
- 2 Select EBFs/Maintenance. If prompted, enter your MySybase user name and password.
- 3 Select a product.
- 4 Specify a time frame and click Go. A list of EBF/Maintenance releases is displayed.

Padlock icons indicate that you do not have download authorization for certain EBF/Maintenance releases because you are not registered as a Technical Support Contact. If you have not registered, but have valid information provided by your Sybase representative or through your support contract, click Edit Roles to add the "Technical Support Contact" role to your MySybase profile.

5 Click the Info icon to display the EBF/Maintenance report, or click the product description to download the software.

#### Conventions

The following style conventions are used in this book:

 In a sample screen display, commands you should enter exactly as shown are in:

```
this font
```

• In a sample screen display, words that you should replace with the appropriate value for your installation are shown in:

```
this font
```

• In the regular text of this document, the names of files and directories appear in italics:

```
/usr/u/sybase
```

 The names of programs, utilities, procedures, and commands appear in this type:

mapinrun

The conventions for syntax statements in this manual are as follows:

Table 1: Syntax conventions

| Key      | Definition                                                                                                    |
|----------|----------------------------------------------------------------------------------------------------|
| command  | Command names, command option names, utility names, utility flags, and other keywords are in a sans serif font, such as Arial.                   |
| variable | Variables, or words that stand for values that you fill in, are in italics.                                                                      |
| { }      | Curly braces indicate that you choose at least one of the enclosed options. Do not include braces in your option.                                |
| [ ]      | Brackets mean choosing one or more of the enclosed options is optional. Do not include brackets in your option.                                  |
| ( )      | Parentheses are to be typed as part of the command.                                                                                              |
|          | The vertical bar means you can select only one of the options shown.                                                                             |
| ,        | The comma means you can choose as many of the options shown as you like, separating your choices with commas to be typed as part of the command. |

### If you need help

Each Sybase installation that has purchased a support contract has one or more designated people who are authorized to contact Sybase Technical Support. If you cannot resolve a problem using the manuals or online help, please have the designated person contact Sybase Technical Support or the Sybase subsidiary in your area.

New Features xi

**xii** EDI Products

## CHAPTER 1 Introduction

This chapter provides general information applicable to all the components in EDI Products 5.0.

| Topic                                      | Page |
|--------------------------------------------|------|
| Sybase EDI Products 5.0                    | 2    |
| Product licensing with SySAM 2.0 [EDI 5.0] | 3    |

Electronic Data Interchange (EDI) is the computer-to-computer exchange of business documents in a structured, predefined, and standard format. The main purpose of EDI is to automatically read and process information between trading partners by establishing a standard data format. As a result, traditional processing delays and errors caused by human intervention can be eliminated.

EDI can be used to transmit documents such as invoices, purchase orders, health care claims, remittance advice, status inquiries, receipts, shipping documents, and other standard business correspondence between organizations. EDI can also be used to transmit financial information and electronic payments, which is generally referred to as electronic funds transfer. The presence of EDI becomes more and more widespread in today's market, especially with the growth of electronic commerce across the Internet. EDI improves the traditional way of exchanging information between trading partners, increasing productivity and efficiency.

# Sybase EDI Products 5.0

Sybase EDI Products 5.0 is a set of powerful components that meets the needs of any organization processing EDI: the ECMAP Development Workbench, ECRTP runtime environment with trading partner management capabilities, and EC Gateway to support message management, Value Added Network (VAN) connectivity, and operations management.

The Sybase EDI Products 5.0 product set includes:

- ECMAP
- ECMAP Network Client
- ECMAP Debugger
- EC Gateway
- EC Gateway Operations Viewer
- ECRTP
- ECRTP/TP

The Sybase EDI Server 5.0 product bundle includes:

- ECMAP
- EC Gateway
- EC Gateway Operations Viewer
- ECRTP

See the EDI Products 5.0 Installation Guide and the EDI Products 5.0 Release Bulletin for the latest information on system requirements.

In addition, for the latest supported platforms and databases for EDI products, see the Availability and Certification Reports Web site at http://certification.sybase.com.

Throughout this book, each new feature refers to the version or EBF in which it has been released.

# Product licensing with SySAM 2.0 [EDI 5.0]

Sybase EDI Products 5.0 and later uses Sybase Software Asset Management (SySAM) for license administration and asset management tasks.

### SySAM concepts

SySAM-enabled components in EDI Products 5.0 use SySAM to perform runtime verification of licenses, every time you start the product. If the required license is not available, the product does not run. This differs from the license verification in earlier versions, which was performed only during installation.

**Note** SySAM-enabled products work for an initial grace period without a license. If you do not install a valid license for your configuration within the grace period, the product ceases to function. The initial grace period is generally 30 days but for each install SySAM optionally generates an email message confirming the actual expiration date.

See Chapter 1, "Before You Begin" in the *EDI Products 5.0 Installation Guide* for more information on product licensing with SySAM.

## CHAPTER 2 ECMAP

ECMAP includes mapping tools that allow you to develop complex maps for processing EDI transactions. ECMAP supports sequential and delimited file formats and standards, which include ANSI X12, UN/EDIFACT, NCPDP, and HL7.

Changes in ECMAP 5.0 include support for new features, new versions of EDI standards, new rules, and new RunMap options.

| Topic                                            | Page |
|--------------------------------------------------|------|
| Support for new versions of standards [EDI 5.0]  | 6    |
| System variables                                 | 6    |
| EDI-to-EDI mapping [EDI 5.0]                     | 7    |
| Boolean logic [EDI 5.0]                          | 24   |
| Global repository [EDI 5.0]                      | 29   |
| Save map options [EDI 5.0]                       | 33   |
| Password security [EDI 5.0]                      | 35   |
| Read_Uncommitted option [EBF 4.2.5]              | 35   |
| TA1 acknowledgements                             | 36   |
| Rules                                            | 37   |
| RunMap options                                   | 38   |
| Compliance map acknowledgement options [EDI 4.2] |      |
| Cross-reference table import utility [EDI 4.2]   |      |
| Record size increase [EBF 4.2.1]                 |      |

# Support for new versions of standards [EDI 5.0]

Table 2-1 lists the EDI standards that EDI Products 5.0 supports.

Table 2-1: EDI 5.0 support for EDI standards

| Standard | Version                        |
|----------|--------------------------------|
| EDIFACT  | • D.91A                        |
|          | • D.92A                        |
|          | • D.95B                        |
|          | • D.96A to D.01A               |
|          | • D.96B to D.01B               |
| HL7      | 2.3                            |
| NCPDP    | • 5.1                          |
|          | • 5.2                          |
|          | • 5.3                          |
|          | • 5.4                          |
|          | • 5.6                          |
| X12      | All versions from 2001 to 5032 |

# System variables

The set of system variables has been updated. See "Alphabetical listing of ECMAP system variables" on page 107 for an alphabetical listing of all system variables available in EDI Products 5.0.

New system variables for outbound EDI-to-EDI transactions have been added to the set. These have the "EDIOUT" as a suffix in their names. EDI-to-EDI mapping is a new feature of EDI 5.0. See "System variables for outbound EDI-to-EDI transactions" on page 14 for more information.

# **EDI-to-EDI mapping [EDI 5.0]**

ECMAP now includes EDI-to-EDI mapping capability. You no longer need to perform a two-step process using flat files as an intermediate format.

With EDI-to-EDI, you can:

- Convert data from one version of a standard to another.
- Convert data from one standard to another. You can perform mapping between the EDIFACT, HL7, and X12 standards. You cannot perform EDI-to-EDI mappings with the NCPDP standard.
- Build a single map to process a query and response scenario. For example, you can build a map to take in an eligibility request and create the outgoing response. With EDI-to-EDI, only a single map is needed.
- Add information to a transaction and enrich the data that is received.
  - The Advance Shipment Notice (ASN) of a shipment contains information about the contents of a shipment. The radio frequency ID (RFID) tag of the shipment's pallet often contains additional information about the shipment. You can use EDI-to-EDI mapping to add information from the RFID tag to the original ASN.
- Map data elements from one map directly to other data elements in another map. This functionality allows ECMAP, for example, to be used in claim splitting and rejoining.
- Create more than one EDI output in a single EDI-to-EDI map. This
  functionality, for example, allows you to create both an X12 and XML
  output in one map.

### Creating an EDI-to-EDI map

Creating an EDI-to-EDI map is similar to creating other types of maps. See "Task overview," in Chapter 1, "ECMAP Overview" in the *ECMAP User Guide* for a comprehensive listing of all the steps involved in creating and running a map.

To create an EDI-to-EDI map, perform these additional steps:

- 1 Define an EDI-to-EDI map type and its properties. This involves:
  - a Selecting an EDI-to-EDI map type.
  - b Defining values for the inbound transaction.

- c Creating the transaction for the outbound standard.
- 2 Select the segments for the map's inbound and outbound transactions.
- 3 Map the source EDI file to the destination EDI file.

**Note** You cannot run an EDI-to-EDI map as a compliance map.

### **Defining an EDI-to-EDI map**

The procedure for defining an EDI-to-EDI map is similar to the procedure for defining other map types. See "Adding new maps," in Chapter 3, "Working with Maps" in the *ECMAP User Guide* for detailed steps to create a map. There are several steps that are specific to EDI-to-EDI mapping, which are discussed in this section.

Once you have defined an EDI-to-EDI map, you can modify its properties in the Map Definition Properties window. See "Modifying a map," in Chapter 3, "Working with Maps" in the *ECMAP User Guide*.

### Selecting an EDI-to-EDI map type

In the New Map Definition window | Map Properties tab | Map Type drop-down list, select one of the EDI-to-EDI map types:

- EDIFACT to EDI
- HL7 to EDI
- X12 to EDI

For example, if the input is EDIFACT and the output is EDIFACT, HL7, or X12, select the EDIFACT to EDI map type.

**Note** When you select an EDI-to-EDI map type, the entry in the Direction field of the New Map Definition window automatically defaults to "IN" for inbound because all EDI-to-EDI maps are treated as inbound maps. There is no change in the rest of the fields in the Map Properties tab, Map Directories tab, and Map DSN tab of the New Map Definition window.

### Defining the transaction for the outbound standard

You can add a maximum of 99 outbound EDI-to-EDI transactions in the EDI-to-EDI tab of the New Map Definition window.

#### Creating outbound EDI-to-EDI transactions

- 1 Select the EDI-to-EDI tab to display the Outbound Standard Information view, which lists the outbound EDI-to-EDI transactions.
- 2 In the EDI-to-EDI tab:
  - a Select Add to create new outbound transactions.
  - b Select Properties to modify the highlighted transaction.
  - select Delete to delete an outbound EDI-to-EDI transaction. If you select this option, you must then confirm that you want to remove the transaction from the map.
- 3 In the Outbound Standard Options window, select the options for the outbound transactions that you want to create or modify:
  - Standard Type select the EDIFACT, HL7, or X12 EDI standard types.
  - Transaction type a valid transaction name or number.
  - Version select a valid version for the standard you selected in the Standard Type field.
  - Standard Directory enter, or browse for, the location of the standard database for the version you selected in the Version field.
  - Description provide a description of the transaction. The description is important because you can use it to distinguish between several outbound transactions of the same kind, such as multiple 837s.
- 4 Click OK to save your outbound standard options to the database. The transaction code is also saved to the database. This information is used to create the outbound transactions later in the mapping process.

### **Developing the map**

Once you have defined the map and added it to the list of maps in ECMAP, you can continue with the map development procedure outlined in "Task overview," in Chapter 1, "ECMAP Overview" in the *ECMAP User Guide*. The major steps in the procedure are outlined in this section, along with more detailed additional steps that are specific to EDI-to-EDI mapping:

- 1 Set up a company ID. You can add multiple Company IDs if you have different outbound company profiles.
- 2 Set up a trading partner for the inbound EDI transaction.
- 3 Add a trading agreement for the trading partner you set up and add the EDI-to-EDI map to the inbound trading partner you have set up.
- 4 Set up a trading partner for the outbound EDI transaction. If the outbound transaction is for the same trading partner as the inbound transaction, skip this step.
- 5 Add a trading agreement for each trading partner you set up, and add the EDI-to-EDI map to the outbound trading partner you have set up.

**Note** You must have a trading agreement for each outbound transaction before you can set options, such as requesting an acknowledgement, on outbound transactions.

In the Trade Agreement - Properties window | Map Type drop-down list, select EDI. This distinguishes outbound EDI-to-EDI transaction from a non-EDI-to-EDI outbound transaction.

You need not enter the map name since it is not a part of the trade agreement lookup when defining an outbound EDI-to-EDI transaction.

- 6 Create the inbound and outbound transactions to specify to ECMAP the segment and elements that make up the data you are exchanging with the trading partner.
  - a In the Segments tab, select File | Make Transaction to create the inbound transaction.
  - b A dialog box displays asking if you would like to create another transaction. Select Yes to create the outbound transaction.
  - c In the Create Transaction window, you can toggle between the inbound and outbound transactions. Select View | Transactions. The list of defined transactions displays in a menu for you to select.

- d Select an outbound transaction from the list. The transaction displays.You can modify the segments for a transaction if needed.
- e In the Segments tab, select File | Make Transaction to create the outbound transaction. You can create additional outbound transactions if you have defined them.

**Note** If you selected an outbound EDIFACT transaction in step 6c, a dialog box displays with the prompt "Is this EDIFACT Syntax 4?" when you select File | Make Transaction.

Select Yes if it is a Syntax 4 EDIFACT transaction. The UNB and UNG segments are created based on Syntax 4.

Select No if it is *not* a Syntax 4 EDIFACT transaction. The UNB and UNG segments are created based on Syntax 3.

- f When you have completed creating the outbound transaction, select No when you are prompted to create another transaction.
- 7 Build the map in the Mapping window that displays after you have created the inbound and outbound transactions.

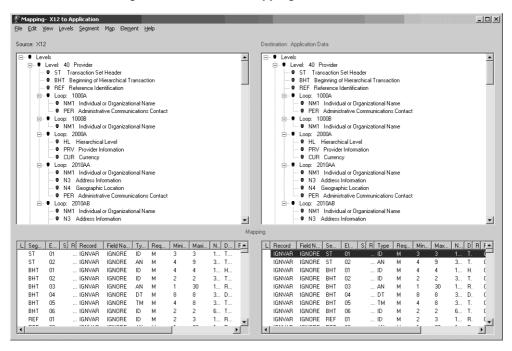

Figure 2-1: EDI-to-EDI Mapping window

Figure 2-1 shows the EDI-to-EDI Mapping window. In the upper section of the Mapping window, you can view the source EDI file containing the inbound transaction on the left side pane and the destination EDI file containing the outbound transaction on the right side pane. You can map directly from the source EDI file to the destination EDI file.

For EDI-to-EDI maps, two mappings occur. These are for inbound and outbound element mappings. The Mapping window has been updated to display two panes at the bottom for inbound and outbound element mapping. The left pane is for inbound element mapping and the right pane is for outbound element mapping.

Double-click a segment in any of the transaction panes to view the elements belonging to that segment. Click a segment or element to view its properties in the bottom pane. If the segment or element is mapped, it displays the link, as a check mark, to the linked item on the opposite pane.

You can perform drag-and-drop mappings between inbound and outbound transactions. As with other types of maps, you can also perform drag-and-drop mapping with memory variables, records, and fields. You can add rules and cross-reference tables to elements in inbound and outbound transactions. You can use the Make Field option with both the inbound and outbound transactions.

**Note** To map an inbound element to multiple outbound transactions, make copies of the inbound element and map a copy to each outbound element you want to map to that particular inbound element.

You can also map the inbound element to a record/field or memory variable and map that record/field or memory variable to multiple outbound elements. This allows you to perform rules and execute commands on records/fields or memory variables, allowing you to manipulate data or perform other business operations.

You must associate levels with the transaction. Levels have several properties:

- Levels can be the same across all mapped transactions. You can use the same level number in the source and destination panes.
- For outbound EDI, you must map the envelope level segments such as ISA, GS, ST, SE, GE, and IEA to their own levels.

The options in the main menu across the top of the Mapping window change to reflect the current active pane—source or destination.

- 8 Build the map logic with rule definitions using rule commands, including the new rule commands for EDI-to-EDI mapping. These are described in EDI-to-EDI rule commands and system variables.
- 9 Create the map flow.
- 10 Generate the map.
- 11 Run the map.

### **EDI-to-EDI rule commands and system variables**

ECMAP includes rule commands and system variables for EDI-to-EDI mapping:

- Company Lookup command optional
- EDI Filename command required
- EDI-to-EDI Run Switches command optional
- Map Envelope Level command required
- Map Level command optional
- Trade Partner Lookup command optional

You can use these commands to assign information to a value for a specific transaction, or for all transactions. This means you can use the same variable and it can contain different information for different transaction.

### System variables for outbound EDI-to-EDI transactions

New system variables have been added for outbound EDI-to-EDI transactions. These variables are called EDIOUT system variables and they allow inbound and outbound EDI information to be kept separate. These variables use an "EDIOUT", for example SYS\_DATE\_EDIOUT.

These system variables display in the System Variable window only when you work with EDI-to-EDI maps. The EDIOUT system variables are in "Alphabetical listing of ECMAP system variables" on page 107.

### **Company Lookup command**

The Company Lookup command allows you to find the company entry using its profile number.

Select Company Lookup from the Rule Command - New window. In the Parameters section, select the variables for each of the parameters of the Company Lookup command by clicking the up arrow to the right of each Parameter text box and selecting one of the options in the menu that displays. Company Lookup has these parameters:

 Profile Number – type in the profile number of the profile assigned to the company to perform a lookup for a particular company profile. A company may have multiple profiles so that it can be recognized by different trading partners.

- Transaction select this parameter to associate with this command either a specific transaction or all the transactions:
  - Select a single outbound transaction to associate with the command.
  - ALL associate all outbound transactions with the command. This is the default.

#### **EDI Filename command**

The EDI Filename command allows you to associate file names with EDI output transactions. This command is required for EDI-to-EDI maps.

**Note** You must use this command before you execute the Map Envelope Level command for a transaction.

You must associate a unique file name with each transaction. Once the EDI file has been written to, you cannot change the file name.

If you want the output to go to the specified file, use the EDI-to-EDI Run Switches command and select the Ignore Trade Partner Mailbox and Ignore Trade Agreement Mailbox options. If you do not select these two options, normal mailbox routing occurs and the file is not written to the specified location with the specified name.

Select EDI Filename from the Rule Command - New window. In the Parameters section, select the variables for each of the parameters of the EDI Filename command by clicking the up arrow to the right of each Parameter text box and selecting one of the options in the menu that displays. This command has these parameters:

- Filename select one of:
  - Memory Variable the Memory Variables window displays next to the Rule Command window. Double-click a memory variable to automatically enter it in the Filename text box.
  - Record/Field the Records/Tables window displays next to the Rule Command window. Double-click a field to automatically enter it in the Filename text box.
  - System Variable the System Variables window displays next to the Rule Command window. Double-click a system variable to automatically enter it in the Filename text box.

- Constant enter a value in the text box on the Constant Value window that displays and select OK. The value is entered in the Filename text box.
- Transaction associate a specific outbound transaction with this command.

**Note** The ALL option is not allowed for the Transaction parameter in this command.

#### **EDI-to-EDI Run Switches command**

The EDI-to-EDI Run Switches command allows you to set the outbound run switches associated with the outbound EDI transactions. This is an optional command.

You can turn switches on and off throughout a map run. For example, you can enable a switch for a short period of the map run and then turn it off when the switch is not required.

Select EDI-to-EDI Run Switches from the Rule Command - New window. In the Parameters section, select the variables for each of the parameters of the EDI-to-EDI Run Switches command by clicking the up arrow to the right of each Parameter text box and selecting one of the options in the menu that displays. This command has these parameters:

- Select Switch parameter options are:
  - Company Override allows you to override the location of the company directory. This is the same as the Substitute Company Directory option when you want to run outbound maps.

When you select Company Override, the Enter Override Value parameter field is enabled for you to provide a value for the substitute company directory using a variable or constant. See the Enter Override Value parameter description for more information. If you are running ECRTP with a non-ODBC trading partner, use the switch to set a substitute directory.

**Note** Changing the Company Override field does not take effect until the next lookup occurs.

 Control Number Override – allows you to override the default value from ECRTP and disable control number lookups and updates in the trading partner database during outbound map runs. The value for control number is used for the outbound ISA.

When you select this option, the Enter Override Value parameter field is enabled for you to provide a control number value using a variable or constant. See the Enter Override Value parameter description for more information.

See "Controlling updates and lookups for control numbers [EBF 4.2.4]" on page 71 for information on the properties for the control number.

**Note** If you use the Control Number Override, you cannot turn it off during a map run as the On/Off option is disabled. If you change the Control Number Override field, it does not take effect until the next time you map the interchange.

- Ignore Trade Agreement Mailbox when you select this option, ECRTP ignores trading agreement mailbox information.
- Ignore Trade Partner Mailbox when you select this option, ECRTP ignores trading partner mailbox information.
- Map Numeric Zero allows you write a zero to a numeric field.
- No UNG, UNE Segments when you select this option, no UNG or UNE segments are written for an EDIFACT message.
- Pad EDI checks that all data written to the EDI file meets the minimum length requirements of the element.
- Route EDI: In routes the outbound file to the IN mailbox.
- Route EDI: Out routes the outbound file to the OUT mailbox.
- Route EDI: Good routes the outbound file to the GOOD mailbox.
- Route EDI: Bad routes the outbound file to the BAD mailbox.
- Route EDI: Other routes the outbound file to the OTHER mailbox.
- Enter Override Value enabled when Company Override or Control Number Override options are selected in the Select Switch parameter field. You must use one of the following four options to provide the substitute value when Company Override or Control Number Override are selected:

- Memory Variable the Memory Variables window displays next to the Rule Command window. Double-click a memory variable to automatically enter it in the Enter Override Value text box.
- Record/Field the Records/Tables window displays next to the Rule Command window. Double-click a field to automatically enter it in the Enter Override Value text box.
- System Variable the System Variables window displays next to the Rule Command window. Double-click a system variable to automatically enter it in the Enter Override Value text box.
- Constant enter a value in the text box on the Constant Value window that displays and select OK. The value is entered in the Enter Override Value text box.
- On/Off allows you to enable and disable the switch you selected for the Select Switch parameter, any time in the map run.

**Note** If you use the Control Number Override, you cannot turn it off during a map run as the On/Off option is disabled.

- Transaction select this parameter to associate with this command either a specific transaction or all the transactions:
  - Select a single outbound transaction to associate with the command.
  - ALL associate all outbound transactions with the command. This is the default.

### **Map Envelope Level command**

The Map Envelope Level command is for inbound EDI-to-EDI mapping only. This command allows you to map the envelope level segments for EDIFACT, HL7, and X12 outbound EDI transactions.

**Note** You must execute the command for each envelope level segment because each of these segments must be defined on its own level for mapping to occur.

Select Map Envelope Level from the Rule Command - New window. In the Parameters, select the variables for each of the parameters of the Map Envelope Level command by clicking on the up arrow to the right of each Parameter text box and selecting one of the options in the menu that displays. This command has these parameters:

- Envelope Type the different envelope level segment options are:
  - Interchange
  - Group
  - Transaction
- Segment Type the two segment options are:
  - Header
  - Trailer
- Level the Levels window displays next to the Rule Command window.
   Double-click a level to automatically enter it in the Level text box.
- Control Number Options the options are:
  - Keep Current Control Numbers and Update Database keep the control numbers from the inbound transaction and update the outbound transaction's trade partner entry, in the database, with these values.
  - Keep Current Control Numbers with No Database Update keep the control numbers from the inbound transaction with no database update.
  - Get Control Numbers from Database obtain the control numbers from the outbound transaction's trade partner tables.
- Update ALL Trade Partner Record the options are:
  - Yes obtain the control numbers from the ALL trade partner record instead of obtaining an exact trade partner match.
  - No control numbers are not obtained from the ALL trade partner.
- Status Variable specify whether the Map Envelope Level command created the envelope successfully.

The only option you can select for this parameter is Memory Variable. The Memory Variables window displays next to the Rule Command window. Double-click a memory variable to automatically enter it in the Status Variable text box.

If envelope creation is not successful, an "N" is returned in the memory variable you selected. You can execute a separate series of commands and try the Map Envelope Level command again.

- Transaction select this parameter to associate with this command either a specific transaction or all the transactions:
  - Select a single outbound transaction to associate with the command.
  - ALL associate all outbound transactions with the command. This is the default

### Map Level command

The Map Level command performs at one time all of the rules and mapping associated with the segments in a specified level. The Map Level command is enabled for inbound EDI-to-EDI mapping only.

Assign a level to one or more segments that you want to have process as a unit. This saves you from having to perform a write rule for each EDI element.

When you execute Map Level, all the segments and elements you associated with the specified level are mapped and any rule associated with an element is performed.

You can use the same level for a single output transaction or multiple output transactions.

Select Map Level from the Rule Command - New window. In the Parameters section, select the variables for each of the parameters of the Map Level command by clicking the up arrow to the right of each Parameter text box and selecting one of the options in the menu that displays. This command has these parameters:

- Level the Levels window displays next to the Rule Command window.
   Double-click a level to automatically enter it in the Map Level text box.
  - If you have not yet created the level, you can do so on the Levels window by choosing New from the File menu. See "Adding, modifying and deleting levels," in Chapter 15 "Creating a Map Flow" in the *ECMAP User Guide*.
- Transaction select this parameter to associate with this command either a specific transaction or all the transactions:
  - Select a single outbound transaction to associate with the command.
  - ALL associate all outbound transactions with the command. This is the default.

### **Trade Partner Lookup command**

The Trade Partner Lookup command allows you to find the trade partner for the outbound transaction. This may be the same trade partner you have for the inbound transaction or it may be a different trade partner. This is an optional command.

You can execute the Trade Partner Lookup command at any time and for any number of times. The Trade Partner Lookup command executes only after you execute the Map Envelope Level command. Thus, only the most recently executed instance of the command takes effect for the trade partner you want to lookup.

Table 2-2 summarizes how the Trade Partner Lookup command works for different EDI outbound transaction types.

Table 2-2: Trade Partner Lookup for different EDI transaction types

| EDI outbound transaction type | Lookup performed                                                                                                    |
|-------------------------------|----------------------------------------------------------------------------------------------------|
| EDIFACT                       | When the Map Envelope Level command is executed for the UNA segment. If the UNA segment is not used, the lookup occurs when the command is executed on the UNB segment. |
| HL7                           | When the Map Envelope Level command is executed for the FHS segment for "long" HL7 or for the MSH segment for "short" HL7.                                              |
| X12                           | When the Map Envelope Level command is executed for the ISA segment.                                                                                                    |

Select Trade Partner Lookup from the Rule Command - New window. In the Parameters section, select the variables for each of the parameters of the Trade Partner Lookup command by clicking the up arrow to the right of each Parameter text box and selecting one of the options in the menu that displays. This command has these parameters:

- Trade Partner ID select an option that contains the Trade Partner ID:
  - Memory Variable the Memory Variables window displays next to the Rule Command window. Double-click a memory variable to automatically enter it in the Trade Partner ID text box.
  - Record/Field the Records/Tables window displays next to the Rule Command window. Double-click a field to automatically enter it in the Trade Partner ID text box.
  - System Variable the System Variables window displays next to the Rule Command window. Double-click a system variable to automatically enter it in the Trade Partner ID text box.

- All Trade Partner Default parameter options are:
  - Yes ECRTP uses the default ALL Trade Partner entry if no trade partner match can be found.
  - No ECRTP does not use the default ALL Trade Partner entry if no trade partner match can be found.
- Lookup Trade Partner from ECRTP Log this parameter is used for TA1 maps. This is an optional parameter. The parameter options are:
  - Yes ECRTP queries the log for the information necessary to locate the trade partner entry.
  - No ECRTP does not query the ECRTP log for the trade partner entry. This is the default option.
- Map Name Extension select an option that contains the map name extension. This is an optional parameter you can select if you have used map name extensions to distinguish multiple maps for the same transaction within a single trade agreement. The options are:
  - Memory Variable the Memory Variables window displays next to the Rule Command window. Double-click a memory variable to automatically enter it in the Map Name Extension text box.
  - Record/Field the Records/Tables window displays next to the Rule Command window. Double-click a field to automatically enter it in the Map Name Extension text box.
  - System Variable the System Variables window displays next to the Rule Command window. Double-click a system variable to automatically enter it in the Map Name Extension text box.
  - Clear select this option to remove the Memory Variable, Record/Field, or System Variable options that you selected previously for the Map Name Extension parameter.
- ST03 (X12) select an option that contains the ST03 element. This is an
  optional parameter you can select if you have used the ST03 element to
  distinguish multiple X12 maps for the same transaction within a single
  trade agreement. The options are:
  - Memory Variable the Memory Variables window displays next to the Rule Command window. Double-click a memory variable to automatically enter it in the ST03 (X12) text box.

- Record/Field the Records/Tables window displays next to the Rule Command window. Double-click a field to automatically enter it in the ST03 (X12) text box.
- System Variable the System Variables window displays next to the Rule Command window. Double-click a system variable to automatically enter it in the ST03 (X12) text box.
- Clear select this option to remove the Memory Variable, Record/Field, or System Variable options that you selected previously for the ST03 (X12) parameter.
- Transaction select this parameter to associate with this command either a specific transaction or all the transactions. The options are:
  - Select a single outbound transaction to associate with the command.
  - ALL associate all outbound transactions with the command. This is the default.

### **Updated reports**

Reports in ECMAP have been updated for the EDI-to-EDI mapping feature and the new and updated rule commands. These reports now include the outbound EDI-to-EDI transactions. Access them from the Reports menu of the main ECMAP window:

- Project.
- Application Record Cross-Reference.
- Additional Cross-Reference Reports.
- Flow Detail.
- Map Implementation Guide for either inbound or outbound transactions.
- Map Quick Reference for either inbound or outbound transactions.
- Map Segment Summary for either inbound or outbound transactions.
- Map Detailed Definition for either inbound or outbound transactions.
- Element Rule Summary.
- Year 2000 Date Cross-Reference reports.
- Year 2000 Date Listings reports.

# **Boolean logic [EDI 5.0]**

ECMAP and ECRTP have been enhanced with Boolean logic to simplify the handling of the complex logic in rules.

By using the enhanced Boolean logic, you can reduce the number of nested If Then statements to only one. Maps are easier to build, maintain, and debug; and the processing speed of ECMAP is improved.

The enhanced Boolean logic includes a new datatype, new commands, and updates to current commands.

### **Boolean datatype**

A Boolean datatype has been added to ECMAP. The allowed values for this datatype are True or False.

You can select the Boolean datatype for a field or for a memory variable:

- Boolean datatype for fields in the Field Properties window, select B -Boolean from the Field Type drop-down list.
- Boolean datatype for memory variables in the Memory Variables
   Properties window, select B Boolean from the Field Type drop-down list.

In the Field Properties and Memory Variables Properties windows, set the Field Length field value to 1 (one) as the Boolean datatype is defined with a length of one.

### **New Boolean rule commands**

The Boolean Arithmetic and Boolean Assignment commands enable you to use the enhanced Boolean logic in ECMAP.

#### **Boolean Arithmetic command**

The Boolean Arithmetic command supports "And" and "Or" operators. You must use the Boolean datatype for all variables in this command.

Select Boolean Arithmetic from the Rule Command - New window. In the Parameters section, select the variables for each of the parameters of the Boolean Arithmetic command by clicking the up arrow to the right of each Parameter text box and selecting one of the options in the menu that displays.

- Left options are:
  - Memory Variable the Memory Variables window displays next to the Rule Command window. Double-click a memory variable to automatically enter it in the Left text box.
  - Record/Field the Records/Tables window displays next to the Rule Command window. Double-click a field to automatically enter it in the Left text box.
- Operator options are:
  - And click And to enter it in the Operator text box.
  - Or click Or to enter it in the Operator text box.
- Right options are:
  - Memory Variable the Memory Variables window displays next to the Rule Command window. Double-click a memory variable to automatically enter it in the Right text box.
  - Record/Field the Records/Tables window displays next to the Rule Command window. Double-click a field to automatically enter it in the Right text box.
  - Boolean Constant select True or False. The option you select is entered in the Right text box.
- Destination options are:
  - Memory Variable the Memory Variables window displays next to the Rule Command window. Double-click a memory variable to automatically enter it in the Destination text box.
  - Record/Field the Records/Tables window displays next to the Rule Command window. Double-click a field to automatically enter it in the Destination text box.

### **Boolean Assignment command**

The Boolean Assignment command supports operations such as A=B>C and A=B<C. This allows you to run logic over a series of commands instead of a series of If Then statements. The variable in the Destination parameter must be a Boolean datatype.

Select Boolean Assignment from the Rule Command - New window. In the Parameters section, select the variables for each of the parameters of the Boolean Assignment command by clicking the up arrow to the right of each Parameter text box and selecting one of the options in the menu that displays.

- Left options are:
  - Memory Variable the Memory Variables window displays next to the Rule Command window. Double-click or drag and drop a memory variable to enter it in the Left text box.
  - Record/Field the Records/Tables window displays next to the Rule Command window. Double-click or drag and drop a field to enter it in the Left text box.
  - System Variable the System Variables window displays next to the Rule Command window. Double-click a system variable to automatically enter it in the Left text box.
- Operator options are:
  - EQ enters the Equal To operator in the Operator text box.
  - NE enters the Not Equal To operator in the Operator text box.
  - GT enters the Greater Than operator in the Operator text box.
  - GE enters the Greater Than or Equal To operator in the Operator text box.
  - LT enters the Less Than operator in the Operator text box.
  - LE enters the Less Than or Equal To operator in the Operator text box.
- Right options are:
  - Memory Variable the Memory Variables window displays next to the Rule Command window. Double-click a memory variable to automatically enter it in the Right text box.
  - Record/Field the Records/Tables window displays next to the Rule Command window. Double-click a field to automatically enter it in the Right text box.
  - System Variable the System Variables window displays next to the Rule Command window. Double-click a system variable to automatically enter it in the Right text box.

26 EDI Products

- Constant enter a value in the text box on the Constant Value window that displays and select OK. The value is entered in the Right text box.
- Destination options are:
  - Memory Variable the Memory Variables window displays next to the Rule Command window. Double-click or drag and drop a memory variable to enter it in the Destination text box.
  - Record/Field the Records/Tables window displays next to the Rule Command window. Double-click or drag and drop a field to automatically enter it in the Destination text box.

Table 2-3 lists the possible expressions you can use with the Boolean Assignment command and the corresponding datatypes you can use for the Left and Right operands and the Destination.

Table 2-3: Datatypes used for Boolean Assignment command

| Expression                                            | Left operand                                                                                                   | Right operand                                                                                                  | Destination |
|-------------------------------------------------------|----------------------------------------------------------------------------------------------------|----------------------------------------------------------------------------------------------------|-------------|
| B>C, B <c,<br>B&gt;=C,B&lt;=C,<br/>B==C, B!=C</c,<br> | Alphanumeric                                                                                                   | Alphanumeric                                                                                                   | Boolean     |
| B>C, B <c,<br>B&gt;=C,B&lt;=C,<br/>B==C, B!=C</c,<br> | Date                                                                                                    | Date                                                                                                    | Boolean     |
| B>C, B <c,<br>B&gt;=C,B&lt;=C,<br/>B==C, B!=C</c,<br> | Time                                                                                                    | Time                                                                                                    | Boolean     |
| B>C, B <c,<br>B&gt;=C,B&lt;=C,<br/>B==C, B!=C</c,<br> | Decimal Explicit, Decimal Implicit, Packed Decimal, Real, Signed Decimal, Signed Integer, and Unsigned Integer | Decimal Explicit, Decimal Implicit, Packed Decimal, Real, Signed Decimal, Signed Integer, and Unsigned Integer | Boolean     |
| B==C                                                  | Boolean                                                                                                    | Boolean                                                                                                    | Boolean     |
| B!=C                                                  | Boolean                                                                                                    | Boolean                                                                                                    | Boolean     |

### **Updated rule commands**

The rule commands that have been updated for the Boolean constant option are the Assignment, If Then, and Perform Rule commands.

### **Assignment command**

Use the Assignment command to assign a constant value or the value of a field or variable to another field or variable.

#### Using the Boolean constant in the Assignment command

- 1 In the Rule Command New window, select the Assignment command.
- 2 In the Parameters section, select the Source parameter by clicking the up arrow to the right of the Source parameter text box. A menu displays the Memory Variable, Record/Field, System Variable, Constant, Parameter, and Boolean Constant options.
- 3 Select the Boolean Constant option.
- 4 Select the True or False option from the menu that displays when you click Boolean Constant.

#### If Condition command

Use the If Condition command to enter simple "If ... Then" and "If ... Then ... Else" logic into rules. This command also allows you to perform a specific rule if an error occurs which would be written to the log file or the trace file. After executing any If Condition command, the program always proceeds to the next command line in the rule.

#### Using the Boolean constant in the If Condition command

- 1 In the Rule Command New window, select the If Condition command.
- 2 In the Parameters section, select the Right parameter by clicking the up arrow to the right of the Right parameter text box. A menu displays the Memory Variable, Record/Field, System Variable, Constant, Error Condition, and Boolean Constant options.
- 3 Select the Boolean Constant option.
- 4 Select the True or False option from the menu that displays when you click Boolean Constant.

#### **Perform Rule command**

The Perform Rule command executes a specified rule number either one time or multiple times, based on a condition. Thus, by allowing one rule to call, or perform, another rule, you can reduce the number of commands that need to be entered.

#### Using the Boolean constant in the Perform Rule command

- 1 In the Rule Command New window, select the Perform Rule command.
- In the Parameters section, select the Right parameter by clicking the up arrow to the right of the Right parameter text box. A menu displays the Memory Variable, Record/Field, System Variable, Constant, Error Condition, and Boolean Constant options.
- 3 Select the Boolean Constant option.
- 4 Select the True or False option from the menu that displays when you click Boolean Constant.

# Global repository [EDI 5.0]

ECMAP can share code among all maps using a global repository.

With a global repository, you can:

- Use the same code among all maps without having to type in the same code for every map. This helps make the maps easier to maintain.
- Specify the same repository across all maps, or have multiple repositories.
- Save rules, records, or memory variables to a repository.
- Import rules, records, or memory variables from a repository.

A repository has several important properties:

- Although a repository can be associated with a map or multiple maps, it is not map specific.
- If you update a repository, it does not affect other maps that have used that repository.
- All maps can access updates made to a repository and use these updates.
- To update a map from a specific repository, enable that repository for the map and select the updates you want to import to your map.

### **Enabling the repository**

You must enable a global repository for a map before you create or access a repository.

Enable the repository by providing the directory location for the repository in the Global Repository field on the Map Directories tab, in either the New Map Definition window, or the Map Definition window.

**Note** All export and import options using the repository are disabled if you do not enable it in the Map Definition window.

### Importing and exporting rule definitions

Use the Rule Definitions window to import and export rule definitions using the global repository.

**Note** Enable the repository before importing or exporting rule definitions using the repository.

#### Importing rule definitions from the global repository

The procedure for importing rule definitions from the global repository is similar to the procedure for importing rules from another map. See "Importing rules," in Chapter 20, "Working with Rules" in the *ECMAP User Guide*.

- 1 In the Rule Definitions window, select Rule | Import | From Repository.
- 2 Select the rule you want to import from the list on the left.
- 3 In the Import Rule Options section of the window, select one of the following options:
  - Overwrite All Duplicate Rules
  - Do Not Overwrite Duplicate Rules
  - Overwrite or Renumber Duplicate Rules
  - Renumber All Rules
- 4 Select Import.

30 FDI Products

#### Exporting rule definitions to the global repository

The procedure for exporting rule definitions to the global repository is similar to the import procedure.

- 1 In the Rule Definitions window, select Rule | Export to Repository. The destination map is automatically set to the global repository and cannot be modified. The Export Rules to Repository window displays.
- 2 Select the rule you want to export from the list of rules in the current map.
- 3 In the Export Rule Options section of the window, select one of the following options:
  - Overwrite All Duplicate Rules
  - Do Not Overwrite Duplicate Rules
  - Overwrite or Renumber Duplicate Rules
  - Renumber All Rules
- 4 Select Export.

### Importing and exporting record definitions

With the global repository feature, you can export and import record definitions.

**Note** Enable the repository before importing or exporting record definitions using the repository.

#### Importing record definitions from the global repository

The procedure for importing record definitions from the global repository is similar to the procedure for importing record definitions from a map. See "Importing a record definition from a map," in Chapter 7, "Importing Definitions" in the *ECMAP User Guide*.

- In the main ECMAP window, select Application Files | Import Definition | From Repository. The Records/Tables window and the Import Records from Repository window display side by side. All the records in the repository are listed in the Import Records window.
- 2 Drag a record that you want to import from the Import Records from Repository window and drop it in the Records/Tables window. The current map now includes the imported record definition.

#### Exporting record definitions to the global repository

The procedure for exporting records definitions to the global repository is similar to the import procedure.

- In the main ECMAP window, select Application Files | Export Definition | Repository. The Records/Tables window and the Export Records window display side by side. All the records in the map are listed in the Records/Tables window.
- 2 Drag a record that you want to export from the Records/Tables window and drop it in the Export Records window. The repository now includes the exported record definition.

### Importing and exporting memory variables

The Memory Variables window includes two options to import and export memory variables using the global repository.

**Note** Enable the repository before importing or exporting memory variables using the repository.

#### Importing memory variables from the global repository

The procedure for importing memory variables from the global repository is similar to the procedure for importing memory variables from a map. See "Importing memory variables from another map," in Chapter 18, "Working with Memory Variables" in the *ECMAP User Guide*.

- 1 In the Memory Variables window, select Options | Import | From Repository.
- 2 Select a memory variable from the Import Memory Variables Repository window and drag and drop it to the Memory Variables window. The current map now includes the imported memory variable.

#### Exporting memory variables to the global repository

The procedure for exporting memory variables to the global repository is the reverse of the import procedure.

1 In the Memory Variables window, select Options | Export to Repository.

32 EDI Products

2 Select a memory variable from the Memory Variables window and drag and drop it to the Export Memory Variables - Repository window. The repository now includes the exported memory variable.

### Managing the repositories

You can manage the rule, record, or memory variable repositories from the main ECMAP menu. Select View | Repository and then select Rules, Records, or Memory Variables to manage the individual repositories.

**Note** Enable the repositories before viewing and editing any of them. The View Repository options are disabled if you did not enable the repositories.

Within the Rule Repository, Records/Tables Repository, and Memory Variables Repositories windows, you can add, delete, and modify rules, records, and memory variables respectively but you cannot perform imports and exports. You can drag and drop rules, records, and memory variables between the current map and the repositories.

# Save map options [EDI 5.0]

The Save and Save As options allow you to control which edits you want to save in the map you are working on. The Map Recovery option allows you to recover modifications to your map if there was an abnormal exit from ECMAP.

See "Adding new maps" and "Working with maps," in Chapter 3, "Working with Maps" in the *ECMAP User Guide* for more details about the Map Definition window and creating and modifying maps.

### Save option

The Save option allows you decide when you want to save changes you make when creating or modifying a map. With the Save option, when you create or modify a map, the changes you make are not automatically saved each time you make a change. Instead, select File | Save in the main ECMAP window to save your changes.

If you create or modify a map and do not select the File | Save option in the main ECMAP window, you are prompted to save the map when you exit ECMAP, when you reselect the same map, or when you select another map to work on. If you do not use the Save option all modifications since the last save are lost.

The Save option enables you to control when you want to save changes to maps and allows you to revert to the last saved version of the working map without having to recall all the edits you made since the last save and manually removing the unwanted edits.

### Save As option

The Save As option allows you make a copy of the map you are working on, under a different map name. Select File | Save As in the main ECMAP window to use this option. Once you click Save As, the Map Definition - Save As window is displayed, containing the Map Properties, Map Directories, and Map DSN tabs allowing you to change the properties of the map. Change the directories listed in the Map Directories tab since you are creating a new map.

### Map recovery option

The Map recovery option is executed if an abnormal exit of ECMAP occurs or if another user is attempting to modify the map you are working on. If these occur, you see this message:

Changes were found that may not have been saved. Either an abnormal exit from ECMAP occurred or another user is modifying the map.

- 1 Click OK on the message dialog box.
- When you see "Would you like to save the changes to map <code>Project/Map</code>?" you can select Yes, No, or Cancel. This refers to the current working map.
- If you click Yes, you see, "Would you like to create a backup of the previously saved map?". Select Yes to create a backup of the last saved copy of the map.
- 4 If you click Yes, you are asked if you want to create a backup of the current map.

# Password security [EDI 5.0]

Password security in EDI has been updated:

- Passwords in all windows and dialog boxes in ECMAP and EC Gateway display either the encrypted form of the password or asterisks.
- Maps and scripts store only encrypted passwords.
- ECRTP and EC Gateway runtime decrypt all encrypted passwords prior to their use.
- ECRTP does not write the DSN string and password to trace files.

**Note** Batch command files display asterisks in place of the DSN password.

The comment "DSN passwords are written as \*\*\*\* and must be entered with the correct password" will be added to the batch file.

Replace the asterisks in the batch file with the actual password before running the batch file.

You can now enter user IDs and passwords in separate User ID and Password fields instead of entering them as a plain text string in the Data Source Name field in ECMAP or EC Gateway.

# Read\_Uncommitted option [EBF 4.2.5]

The ECMAP GUI has been updated with a Read\_Uncommitted option in the drop-down list of File Properties. This option enables you to specify a lower isolation level that reduces locking contention for reading from the database. It is used by ECRTP to reduce the locking contention for certain fields such as control numbers and run IDs.

# **TA1** acknowledgements

This section describes enhancements to EDI Products that enable real-time processing of TA1 acknowledgements. The following maps have been added: the TA1XLG and LOGUPDATE maps.

### **TA1XLG map [EBF 4.2.4]**

A TA1 map, named TA1XLG, has been added to ECMAP. This map is based on the original TA1 maps, TA1ODBCA and TA1ODBCT. TA1XLG reads log messages from an expanded text log instead of from an ODBC database. The other TA1 maps use ODBC. You set up the TA1XLG map as you would any other, through the Run Map screens in either ECMAP or EC Gateway.

This map was added to support faster real-time transaction processing by enabling the writing of log records to a memory buffer, instead of to disk. Writing to memory requires the records be written in expanded text log format. As a result, users can now run a TA1 map against these records stored in a memory buffer. As a final step, these log records should be written to disk by running the LOGUPDATE log persistence map.

### **LOGUPDATE map [EBF 4.2.4]**

A log persistence map, named LOGUPDATE, has been built to take an inmemory ECRTP log, in expanded text log format, and write it to a log on disk, either in an ODBC database or an expanded text log file.

This map allows the logging to disk to be delayed until the real-time critical processes have been completed. These include running the HIPAA compliance map and optionally the TA1 acknowledgement map, the 997 acknowledgement map, business rules compliance map, translation map and, if a query/reply transaction, other maps associated with the reply process.

Table 2-4 describes the parameters for the LOGUPDATE map.

Table 2-4: Parameters for LOGUPDATE map

| Parameter | Description                                                                                                    |
|-----------|----------------------------------------------------------------------------------------------------|
| 1         | If this parameter is set to Y, ECRTP writes the log to an expanded text log disk file. If this parameter is empty, the log is written to a database.                                                                                                    |
|           | The DSN used for the log is 997. Follow the same instructions associated with running the 997 Acknowledgement map to correctly run this map.                                                                                                    |
| 2         | If this parameter is set to Y, ECRTP updates the log to indicate a 997 acknowledgement has been sent.                                                                                                    |
| 3         | If this parameter is set to Y, ECRTP updates the log to indicate a TA1 acknowledgement has been sent.                                                                                                    |
|           | If the inbound file had an error in the Interchange Acknowledgement Code (ISA14) or the sender ID (ISA06) is unknown or invalid, the log is marked with an error indicating the TA1 could not be sent. An E appearing in the TR_ACK_TYP column in the TRLOG table reflects this error. |

# **Rules**

Rules are commands that govern the way ECMAP processes your maps. Version 4.2 includes rules that allow you to specify the location of incoming binary data and import rules from other maps.

### **Binary Data Placement command [EDI 4.2]**

The Binary Data Placement command allows you to override the default location for the binary data of an incoming BIN segment by specifying the full path for the data to be stored.

Select Binary Data Placement from the Rule Command - New window. In the Parameters section, select the variables for each of the parameters of the Binary Data Placement command by clicking the up arrow to the right of each Parameter text box and selecting one of the options in the menu that displays.

- Binary Data Location options are:
  - Memory Variable the Memory Variables window displays next to the Rule Command window. Double-click or drag and drop a memory variable to enter it in the Binary Data Location text box.

**Note** You must define the memory variable as a directory and file location.

 Select File and Location – the Directories (Mailboxes) window displays next to the Rule Command window. Drag and drop a file to enter it in the Binary Data Location text box.

### **Enhanced rules import [EDI 4.2]**

The rule import feature has been enhanced to enable you to import multiple rules from another map and to specify how to handle duplicate rule numbers during the import. To use this feature, in the Rule Definitions window, select Rule | Import to open the Import Multiple Rules window. In the Import Rules Options section, you can:

- Overwrite all duplicate rules
- Skip all duplicate rules
- Renumber all incoming duplicate rules
- Overwrite, skip, or renumber rules on a rule-by-rule basis

For more information, see "Creating and using rules" in Chapter 20, "Working with Rules," in the *ECMAP User Guide*.

# RunMap options

RunMap options apply to ECRTP, ECMAP, and EC Gateway. Updates to the RunMap dialog box in ECMAP and EC Gateway reflect additional runtime parameters and switches provided by ECRTP. For additional information about these new options and parameters, see "RunMap options" on page 68. You can also see Chapter 4, "Working with the Address Book," and Chapter 17, "Running Maps," in the *ECMAP User Guide*.

38 EDI Products

# Compliance map acknowledgement options [EDI 4.2]

Trading partner options allow you to specify how you want ECMAP to issue an acknowledgement if it cannot find a trade agreement match:

- Acknowledge based on trade agreement (default behavior)
- · Acknowledge if no trade agreement match is made
- Always acknowledge

See "Adding a new trading partner," in Chapter 4, "Working with the Address Book," in the *ECMAP User Guide*.

# Cross-reference table import utility [EDI 4.2]

A new utility allows you to import cross-reference tables from one map to another. This reduces the amount of work required to reuse cross-reference tables for multiple maps.

See "Importing cross-reference tables," in Chapter 22, "Working with Cross-Reference Tables in the *ECMAP User Guide*.

# Record size increase [EBF 4.2.1]

The default record size has been increased from 32,767 bytes to 99,999 bytes.

Applies to ECMAP and ECRTP

ECMAP version 4.2.1

Resolves CR#314959

**40** EDI Products

# CHAPTER 3 ECMAP Debugger

ECMAP Debugger is an add-on product to ECMAP that runs with EDI 5.0 and later. It is currently available only on Windows.

ECMAP Debugger helps developers debug maps by allowing them to control the execution of maps, on a command by command basis, and to monitor the data values of variables and record fields as the map runs. ECMAP Debugger can help new map developers learn ECMAP and help experienced map developers deepen their understanding of the product.

| Topic                                   | Page |
|-----------------------------------------|------|
| ECMAP Debugger features                 |      |
| Accessing ECMAP Debugger                | 42   |
| ECMAP Debugger main window              |      |
| Preparing for an ECMAP Debugger session |      |
| Running an ECMAP Debugger session       |      |

# **ECMAP Debugger features**

ECMAP Debugger features include:

- Runtime logic checking you can set and remove breakpoints and step through the workflow built into maps.
- Real-time data view you can track real-time data values in memory variables, system variables, and record/fields.

**Note** ECMAP Debugger works with maps that have one input and one output transaction. You cannot debug an EDI-to-EDI map which has multiple output transactions. See "EDI-to-EDI mapping [EDI 5.0]" on page 7 for detailed information on EDI-to-EDI maps.

# **Accessing ECMAP Debugger**

You can access ECMAP Debugger by running the batch file or clicking the icons installed on a Windows platform. See the *EDI Products 5.0 Installation Guide* for instructions on installing ECMAP Debugger.

## **Accessing ECMAP Debugger in Windows**

- 1 Modify these three variables in the *mapdebug.bat* file for Windows according to your installation locations:
  - JAVA HOME directory where JRE or JDK is installed.

**Note** Sybase recommends that you use Java 2 SDK version 1.5 or later.

- ECRTP\_HOME directory where ECRTP shared library is installed.
- MAPDEBUG\_HOME directory where ECMAP Debugger is installed.
- 2 You can access ECMAP Debugger in Windows in different ways:
  - Double-click the ECMAP Debugger icon on your desktop.
  - Select the ECMAP Debugger icon from the ECMAP folder in the program menu on your desktop.
  - Run the batch file installed on the Windows platform batch file.

42 EDI Products

The batch file location is 
%MAPDEBUG HOME%\bin\mapdebug.bat

where *%MAPDEBUG\_HOME%* is the directory where ECMAP Debugger is installed on your Windows platform.

**Warning!** When you double-click the ECMAP Debugger icon or run *mapdebugger.bat* from a command prompt, a DOS window opens first, followed by ECMAP Debugger.

Do not close the DOS window while ECMAP Debugger is open. The DOS window will close when you exit ECMAP Debugger.

The DOS window displays messages as you perform actions in ECMAP Debugger. You can save these messages to a text file to help you to troubleshoot any problems with ECMAP Debugger, by using the redirection option in DOS. For example, to save DOS window messages to the *console.txt* file, enter:

%MAPDEBUG HOME%\bin\mapdebug.bat > console.txt

# **ECMAP Debugger main window**

The ECMAP Debugger main window has a menu at the top for commands and three panes to track data values, and control and monitor the debug process.

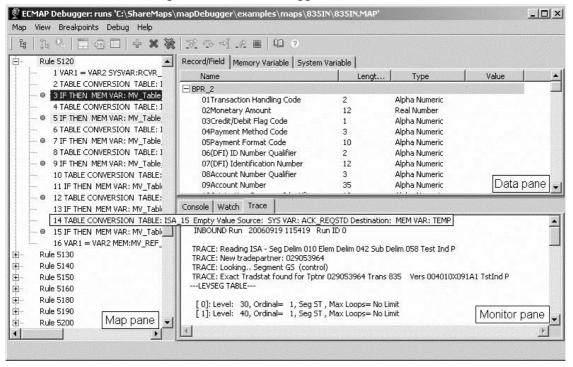

Figure 3-1: ECMAP Debugger main window

The Map pane is the left pane of the ECMAP Debugger window. When a map is loaded into the ECMAP Debugger, the rules and commands that make up the map display in the Map pane.

- The rules are listed with a "+" beside each rule, which you can double-click to display the commands that belong to the rule.
- The command description displays with each command. Rule descriptions do not display.
- When you set breakpoints in the map, a blue dot displays to the left of the rule or command where an individual breakpoint is set. The blue dot is removed when the breakpoint is cleared.
- When you run a debug session, you can follow the progress of the map run, as the command that is being executed currently is highlighted in yellow.

The Data pane is the upper right pane of the ECMAP Debugger window. When a map is loaded into the ECMAP Debugger, data displays in the three tabs of the pane:

- System Variable tab lists the name, length, datatype and real-time value of each system variable in tabular form.
- Memory Variable tab lists the name, length, datatype and real-time value of each memory variable in tabular form.
- Record/Field tab lists records and fields within each record. Expand the
  record names to display the fields within the record and the name, length,
  datatype and value of each field.

You can select single or multiple system variables, memory variables, and records/fields and add the items you select to the Watch tab of the Monitor pane to display their real-time values during a debug session.

The Monitor pane is the lower right pane of the ECMAP Debugger window. The Monitor pane displays messages generated when you perform any action in the ECMAP Debugger, messages generated during a debug session, and real-time values of variables during a debug session. The Monitor pane has three tabs:

- Console tab displays the different types of messages generated during a debug session:
  - Debug information debug session operational messages, such as informing users when and where a breakpoint has been set or when a memory variable has been added to the Watch tab.
  - Debug error messages debug session error messages, such as if the ECRTP library is not loaded successfully.
  - Runtime information runtime trace messages, such as when ECRTP starts, pauses, and exits, or when a command with a breakpoint set on it executes successfully.
  - Runtime error messages runtime error messages, such as if ECRTP has encountered an error.
- Watch tab displays the real-time values of system variables, memory variables, and records/fields as the debug session progresses, in tabular form. The Watch tab table has columns for name, datatype, length, and real-time value.

You can select single or multiple system variables, memory variables, and records/fields from the tabs in the Data pane to add to the Watch tab for monitoring.

Trace tab – displays the trace file generated during any map run. The trace
file in ECMAP Debugger has been enhanced to display messages related
to the debug session, such as when breaks have occurred during map
execution.

# Preparing for an ECMAP Debugger session

You must obtain the command line map switches, set the map switches in ECMAP Debugger, load the map information into ECMAP Debugger, and start ECRTP before you run a debug session. Optionally, you can set breakpoints in the map to help you debug the map.

# Obtaining the map command line switches

Before you start the debug session, you must provide the map switches used by the map you want to debug. The map switches are the command line arguments that get passed to ECRTP during a map run. You can get these map switches from ECMAP by creating a batch file after you have set the switches in the Run Inbound Map or Run Outbound Map window in ECMAP.

#### Obtaining map switches

- In the ECMAP Run Inbound Map or Run Outbound Map window, select all the options you want to run with the map.
- 2 In the Run Inbound Map or Run Outbound Map window, select the Option 2 tab.
- 3 Select the Create Batch Command File button.
- 4 In the Batch File Name window, enter the full path and file name where the batch command file is to be saved.
- 5 Click OK to create the batch file. The batch file includes remarks and the runmap executable followed by the switches that correspond to the options selected on the tabs of the Run Inbound Map or Run Outbound Map window.

# Setting the map command line switches

Set the map command line switches of any map you want to debug by copying the switches to ECMAP Debugger.

### Setting switches in ECMAP Debugger

- 1 In the ECMAP Debugger main window menu, select Map | Set Map Command Line Switches or click the Set Map Command Line Switches button. The Map Command Line Switch Settings window displays.
- 2 From the batch file you created previously, copy everything in the command line, including all the switches to the right of the executables. You must not copy the UNIX mapinrun or rmapout executables, or the Windows wrmi32 or wrmo32 executables.
- 3 Paste the command line and switches you have copied to the Map Command Line Switch Settings window.
- 4 Select the Inbound Map option if you copied switches from an inbound map or the Outbound Map option if the switches were from an outbound map.

**Note** You must select the correct map direction option—Inbound or Outbound—to match the switches you copied to ECMAP Debugger. ECMAP Debugger terminates if the selected map direction and the copied command line and switches do not match. Check the trace file for errors. See "Viewing the trace file" on page 51 for more information.

5 Click OK to save the switches you selected to the debug session.

In the Console tab at the lower right of the ECMAP Debugger window, informational messages display, acknowledging that the map name and switches have been received by ECMAP Debugger and a new debugging session has been created.

**Note** The Set Switches option is disabled once the map switches are set for a debug session. Only one debug session can run at a time. When a debug session completes or is manually stopped, the Set Switches option is enabled.

### Starting ECRTP and loading map information

Select Map | Load Map or click the Load Map button to invoke an instance of ECRTP and to load all the map information you copied into the ECMAP Debugger.

The map information displays in the ECMAP Debugger Map pane, Data pane, and Monitor pane.

The file name and directory path of the map you loaded display in the title bar of ECMAP Debugger.

### Setting and clearing breakpoints

Setting and clearing breakpoints in a debug session allow you to control map execution during a debug session:

- You can choose to set breakpoints and conditional breakpoints in the map loaded into ECMAP Debugger to allow you to pause ECRTP execution of a map at the points you set.
- You can choose to set and clear breakpoints in the map at any point in the debug session.

When ECRTP execution pauses at a breakpoint, you can observe the data values of records/fields, memory variables, or system variables at that point and monitor the change in data values as ECRTP execution progresses.

#### Setting breakpoints

- 1 Select a command or a rule where you want to set a breakpoint.
- 2 Select Breakpoints | Set from the main menu, press Ctrl+B, or click the Set Breakpoints button to set the breakpoint at the highlighted command or rule. A blue dot appears to the left of the command or rule where you have set the breakpoint.

**Note** If you set a breakpoint for a rule, all commands under that rule are set with breakpoints.

#### Setting conditional breakpoints

You can set conditional breakpoints, which allow you to pause ECRTP execution at a breakpoint when a variable has a specific value.

48

1 In ECMAP, add a new *placeholder* rule to your map that checks the value of a specified variable. You can do this by using the If Condition command in the placeholder rule and inserting the Do Nothing command as the only outcome in this placeholder rule.

An example of a placeholder rule can be represented in this form:

If variable=value Then Perform Rule rule number

where *variable* is a Memory Variable, System Variable, or Record/Field, *value* is the value of *variable*, and *rule number* is the specific rule that contains the Do Nothing command.

The placeholder rule stops map execution when it is encountered because of the Do Nothing command. You can insert any other command besides the Do Nothing command if you want specific actions to occur.

- 2 In the map, add the placeholder rule to an existing rule where you want the value to be checked.
- 3 Regenerate the map.
- 4 Load the map in ECMAP Debugger.
- 5 Set a breakpoint in the map on the placeholder you created in step 1.
- 6 Run the debug session. When map execution reaches the existing rule whose value you want to check, it pauses if the value in *variable* matches the value you specified in the placeholder rule.

#### Clearing selected breakpoints

- 1 Select the command or rule where you want to clear a breakpoint.
- 2 Select Breakpoints | Clear from the main menu, press Ctrl+C, or click the Clear Breakpoint button to remove the breakpoint at the highlighted command or rule. The blue dot to the left of the command or rule is removed.

**Note** If you clear a breakpoint for a rule, all commands under that rule have their breakpoints removed.

#### Clearing all breakpoints

Select Breakpoints | Clear All from the main menu, press Ctrl+A, or click
the Clear All Breakpoints button to remove all breakpoints that have been
set in the map. The blue dots to the left of commands or rules that have
breakpoints are removed.

# Running an ECMAP Debugger session

You can initiate a debug session after you set the map switches and load the map information into ECMAP Debugger. During a debug session, ECMAP Debugger provides options to control the debug session and view data values as they change during a map run.

### Starting and controlling a debug session

Use the options in the Debug menu to start, control and exit a debug session.

**Note** You can follow the debug process as the command being executed is highlighted in yellow.

Select Debug from the main menu to display options for running the debug session in different modes. You can also click the buttons for each option from the main ECMAP Debugger window menu:

- Step by Step the debug process pauses at every command or breakpoint it encounters even if no breakpoint has been set at a command. Continue to click the Step by Step option to advance the debug process to the next command or breakpoint until the map run is completed. You can also press Ctrl+T to perform a Step by Step debug session.
- Step Over the debug process skips the next breakpoint or command and
  pauses at the following breakpoint that it encounters. If no breakpoint is
  encountered, the debug process runs to map completion. You can also
  press Ctrl+O to perform a Step Over debug session.
- To Cursor the debug process runs and pauses at any command you highlight. It pauses at any breakpoints it encounters that occur before the highlighted command. You can also press Ctrl+R to perform a To Cursor debug session.
- To the End the debug process runs to the end of the map without pausing at any command or breakpoint. You can also press Ctrl+D to perform a To the End debug session.

• Stop Debugging – stops maps execution, which stops the debug process.

**Note** ECMAP Debugger provides flexibility in how you want to run and control debug sessions:

- You can choose to change the debug run mode whenever control is returned during a debug session.
- You can choose to set and clear breakpoints when control is returned to you during a debug session.

### Monitoring real-time data values

During a debug session, you can view the real-time data values of memory variables, system variables, and records/fields in the Memory Variable, System Variable, and Record/Field tabs of the Data pane. Data values that have changed are highlighted in blue.

# Viewing specific real-time data values

ECMAP Debugger allows you to view specific data values and avoid scrolling through the other items in the Data pane.

#### Viewing specific data values in the Watch tab

- 1 In the Data pane, select the memory variable, system variable, or record/field you want to observe.
- 2 Right-click the highlighted item and select Add Watch.

The highlighted item is added to the Watch tab of the Monitor pane. The data values in the Value column of the Watch tab that have changed since the last break are highlighted in blue.

### Viewing the trace file

The Trace tab of the Monitor pane displays the trace file generated by ECRTP during the map run.

The trace file in ECMAP Debugger displays debug session information. The trace file shows when breaks have occurred during a map run.

For example, if the ECMAP Debugger pauses at the first command or rule 20, the trace file displays:

```
Debug: pause at the 1 command of rule 20
```

You can use the data in the trace file to determine where ECMAP Debugger is in the map run process, what is occurring, or what has happened since the last break was encountered.

### Completing the debug session

When the debug session ends, a message box displays with a return value.

• If no errors were encountered during the debug session, a message box titled "Map Debug Session Finished" displays with a return value of 0 (zero).

A return value of 1 or 2 indicates that minor errors were encountered. You can check the trace file for the errors.

If more serious errors were encountered during the debug session, a
message box titled "Map Debug Session Finished With Errors" displays
with a return value of more than 2. Check the trace file for the errors, solve
them, and run the map through ECMAP Debugger again to verify that no
serious errors remain.

Once you have completed a map run in ECMAP Debugger, you can load, run, and debug another map, or you can exit ECMAP Debugger by clicking Map | Exit.

### Relaunching a debug session

ECMAP Debugger allows you to have multiple runs of a debug session for the same map with the same switch settings and the same breakpoints. This saves you from having to copy the switch settings and set the breakpoints for each repeat debug session.

Relaunching a debug session allows you to scrutinize different sets of data values in different sessions, or change breakpoints for the same map without having to set match switches and load maps repeatedly.

The Relaunch option is enabled only after a debug session ends. The Relaunch option is disabled when a debug session is running.

All options available to debug sessions are also available to debug sessions started with the Relaunch option.

#### Relaunching a debug session

- In the main ECMAP Debugger window menu, select Map | Relaunch or click the Relaunch button.
- 2 In the Relaunch Debug Session dialog box, the Map Command Line Switch Settings field displays the command line switch settings of the current map. This field is read-only and you cannot modify the switches.
- 3 Select or clear the Save Breakpoints option. The default is to save the breakpoints of the current map.
- 4 Select or clear the Save Variables on Watch option. The default is to save the variables you have selected to monitor in the Watch tab of the Monitor pane.
- 5 Click OK to run the debug session again with the map that is currently loaded. The debug session runs according to what you selected in step 3. The variables you monitor in the Watch tab depend on what you select in step 4. Click Cancel if you do want to relaunch the debug session.
- 6 Click Cancel if you do not want to relaunch the debug session.

The Save Breakpoints and Save Variables on Watch options are not saved permanently. You can set different breakpoints in the Map pane or select different variables to display on the Watch tab. Only the variables you selected and the breakpoints you set in the last debug session that was run are kept in memory for any debug session you relaunch. When you load another map or when you exit ECMAP Debugger, breakpoints and variables from the most recent debug session are cleared from memory.

**54** EDI Products

# CHAPTER 4 EC Gateway

EC Gateway is an enterprise-wide message management software, designed to support inter- and intra-company electronic messages. EC Gateway has three main functions: process management, communications, and scheduling. It includes extensive reporting facilities, a trading partner interface, a single ODBC-compliant log database, and archive and restore functions.

Updates to EC Gateway 4.2 include support for reusing e-FTP scripts, added security for files created by pfs/Async, new search functions, wildcard support for e-mail attachments, script support for command line parameters, and new RunMap options.

| Topic                                                                                | Page |  |
|--------------------------------------------------------------------------------------|------|--|
| Reusing e-FTP scripts for multiple systems [EBF 4.2.3]                               |      |  |
| Added security for files created by pfs/Async [EBF 4.2.3]                            |      |  |
| Find and replace functions [EDI 4.2]                                                 | 56   |  |
| Copying process scripts to other systems [EDI 4.2]                                   | 57   |  |
| Wildcard e-mail attachments [EDI 4.2]                                                | 58   |  |
| Passing input to the EC Gateway executable [EDI 4.2]                                 | 59   |  |
| Passing input to and getting output from the EC Gateway DLL shared library [EDI 4.2] | 60   |  |
| RunMap options                                                                       | 62   |  |
| Return command [EDI 4.2]                                                             | 63   |  |
| Exit command [EDI 4.2]                                                               | 63   |  |
| StringLength command [EBF 4.2.1]                                                     | 63   |  |

# Reusing e-FTP scripts for multiple systems [EBF 4.2.3]

The e-FTP module can now obtain the script file name, server name, user ID, and password from the communications channel. With this added functionality, you can reuse the same e-FTP scripts for multiple systems by referencing different communication channels. Previously, only the script file name came from the communications channel; you could obtain the other information only from the script file itself.

Applies to EC Gateway

EC Gateway version 4.2.3

Resolves CR#382553

# Added security for files created by pfs/Async [EBF 4.2.3]

The user ID for the person running pfs/Async is now recorded in the USER\_IDENT field of the log file, *trlog*. Also, the files archived by the pfs/Async host will have the RunID of the pfs/Async host appended to the end of the file name. This ensures that the archived files have unique names, even if they are archived into common directories.

Applies to EC Gateway

EC Gateway version 4.2.3

Resolves CR#369152

# Find and replace functions [EDI 4.2]

New Find and Replace options allow you to search for and replace strings in specific modules. Find and Replace options are available in the Comm Channel, Mailbox, Trade Partner, Company ID, and Process modules.

#### Searching for strings

- 1 Select Edit | Find.
- 2 In the Find field, enter the string you want to find.

56

3 Click Find Next.

#### Searching and replacing strings

- 1 Select Edit | Replace.
- 2 In the Find field, enter the string you want to find, then type the replacement string in the Replace With field.
- 3 Select one of these buttons:
  - Replace replaces the current instance of the search string with the replacement string.
  - Replace All replaces all instances of the search string with the replacement string.
  - Find Next finds the next occurrence of the search string.
  - Details identifies the location of the search string.

# Copying process scripts to other systems [EDI 4.2]

A Copy Process option in the Process module enables you to copy a process (or script) from the current DSN (specified by the current system) to another DSN (may be specified by any system). This lets you run the same process against multiple trading partner databases.

#### Copying process scripts

 Right-click a process name and choose Copy Process.
 Alternatively, click a process name, select Utility, then select Copy Processes.

A dialog box prompts you for the DSN of the destination database. The destination DSN box displays the source DSN by default.

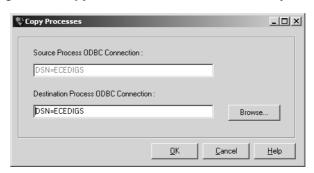

Figure 4-1: Copy Processes window in EC Gateway

2 In Destination Process ODBC Connection, enter the current DSN you want to use.

**Note** In Windows, add the prefix "Copy (n) of..." to the name of any copy you make with the Copy Processes option. To change the name of the process, right-click the name of the copy, choose Properties, and change the name in the Process Name box.

# Wildcard e-mail attachments [EDI 4.2]

E-mail parameters on the EC Gateway Process dialog box in Windows include an Other Options field, which allows you to include e-mail attachments. In versions of EC Gateway earlier than 4.2, you had to explicitly identify each file to include as an e-mail attachment with a separate –attach command for each binary file, and a separate –attacht command for each text file. You can now use wildcards to attach multiple files.

To attach multiple binary files enter:

#### -attach path/filename

For example, to attach all binary executables in the *attachments* directory that start with the letter "a", enter:

```
-attach c:\attachments\a*.exe
```

This example attaches all tar files in the *attachments* directory:

-attach c:\attachments\\*.tar

To attach multiple text files, enter:

-attacht path/filename

This example attaches all text files in the *attachments* directory:

```
-attacht c:\attachments\*.txt
```

**Note** The UNIX version of wsproces can functionally process the –uuencode or –mime options with file names containing asterisks into multiple file names to be attached to an e-mail message.

# Passing input to the EC Gateway executable [EDI 4.2]

You can pass input parameters to the EC Gateway executable on the command line. The switches for these are -p1 through -p20. The Assign command simplifies passing parameter values from the command line to message variables, parameter variables, or shared memory variables.

When you use the Assign command, you must select Destination and Source parameters for the assignment.

- The Destination parameter identifies the variable to initialize. You can choose a message variable, parameter variable, or shared memory variable for the destination.
- The Source parameter identifies the command line parameter to assign to the Destination parameter. To pass a value from the command line, point to CMD\_Line\_Parameter and then choose the parameter you want.

For the wsproces executable, the command line syntax is as follows:

wsproces script file name [-t directory for the wsproces trace file] [-r the run id for this wsproces run] [-td maximum number for the threads] [-p1 command parameter 1] [-p2 command parameter 2] ... [-p20 command parameter 20]

In this example, the MQ manager and the MQ queue names are not explicitly defined in *testscript.pfs*. Instead, the script should assign CMD\_Line\_Parameter-1 to the parameter with the MQ manager name and CMD\_Line\_Parameter-2 to the parameter with the MQ queue name.

wsproces c:\ecedigs\testscript.pfs -p1 mq\_mgr1 -p2 mq\_queue1

# Passing input to and getting output from the EC Gateway DLL shared library [EDI 4.2]

The EC Gateway DLL shared library includes the ability to pass input into EC Gateway from the calling program and return output to the calling program. This is accomplished through an array of data structures called DATAIOSTRUCT where each structure contains a tag name, a pointer to the value, the length of the value, and the length of the buffer containing the value. Each structure can be referenced by its tag name or by its index, which is its position in the array structure.

With this capability, EC Gateway can dynamically increase the size of the array that it returns to the calling program. For example, if EC Gateway were to return an output for each item in the data, it would not know in advance, nor would the calling program know, how many items are to be returned. However, the array can be increased in size, one structure for each item found in the data.

60 EDI Products

The syntax for calling the DLL shared library is:

```
__declspec( dllexport ) int __stdcall wsprocesDataIO (LPSTR lpszCmdLine, DATAIOSTRUCT ** pDataIO)
```

where lpszCmdLine is the command line for the wsproces executable defined in section 3.6.

The structure DATAIOSTRUCT is defined as:

```
typedef struct {
  char *tag;
  char **pdata;
  long *pdatalen;
  long *pbuflen;
} DATAIOSTRUCT;
```

This structure has four fields, which are:

- tag is for a pointer to the name of the data that can be referenced within a script.
- pdata is for a pointer to the buffer for the data.
- pdatalen is for a pointer to the length of the data.
- pbuflen is for a pointer to the length of the storage buffer allocated for the data.

The array is terminated by an extra structure with its tag pointer set to NULL.

With this API, if there is no input data or output data to be passed in memory, the array of data I/O structures is not needed and the calling application should set the second parameter to NULL. The calling application must define a command line, which must include the script file name. For upward compatibility, for example if converting from the executable to the DLL, you can still enter the input parameters using the command line syntax of -p1 through -p20 and you can still assign them using the Assign command.

Use the AssignInput and AssignOutput commands to move data between the array of data structures and EC Gateway message variables, parameter variables, or shared memory variables.

When using the AssignInput command, you must provide values for the Destination, Source By, and Source Value parameters.

- The Destination parameter identifies the variable to initialize. You can choose a Message variable, a Parameter variable, or a Shared Memory variable for the destination.
- Source By is a string, either Tag or Index.

- Source Value depends on the value for Source By:
  - If the Source By is Tag, then the value should be a string with the tag name of one of the structures in the array.
  - If the Source By is Index, then the value should be an integer with the index of a structure in the array.

The first structure in the array corresponds to index zero (0).

When you use the AssignOutput command, you must provide the values for Destination By, Destination Value, Source Data, and Overwrite/Append parameters.

- Destination By and Destination Value define which structure in the array you want to set. Destination By is a string, either Tag or Index. Destination Value depends on the Destination By value.
  - If the Destination By value is Tag, then the value should be a string. If that value matches a tag name in the original structure, that structure is updated. If that value does not match any tag name in the structure, EC Gateway automatically adds another structure to the array with that tag name.
  - If the Destination By value is Index, then the value must be an integer in the range of the already existing structures in the array. If the Index is not in range, it does not add another structure to the array.
- The Source Data identifies the variable with the data to be used to update the structure. You can choose a Message variable, a Parameter variable, or a Shared Memory variable for the destination.
- The Overwrite/Append indicates whether the data should overwrite the data already in the buffer or append to it.

# **RunMap options**

RunMap options apply to ECRTP, ECMAP, and EC Gateway. Updates to the RunMap dialog box in ECMAP and EC Gateway reflect additional runtime parameters and switches provided by ECRTP. For more about these new options and parameters, see "RunMap options" on page 68.

# **Return command [EDI 4.2]**

The Return command allows you to include an optional return code, which is passed to the program that called it. You can use the Return command in the main script of the executable and the DLL shared library versions.

You can use Counter or Constant type variables as return codes. In the case of of the DLL shared library version, if no return code value is assigned, a value of zero (0) is returned. The Return command itself, if executed inside a subscript called by Do, DoWhile, WhileDo, or RunThread, terminates the processing of the subscript. There is no value in specifying a return code in this instance because it is ignored. If you execute the Return command in the main script, the main script terminates.

# Exit command [EDI 4.2]

The Exit command allows you to use Counter and Constant type variables as a return code. Setting the code is optional, and if not specified, is set to zero (0) for the DLL version and to 260 for the executable version for backward compatibility. The Exit command terminates execution of the entire script, including any subscripts, in the same thread or not. In general, do not use the Exit command in subscripts; doing so generates a warning during compilation.

# StringLength command [EBF 4.2.1]

You can determine the length of a message at runtime. The StringLength command allows you to specify a Message variable as a string type, which returns the length of the message specified in the variable.

Applies to EC Gateway, wsproces

EC Gateway version 4.2.1

Resolves CR#372914

## CHAPTER 5 ECRTP

ECRTP is both a data transformation engine that analyzes, transforms, and routes messages, and a compliance-verification engine that checks EDI data against the corresponding EDI standard. ECRTP includes map files, a trading partner database, and log files.

- Map files contain the business rules and logic that define the relationships between incoming and outgoing data.
- The trading partner database contains information that routes messages between trading partners and that selects the specific map that should be run.
- Log files maintain an audit trail of the transaction processing.

Changes in ECRTP 4.2 include information about previously undocumented features, RunMap options, and command line switches.

| Topic                                 | Page |
|---------------------------------------|------|
| Log bulk insert [EBF 4.2.4]           | 65   |
| JNI wrapper for ECRTP [EBF 4.2.3]     | 67   |
| PADEDI environment variable [EDI 4.2] | 67   |
| RunMap options                        | 68   |
| Command line switches [EDI 4.2]       | 82   |
| ODBC switches [EDI 4.2]               | 85   |

# Log bulk insert [EBF 4.2.4]

With version 4.2.4, ECRTP provides a Windows feature, log bulk insert, that improves performance when using an ODBC database for the log, TRLOG. With this feature, ECRTP writes multiple log records at one time, instead of writing them one at a time, as was done prior to this enhancement.

An environment variable, TRLOG\_BLKSIZE, allows users to specify the maximum number of records to be inserted into the TRLOG database at one time. The allowable range is 0 to 500 records. The default value is 100.

ECRTP automatically detects if the TRLOG database supports bulk inserts. If the TRLOG database does not support bulk inserts or if the TRLOG\_BLOCKSIZE environment variable is set to 0 or 1, the program inserts records into TRLOG one at a time, as it does in EDI 4.2.3 and earlier releases.

If ECRTP cannot get sufficient memory for the bulk insert at the specified block size, it retries the insert with a block size of 50. If there is insufficient memory for the bulk inserts at a block size of 50, ECRTP inserts records one at a time.

In addition, with version 4.2.4, a *transNNN.log* file is written to disk if either the single TRLOG insert fails or the bulk insert fails. The *transNNN.log* file is a dump of the LOG records that were buffered in memory but could not be written to the ODBC TRLOG table.

The *transNNN.log* file is stored in one of the following directories:

- The default map directory, indicated by the -dg switch. This is a required switch for all ECRTP runs.
- The directory specified for the text log file with the -ed switch. This is an optional switch used for text log files.

If the insert to the ODBC TRLOG table fails, and the *transNNN.log* file is written to disk, the following error message is written to the TRACE file, *TRNNN.DAT*.

```
(1042) FATAL: Failed To Write TRLOG - dumping log to full path directory \tansNNN.log
```

See Chapter 2, "Running ECRTP," of the *ECRTP Reference Guide* for information about other ECRTP environment variables, and for the short and expanded formats for writing log records to disk. The expanded format matches the record layout of the TRLOG table.

## JNI wrapper for ECRTP [EBF 4.2.3]

ECRTP 4.2.3 and later contains a Java Native Interface (JNI) wrapper for the ECRTP API, implemented in EDI 4.2. This wrapper enables Java developers to not only call ECRTP, a C/C++ based program, but also take advantage of the new memory I/O features of the API.

The JNI wrapper consists of one package, com.sybase.ecrtp, which contains the following classes:

- RTP
- RTPException
- UtilCountMapResult

For more information, see the *README.txt* file, Javadoc files, and demo files, which are provided as part of the ECRTP installation.

# PADEDI environment variable [EDI 4.2]

PADEDI is a previously undocumented environment variable, which pads numeric fields with leading zeros or alphanumeric fields with trailing spaces at runtime to ensure that data meets minimal field length requirements.

ECRTP includes a -pe switch, which pads EDI data to minimum length in compliance maps. This switch is an optional replacement for the PADEDI environment variable. See "Padding EDI data to minimum length [EDI 4.2]" on page 80 for more information.

Windows

Select Control Panel | System | Advanced | Environment Variables | System Variables. Set the Variable Name to PADEDI. Set the Variable Value to Y.

UNIX

In UNIX, open a shell and run the following commands relevant to your shell:

ksh:

```
set PADEDI=YES ; export PADEDI
sh:
    set PADEDI=1 ; export PADEDI
csh:
    setenv PADEDI 1
```

Resolves

CR#297413

# RunMap options

RunMap options apply to ECRTP, ECMAP, and EC Gateway. Updates to the RunMap dialog in ECMAP and EC Gateway reflect additional runtime parameters and switches provided by ECRTP.

## Character checks for compliance maps [EBF 4.2.5]

Two switches, -al and -vs, have been added to the Run Inbound Map windows to handle character checks for compliance maps. The -al switch disallows the use of high-order ASCII characters between 128 – 255 in EDI data, while the -vs switch disallows using either the ^ (circumflex) or the ' (accent grave) characters as data characters if the X12 version is before 4040. Prior to version 4040, even though these two characters were not permitted to be used as data characters, they were permitted to be used as delimiters.

## Inbound map runs

The -al optional switch disallows the use of the extended ASCII characters 128 – 255. These characters are generally used for Western European languages only.

Applies to Inbound maps.

ECRTP version EBF 4.2.5

Resolves CR#409591 and 409592

Command line syntax The syntax for this switch is:

-al

### Allowing only ASCII characters for inbound maps in Windows

- 1 Open the Run Inbound Map window.
- 2 Click the Option 1 tab.
- 3 Select Allow only ASCII characters.

68

#### Inbound map runs

**ECRTP** version

The -vs switch disallows the use of the ^ (circumflex) or '(accent grave) as data characters in X12 versions prior to version 4040. An error is generated if one of these is used in this way. The -vs switch allows the use of these characters as delimiters, even before version 4040.

deminters, even bere

Applies to Inbound maps.

Resolves CR#409591 and 409592

Command line syntax The syntax for this switch is:

-vs

EBF 4.2.5

# Performing version-specific character checks for inbound maps in Windows

- 1 Open the Run Inbound Map window.
- 2 Click the Option 1 tab.
- 3 Select Perform Version Specific Character Checks.

# Setting maximum waiting time for ECRTP to get a database connection [EBF 4.2.5]

To reduce the probability of an ECRTP failure due to a temporary inability to establish a database connection, you can now set a maximum waiting time for ECRTP which specifies the maximum time period that ECRTP waits for a successful database connection.

The optional switch, -tc NN, where NN is a number in milliseconds, allows you to specify a maximum waiting time for ECRTP to establish a database connection. If a connection is or becomes available during that time period, ECRTP immediately stops waiting and starts using the connection. If no connection becomes available during that time period, ECRTP gives up waiting and returns with an error that says no database connection is available.

## Inbound map runs

The option for the -tc *NN* switch is called "DBMS Connection Retry Time (msec)" and it appears on the Option 1 tab for inbound processing.

Applies to Inbound maps.

ECRTP version EBF 4.2.5

Resolves CR#295784, 407159 and 407160

Command line syntax The syntax:

The syntax for this switch is:

-tc NN

#### Setting a maximum waiting time for inbound map runs in Windows

- Open the Run Inbound Map acknowledgement window, or the Run Inbound Map window.
- 2 Click the Option 1 tab.
- 3 Enter a value in DBMS Connection Retry Time (msec).

**Note** The default *NN* value for this switch is 1000 msec, where msec refers to milliseconds. It can take a range of values between 0 and 21600000 milliseconds (6 hours).

#### **Outbound map runs**

The option for the -tc *NN* switch is called "DBMS Connection Retry Time (msec)" and it appears on the Option 1 tab for outbound processing.

Applies to Outbound maps.

ECRTP version EBF 4.2.5

Resolves CR#295784, 407159 and 407160

Command line syntax The syntax for this switch is:

-tc NN

#### Setting a maximum waiting time for outbound maps in Windows

- 1 Open the Run Outbound Map window.
- 2 Click the Option 1 tab.
- 3 Enter a value in DBMS Connection Retry Time (msec).

**Note** The default *NN* value for this switch is 1000 msec, where msec refers to milliseconds. It can take a range of values between 0 and 21600000 milliseconds (6 hours).

# Controlling updates and lookups for control numbers [EBF 4.2.4]

The -cn switch allows you to control updates and lookups for control numbers when running maps. This switch works differently for inbound and outbound map runs. Using this option improves performance for those customers who do not care about control numbers.

#### Inbound map runs

The -cn switch disables control number lookup and updates in the trading partner database during inbound map runs.

Applies to Inbound maps.

ECRTP version EBF 4.2.4

Resolves CR#388842

Command line syntax The syntax for this switch is:

-cn

#### Disabling control number updates for inbound maps in Windows

- 1 Open the Run Inbound Map window.
- 2 Click the Option 2 tab.
- 3 Select No Control Number Updates.

The Validate Control Number Sequence option in the Option 2 tab of the ECMAP Run Inbound Map window is disabled when you select the No Control Number Updates option, as no validation can occur if no control numbers are being updated, and vice versa.

The same holds true for the corresponding command line switches, -sc and -cn. The switches cannot be used concurrently. See "Validating the Interchange (ISA) and Group (GS) control number sequence [EDI 4.2]" on page 73.

If you do not use -cn and -sc on the command line or if you do not select No Control Number Updates and Validate Control Number Sequence in Windows, the control numbers are updated to the database but are not validated.

#### **Outbound map runs**

The -cn *control number* switch disables control number lookups and updates in the trading partner database during outbound map runs. The *control number* option is provided for the switch to accept a value for *control number* as input from the calling program or from the user. This overrides the default value from ECRTP. The value for *control number* is used for the outbound ISA.

Applies to Outbound maps.

ECRTP version EBF 4.2.4

Resolves CR#388842

Command line syntax The syntax for this switch is:

#### -cn control number

#### Disabling control number updates and specifying a control number in Windows

- Open the Run Outbound Map window, or open the Run Outbound Map acknowledgement window.
- 2 Click the Option 1 tab.
- 3 Select Enter Control Number Override. A text box appears, where you may enter a value for the control number.

For both Windows and the command line:

- The control number must be a valid integer and can be up to 9 digits.
- If a value for control number with less than 9 digits is entered, ECRTP fills up the field with zeros as it has a fixed length of 9 digits.
- If the option is selected in Windows and the switch is used in the command line but no entry is made in the text box, the default value of 000000001 (1) is passed as the control number.
- If multiple interchanges occur, the interchange control number is incremented by 1 from the user-supplied value.
- The group control number starts at 1 for each interchange encountered and increment accordingly.

# Validating the Interchange (ISA) and Group (GS) control number sequence [EDI 4.2]

The -sc switch validates the sequence of the Interchange (ISA) and Group (GS) control numbers.

If you use this switch, ECRTP checks the current control number against the trading partner database to validate the entry. If the entry in the file is not the next sequential entry, ECRTP reports an error.

Applies to Inbound compliance maps.

ECRTP Version 4.2

Resolves CR#322012

Command line syntax The syntax for this switch is:

-sc

#### Validating ISA and GS control sequence numbers in Windows

- 1 Open the Run Inbound Map window.
- 2 Click the Option 2 tab.
- 3 Select Validate Control Number Sequence.

The Validate Control Number Sequence option in the Option 2 tab of the ECMAP Run Inbound Map window is disabled when you select the No Control Number Updates option, as no validation can occur if no control numbers are being updated, and vice versa.

The same holds true for the corresponding command line switches, -sc and -cn. The -sc switch cannot be used concurrently with the -cn switch. See "Controlling updates and lookups for control numbers [EBF 4.2.4]" on page 71.

If you do not use -cn and -sc on the command line or if you do not select No Control Number Updates and Validate Control Number Sequence in Windows, the control numbers are updated to the database but are not validated.

## Override for compliance map results [EDI 4.2]

There are RunMap options that allow you to override the default location for good and bad compliance map data. You can now specify the full file paths for storing compliance map results. These options correspond to the -ab and -ag ECRTP command line switches. See also Chapter 4, "Working with the Address Book," and Chapter 17, "Running Maps," in the *ECMAP User Guide*.

### Specifying a file to use in place of a BAD EDI file [EDI 4.2]

The -ab switch allows you to specify which file to use in place of the BAD EDI file. You must specify a full path and file name.

- If you specify the -ab switch from the command line, ECRTP ignores the
  original BAD EDI destination, and writes the BAD EDI file to the path and
  file name you specify as parameters on the command line.
- If the file specified by the -ab switch is passed in the MemIOStruct, ECRTP writes to the memory buffer instead of disk.
- If you specify a file name without a path, ECRTP writes the BAD file to the current working directory for disk I/O, which may or may not be the map directory.

Applies to Inbound maps.

ECRTP version 4.2

Command line syntax The syntax for this switch is:

-ab path/filename

#### Substituting a BAD file name in Windows

- 1 Open the Run Inbound Map window.
- 2 Click the Option 2 tab.
- 3 Click Browse next to the Substitute Bad Filename field and choose an appropriate destination directory and file name.

## Specifying a file to use in place of a GOOD EDI file [EDI 4.2]

In ECRTP version 4.2, for inbound maps only, the -ag switch allows you to specify which file to use in place of the GOOD EDI file. You must specify a full path and file name.

- If you pass the -ag switch from the command line, ECRTP ignores the original GOOD EDI destination, and writes the GOOD EDI file to the path and file name you specify as parameters on the command line.
- If the user specifies a file name without a path, then ECRTP writes the GOOD file to the current working directory for disk I/O, which may or may not be the map directory.

Applies to Inbound maps.

ECRTP Version 4.2

Command line syntax The syntax for this switch is:

-ag path/filename

#### Substituting a GOOD file name in Windows

- 1 Open the Run Inbound Map window.
- 2 Click the Option 2 tab.
- 3 Click Browse next to the Substitute Good Filename field and choose an appropriate destination directory and file name.

## Specifying map name extensions [EDI 4.2]

In ECRTP version 4.2, for inbound and outbound maps, the -mn switch passes the map name extension as part of a command line argument. A Map Name Extension option has been added to the RunMap and Trade Agreement windows.

The map name extension works with other map lookup fields to find a correct map by allowing you to specify an additional identifier to distinguish multiple maps for the same transaction within a single trade agreement. This supports the need for multiple 287 and 837 HIPAA transactions.

For map functions with multiple parameters, such as LOADMAP, find the correct map name by using current map lookup fields and the map name extension before calling the functions.

Applies to Inbound and outbound maps.

ECRTP Version 4.2

Command line syntax The syntax for this switch is:

-mn map name extension

#### Specifying a map name extension in Windows

- 1 Open the Run Inbound Map or Run Outbound Map window.
- 2 Click the Required tab.
- 3 In the Map Name Extension box, type the appropriate map name extension.

## -mns switch removed for ECRTP 4.2 [EDI 4.2]

The -mns switch has been removed as of version 4.2.

## Return codes [EDI 4.2]

In ECRTP 4.2, for inbound compliance maps only, the -nret switch adds return codes that provide additional information to the calling program. Based on the return value, you can determine the next step in the process. The return codes reflect the following information:

- At least one interchange is in error, implying a TA1 map should be run.
- At least one group or transaction is in error, implying a 997 map should be run.
- At least one good transaction is present, implying a translation map should be run.

ECRTP returns a code based on these conditions, and may trigger other processes. A given return code may, for example, indicate that TA1, 997, and transformation maps should be run.

Applies to

Inbound compliance maps.

**ECRTP** version

4.2

Command line syntax

The syntax for this switch is:

-nret

#### Adding the return codes in Windows

- 1 Open the Run Inbound Map window.
- 2 Click the Option 1 tab.
- 3 Select Enhanced Return Codes.

#### Examples

This list specifies the return codes and identifies the codes that should trigger the TA1, 997 or translation maps:

- Return code 16 ECRTP aborted processing.
- Return code 8 a map abort occurred.
- Return codes 4, 5, 6, or 7 indicates a TA1 acknowledgement map should be run because there was at least one interchange level error.
- Return codes 2, 3, 6, or 7 indicates a 997 acknowledgement map should be run because there was at least one group or transaction level error.
- Return codes 1, 3, 5, or 7 indicates a translation map should be run because there was at least one good transaction.

## NCPDP file processing [EDI 4.2]

Changes to NCPDP processing include switches that identify NCPDP batch and telecommunications files.

#### NCPDP batch files [EDI 4.2]

The -ncb switch indicates that the EDI file you want to process is an NCPDP batch file. Required for all inbound NCPDP files unless -nct is active.

Applies to Inbound maps.

ECRTP version 4.2

Resolves CR#322012

Command line syntax The syntax for this switch is:

-ncb

#### Processing NCPDP batch files in Windows

- 1 Open the Run Inbound Map window.
- 2 Click the Required tab.
- 3 Select NCPDP Batch.

## NCPDP telecommunications files [EDI 4.2]

The -nct switch indicates that the EDI file you want to process is an NCPDP telecommunications file. Required for all inbound NCPDP files unless -ncb is

active.

Applies to Inbound maps.

ECRTP Version 4.2

Resolves CR#322012

Command line syntax The syntax for this switch is:

-nct

#### Processing NCPDP telecommunication files in Windows

- 1 Open the Run Inbound Map window.
- 2 Click the Required tab.
- 3 Select NCPDP Telecommunications.

## Literal numeric data mapping [EDI 4.2]

The -nz switch maps numeric data (including blank fields) exactly as it appears on the map. Earlier versions of ECRTP padded numeric values with leading zeros are based on field length.

Applies to Inbound maps.

ECRTP version 4.2

Command line syntax The syntax for this switch is:

-nz

#### Adding literal mapping options in Windows

- 1 Open the Run Inbound Map window.
- 2 Click the Option 2 tab.
- 3 In the Zero Handling Options group, select No Zero Fill on Null or Non-Null Numbers.

Examples

Different switch options provide different results. These examples assume a numeric field size of 5, and the following input values: '123', '0', ' ' (empty).

• Default (no switch) option, the output is: '123', '0' and '0'.

- -z switch option, the output is: '00123', '00000' and '' (empty).
- -nz switch option, the output is: '123', '0' and '' (empty).

## Leading zeros in HIPAA compliance maps [EDI 4.2]

The -clz switch flags leading zeros in numeric X12 fields as an error on HIPAA compliance maps.

ECRTP flags an error if leading zeros are not used to meet the minimum length requirement of that particular element. If the leading zeros are necessary to meet the minimum length of the element, no error is generated. This switch does not check leading zeros on noncompliance maps.

Applies to Inbound maps.

ECRTP version 4.2

Command line syntax The syntax for this switch is:

-clz

#### \* Flagging leading zeros in Windows

- 1 Open the Run Inbound Map window.
- 2 Click the Option 2 tab.
- 3 Select Generate Error for Invalid Leading Zeros.

### ST control number validation

This section describes control number validation options for inbound compliance maps.

## Check for ST control number sequence [EDI 4.2]

The -as switch ensures that each ST Transaction Control Number within a GS to GE group is greater than the previous ST Transaction Control Number.

Applies to Inbound maps.

ECRTP version 4.2

Command line syntax The syntax for this switch is:

-as

#### ❖ Validating ST control numbers in Windows

- 1 Open the Run Inbound Map window.
- 2 Click the Option 2 tab.
- 3 In the Transaction Control Number Check group, select Increasing Control Numbers.

#### Check for unique ST control numbers [EDI 4.2]

The -cu switch checks for unique control numbers within a transaction. ST Transaction Control Numbers can now occur in any sequence, as long as they are unique.

If duplicate control numbers are found, a 6054 error is written to the log.

Applies to Inbound maps.

ECRTP version 4.2

Command line syntax The syntax for this switch is:

-cu

#### ❖ Validating control numbers in Windows

- 1 Open the Run Inbound Map window.
- 2 Click the Option 2 tab.
- 3 In the Transaction Control Number Check group, select Unique Control Numbers

## Padding EDI data to minimum length [EDI 4.2]

The -pe switch pads EDI data to minimum length in compliance maps, which ensures that data meets minimal field length requirements. This switch is an optional replacement for the PADEDI environment variable.

Using this switch pads the data without changing the value of the data. The -pe switch pads alphanumeric fields with trailing spaces if those spaces are required to meet the minimum length of the element. Numeric fields are padded with leading 0s (zeros) if those 0s are required to meet the minimum length of the element.

Applies to Outbound maps.

ECRTP version 4.2

Command line syntax

The syntax for this switch is:

-pe

#### Padding EDI data to minimum length in Windows

- 1 Open the Run Outbound Map window.
- 2 Click the Option 1 tab.
- 3 Select Pad EDI Data to Minimum Length.

## Outbound trading partner lookup option [EDI 4.2]

The -ol switch triggers a series of lookups against the trading partner database when the ECMAP/EC Gateway Log is used as input. If a trading partner match is found, outbound processing uses the entry to populate the EDI envelope.

Applies to Outbound maps.

ECRTP version 4.2

Command line syntax The syntax for this switch is:

-ol

#### Adding the outbound trading partner lookup option in Windows

- 1 Open the Run Outbound Map window.
- 2 Click the Option 1 tab.
- 3 Select Lookup Trading Partner from ECRTP Log.

# Specifying maximum number of cached ODBC connections [EDI 4.2]

The -sdb switch allows you to specify the maximum number of cached ODBC connections. The default value 0 (zero) indicates no ODBC connection caching.

Applies to Inbound and outbound maps.

ECRTP version 4.2

Command line syntax The syntax for this switch is:

-sdb number of cached connections

#### Specifying connection caches in Windows

- 1 Open the Run Inbound Map or Run Outbound Map window.
- 2 Click the Option 1 tab.
- 3 In the Number of ODBC Cache box, type the number of cache connections.

# **Command line switches [EDI 4.2]**

Table 5-1 describes the available switches for ODBC and non-ODBC trading partner files for EDI version 4.2 and later. These switches correspond to various RunMap options in ECRTP, EC Gateway, and ECMAP, and apply to both Windows and UNIX platforms.

Table 5-1: EDI 4.2 switches for ODBC and non-ODBC trading partners

| Description                                                                                                    | Inbound/<br>outbound                                                                                                    | Required/<br>optional                                                                                                    | EDI<br>version                                                                                                    |
|----------------------------------------------------------------------------------------------------|----------------------------------------------------------------------------------------------------|----------------------------------------------------------------------------------------------------|----------------------------------------------------------------------------------------------------|
| Specifies a new full path and file name to be used in place of a BAD EDI file.                                                                                                    | Inbound                                                                                                    | Optional                                                                                                    | 4.2                                                                                                    |
| Specifies a new full path and file name to be used in place of a GOOD EDI file.                                                                                                    | Inbound                                                                                                    | Optional                                                                                                    | 4.2                                                                                                    |
| Handles character checks for compliance maps. Only valid ASCII characters with values 0 — 127 are allowed, and not the extended ASCII characters 128 — 255.                                                                                                    | Inbound                                                                                                    | Optional                                                                                                    | 4.2.5                                                                                                    |
| Checks that each ST Transaction Control Number in a GS to GE is greater than the previous ST Transaction Control Number. Validation assumes that control numbers appear in ascending order.                                                                                                    | Inbound                                                                                                    | Optional                                                                                                    | 4.2                                                                                                    |
| Flags leading zeros in numeric X12 fields as an error on HIPAA compliance maps.  An error is flagged if leading zeros are not used to meet the minimum length requirement of that particular element. If the leading zeros are necessary to meet the minimum length of the element, no error is generated. This option does not check leading zeros on noncompliance maps | Inbound                                                                                                    | Optional                                                                                                    | 4.2                                                                                                    |
|                                                                                                    | Specifies a new full path and file name to be used in place of a BAD EDI file.  Specifies a new full path and file name to be used in place of a GOOD EDI file.  Handles character checks for compliance maps. Only valid ASCII characters with values 0 — 127 are allowed, and not the extended ASCII characters 128 — 255.  Checks that each ST Transaction Control Number in a GS to GE is greater than the previous ST Transaction Control Number. Validation assumes that control numbers appear in ascending order.  Flags leading zeros in numeric X12 fields as an error on HIPAA compliance maps.  An error is flagged if leading zeros are not used to meet the minimum length requirement of that particular element. If the leading zeros are necessary to meet the minimum length of the element, no error is generated. | Specifies a new full path and file name to be used in place of a BAD EDI file.  Specifies a new full path and file name to be used in place of a GOOD EDI file.  Handles character checks for compliance maps. Only valid ASCII characters with values 0 — 127 are allowed, and not the extended ASCII characters 128 — 255.  Checks that each ST Transaction Control Number in a GS to GE is greater than the previous ST Transaction Control Number. Validation assumes that control numbers appear in ascending order.  Flags leading zeros in numeric X12 fields as an error on HIPAA compliance maps.  An error is flagged if leading zeros are not used to meet the minimum length requirement of that particular element. If the leading zeros are necessary to meet the minimum length of the element, no error is generated. This option does not check leading zeros on | Specifies a new full path and file name to be used in place of a BAD EDI file.  Specifies a new full path and file name to be used in place of a GOOD EDI file.  Handles character checks for compliance maps. Only valid ASCII characters with values 0 — 127 are allowed, and not the extended ASCII characters 128 — 255.  Checks that each ST Transaction Control Number in a GS to GE is greater than the previous ST Transaction Control Number. Validation assumes that control numbers appear in ascending order.  Flags leading zeros in numeric X12 fields as an error on HIPAA compliance maps.  An error is flagged if leading zeros are not used to meet the minimum length requirement of that particular element. If the leading zeros are necessary to meet the minimum length of the element, no error is generated. This option does not check leading zeros on |

| Parameter                                 | Description                                                                                                    | Inbound/<br>outbound       | Required/<br>optional                                               | EDI version |
|-------------------------------------------|----------------------------------------------------------------------------------------------------|----------------------------|---------------------------------------------------------------------|-------------|
| Inbound: -cn Outbound: -cn control number | Disables control number lookups and updates when running inbound and outbound maps.  For inbound processing, -cn prevents the code from doing any control number updates. Use either -cn or -sc.  For outbound processing, -cn <i>control number</i> disables control number lookups and updates when running an outbound map and the value provided for <i>control number</i> is used instead as the control number for the outbound ISA. | Inbound<br>and<br>outbound | Optional                                                            | 4.2.4       |
| -cu                                       | Checks for unique control numbers within a transaction. Control numbers can now occur in any sequence, as long as they are unique.  If duplicate control numbers are found, ECRTP logs a 6054 error. Use only one of -as or -cu for any map run. If both switches are present, ECRTP defaults to the last switch encountered.                                                                                                    | Inbound                    | Optional                                                            | 4.2         |
| -mn                                       | Passes the map name extension as part of a command line argument. The Map Name Extension works with other map lookup fields to find a correct map.                                                                                                    | Inbound<br>and<br>outbound | Optional                                                            | 4.2         |
| -ncb                                      | Indicates that the EDI file to be processed is an NCPDP batch file. Required for all inbound NCPDP files unless -nct is active.                                                                                                    | Inbound                    | Required<br>for inbound<br>NCPDP<br>batch files                     | 4.2         |
| -nct                                      | Indicates that the EDI file to be processed is an NCPDP telecommunications file. Required for all inbound NCPDP files unless -ncb is active.                                                                                                    | Inbound                    | Required<br>for inbound<br>NCPDP<br>telecommu<br>nications<br>files | 4.2         |
| -nret                                     | Adds new return codes that provide additional information to the calling program. Based on the return value, the user can determine the next step in the process.                                                                                                    | Inbound                    | Optional<br>for<br>compliance<br>maps only                          | 4.2         |
| -nz                                       | Maps numeric data exactly (including blank fields) as it appears on the map.                                                                                                    | Inbound                    | Optional                                                            | 4.2         |
| -ol                                       | Triggers a series of lookups against the trading partner database when the ECMAP/EC Gateway Log is used as input.  If a trading partner match is found, ECRTP uses the entry to populate the EDI envelope.                                                                                                    | Outbound                   | Optional                                                            | 4.2         |

| Parameter | Description                                                                                                    | Inbound/<br>outbound       | Required/<br>optional | EDI<br>version |
|-----------|----------------------------------------------------------------------------------------------------|----------------------------|-----------------------|----------------|
| -ре       | Pads EDI data to minimum length in compliance maps.<br>This option ensures that data meets minimal field length requirements.                                                                                                    | Outbound                   | Optional              | 4.2            |
|           | This switch is an optional replacement for the PADEDI environment variable.                                                                                                    |                            |                       |                |
| -sc       | Validates the sequence of the Interchange (ISA) and Group (GS) control numbers. If you use this switch, RTP checks the current control number against the trading partner database to validate the entry. If the entry in the file is not the next sequential entry, an error is reported. | Inbound                    | Optional              | 4.2            |
| -sdb      | Specifies the maximum number of cached ODBC connections. The default value '0' indicates no ODBC connection caching.                                                                                                    | Inbound<br>and<br>outbound | Optional              | 4.2            |
| -tc NN    | Specifies a maximum waiting time, in milliseconds, for ECRTP to establish a database connection. The default <i>NN</i> value for this switch is 1000 milliseconds.                                                                                                    | Inbound<br>and<br>outbound | Optional              | 4.2.5          |
| -VS       | Checks the validity of ASCII characters from 0 — 127 against the version of X12. If the character is ^ (circumflex) or ' (accent grave) and the X12 version is prior to 4040, the character is invalid and an error is generated.                                                          | Inbound                    | Optional              | 4.2.5          |

# **ODBC switches [EDI 4.2]**

Table 5-2 identifies switches for EDI version 4.2 and later, that are specific to ODBC trading partners and which correspond to the NCPDP trading partner lookup values. You can select only one ODBC trading partner switch for a given map.

Table 5-2: EDI 4.2 switches for ODBC trading partners only

| Parameter | Description                                                                                                    | Inbound/<br>outbound | Required/<br>optional | EDI<br>version |
|-----------|----------------------------------------------------------------------------------------------------|----------------------|-----------------------|----------------|
| -e14      | Performs the trading partner lookup based on Batch Sender.                                                                                                    | Inbound              | Optional              | 4.2            |
|           | Validates interchange and group data against the trading partner database during inbound processing, and, if any information does not match, ECRTP writes an error to the log and returns an error in the TA1 acknowledgement. |                      |                       |                |
| -e15      | Performs the trading partner lookup based on Batch Receiver.                                                                                                    | Inbound              | Optional              | 4.2            |
| -e16      | Performs the trading partner lookup based on Batch Sender and Receiver.                                                                                                    | Inbound              | Optional              | 4.2            |
| -e17      | Performs the trading partner lookup based on Bin Number.                                                                                                    | Inbound              | Optional              | 4.2            |
| -e18      | Performs the trading partner lookup based on Processor Control Number.                                                                                                    | Inbound              | Optional              | 4.2            |
| -e19      | Performs the trading partner lookup based on Batch Sender and Bin Number.                                                                                                    | Inbound              | Optional              | 4.2            |
| -e20      | Performs the trading partner lookup based on Batch<br>Sender and Processor Control Number.                                                                                                    | Inbound              | Optional              | 4.2            |
| -e21      | Performs the trading partner lookup based on Batch Receiver and Bin Number.                                                                                                    | Inbound              | Optional              | 4.2            |
| -e22      | Performs the trading partner lookup based on Batch<br>Receiver and Processor Control Number.                                                                                                    | Inbound              | Optional              | 4.2            |

# APPENDIX A Runtime Parameters and Switches

This appendix contains tables that list all the runtime parameters and switches available in EDI 5.0.

| Topic                                                                                       | Page |
|---------------------------------------------------------------------------------------------|------|
| Introduction                                                                                | 87   |
| Alphabetical listing of parameters and switches for ODBC and non-ODBC trading partner files | 88   |
| Parameters and switches for ODBC trading partners only                                      | 93   |
| Required parameters                                                                         | 95   |
| Inbound/outbound optional parameters                                                        | 98   |
| Inbound/outbound optional parameters for ODBC database users                                | 101  |
| Outbound-only optional parameters                                                           | 101  |
| Inbound-only optional parameters                                                            | 102  |
| Inbound-only optional trading partner lookup switches                                       | 104  |
| Inbound-only optional trading partner lookup switches for ODBC database users               | 105  |

## Introduction

The following tables contain a listing of the parameters and switches that can be used with the runtime program, ECRTP—whether you run it from a script or invoke it with a function call.

Some optional parameters can be used with both inbound and outbound runs, while other optional parameters can be used for only inbound or only outbound runs.

For each parameter and switch, there is a brief description, an indication of whether the parameter and switch is used for inbound or outbound messages, and an indication of whether it is required or optional.

# Alphabetical listing of parameters and switches for ODBC and non-ODBC trading partner files

Table A-1 contains optional and required parameters and switches that are used with both non-ODBC and ODBC trading partner files. Each parameter is described in greater detail and grouped for easier reference in the later tables.

Table A-1: Parameters and switches for trading partner files

| Parameter                                 | Description                                                                                                    | Inbound/<br>outbound       | Required/<br>optional |
|-------------------------------------------|----------------------------------------------------------------------------------------------------|----------------------------|-----------------------|
| -a                                        | Updates the ISA Out control count field only in the ALL TradePartner record when the interchange envelopes are built. | Outbound                   | Optional              |
| -ab                                       | Specifies a new full path and file name to be used in place of the BAD EDI file.                                      | Inbound<br>and<br>outbound | Optional              |
| -af                                       | Specifies a new full-path file name to be used in place of a file name embedded in the map file.                      | Inbound<br>and<br>outbound | Optional              |
| -ag                                       | Specifies a new full path and file name to be used in place of the GOOD EDI file.                                     | Inbound<br>and<br>outbound | Optional              |
| -al                                       | Handles character checks for compliance maps.                                                                         | Inbound                    | Optional              |
| -as                                       | Checks for ST control number sequence.                                                                                | Inbound                    | Optional              |
| -b                                        | Does not save the rejected EDI transactions and messages into the <i>badtrans.nmt</i> file.                           | Inbound                    | Optional              |
| -с                                        | Closes the trace file after every write statement.                                                                    | Inbound<br>and<br>outbound | Optional              |
| -clz                                      | Flags leading zeros in numeric X12 fields as an error on HIPAA compliance maps.                                       | Inbound                    | Optional              |
| Inbound: -cn Outbound: -cn control number | Disables control number lookups and updates when running inbound and outbound maps.                                   | Inbound<br>and<br>outbound | Optional              |
| -cu                                       | Checks for unique control numbers within a transaction.                                                               | Inbound                    | Optional              |
| -db                                       | Does not delete outbound temporary files that are created when processing multiple files.                             | Outbound                   | Optional              |
| -dg                                       | Specifies the directory in which the map files are located.                                                           | Inbound<br>and<br>outbound | Required              |

| Parameter | Description                                                                                                    | Inbound/<br>outbound       | Required/<br>optional                              |
|-----------|----------------------------------------------------------------------------------------------------|----------------------------|----------------------------------------------------|
| -dm       | Specifies the directory in which the trading partner, map, and log files are located. Use -dm to replace -dg and -dt when the trading partner directory and the map directory are the same.                   | Inbound<br>and<br>outbound | Optional                                           |
| -dt       | Specifies the directory in which the trading partner files are located.                                                                                                    | Inbound<br>and<br>outbound | Required for<br>Non-ODBC                           |
| -du       | Specifies the directory to be used in place of the application directories embedded in the map.                                                                                                    | Inbound<br>and<br>outbound | Optional                                           |
| -dw       | Specifies the directory in which the company (wixset.dat) file is located.                                                                                                    | Outbound                   | Optional                                           |
| -ec       | Does not create the transaction log file (translog.in, translog.out, or trlog) or the status file (status.in or status.out).                                                                                  | Inbound<br>and<br>outbound | Optional                                           |
| -ed       | Specifies the directory in which the transaction log file (translog.in, translog.out, or trlog), trace file (incoming.err, outgoing.err, or trnn.dat), and status file (status.in or status.out) are located. | Inbound<br>and<br>outbound | Optional/<br>Required for<br>Tandem and<br>Stratus |
| -ee       | Ends processing of the EDI file after it processes the specified number of characters.                                                                                                    | Inbound                    | Optional                                           |
| -ef       | Does not create the status file (status.in or status.out)                                                                                                    | Inbound<br>and<br>outbound | Optional                                           |
| -ei       | Specifies the full-path file name to be used in place of the input file name embedded in the map.                                                                                                    | Outbound                   | Optional                                           |
| -el       | Specifies the full-path file name to be used for the transaction log.                                                                                                    | Inbound<br>and<br>outbound | Optional Required for Tandem and Stratus platforms |
| -eo       | Specifies the full-path file name to be used in place of the output application file name embedded in the map.                                                                                                | Inbound                    | Optional                                           |
| -er       | Performs the trading partner lookup based on the group receiver. (basic reverse lookup)                                                                                                    | Inbound                    | Optional                                           |
| -es       | Starts processing the EDI file after it has read a specified number of characters.                                                                                                    | Inbound                    | Optional                                           |
| -et       | Specifies the directory in which the trace file, <i>incoming.err</i> or <i>outgoing.err</i> , is located.                                                                                                    | Inbound<br>and<br>outbound | Optional                                           |

| Parameter | Description                                                                                                    | Inbound/<br>outbound       | Required/<br>optional                  |
|-----------|----------------------------------------------------------------------------------------------------|----------------------------|----------------------------------------|
| -eu       | Specifies a string variable to be used in place of all but the first character in the application file name (not including the file extension) embedded in the map. | Inbound<br>and<br>outbound | Optional                               |
| -ev       | Specifies a string variable to be placed in front of the application file name in the map.                                                                          | Inbound<br>and<br>outbound | Optional/                              |
| -id       | Specifies a run ID number to be used instead of having the program look it up.                                                                                      | Inbound                    | Optional                               |
| -it       | Ignores the trading partner mailbox.                                                                                                    | Inbound<br>and<br>outbound | Optional                               |
| -k        | Sets compliance checking.                                                                                                    | Inbound                    | Optional                               |
| -kf       | Splits files into multiple files only once.                                                                                                    | Outbound                   | Optional                               |
| -1        | Writes long trace messages to an error file.                                                                                                    | Inbound<br>and<br>outbound | Optional                               |
| -m        | Runs a specific map (identified by the mapname, which is the file name of the map with no extension) without referencing company or trading partner files.          | Inbound                    | Optional                               |
| -mi       | Uses stdin in place of a file embedded in the map.                                                                                                    | Inbound                    | Optional                               |
| -mm       | Uses a temporary memory location in place of a file embedded in the map.                                                                                            | Inbound<br>and<br>outbound | Optional                               |
| -mn       | Passes the map name extension as part of a command line argument.                                                                                                   | Inbound<br>and<br>outbound | Optional                               |
| -mo       | Uses stdout in place of a file embedded in the map.                                                                                                    | Outbound                   | Optional                               |
| -mp       | Uses a specific memory address in place of a file embedded in the map.                                                                                              | Inbound<br>and<br>outbound | Optional                               |
| -mx       | Keeps a specified number of maps open in memory.                                                                                                    | Inbound<br>and<br>outbound | Optional                               |
| -n        | Uses the ALL TradePartner record if no trading partner match is found in the trading partner file.                                                                  | Inbound<br>and<br>outbound | Optional                               |
| -ncb      | Indicates that the EDI file to be processed is an NCPDP batch file. Required for all inbound NCPDP files unless -nct is active.                                     | Inbound                    | Required for inbound NCPDP batch files |

| Parameter | Description                                                                                                    | Inbound/<br>outbound                      | Required/<br>optional                                |
|-----------|----------------------------------------------------------------------------------------------------|-------------------------------------------|------------------------------------------------------|
| -nct      | Indicates that the EDI file to be processed is an NCPDP telecommunications file. Required for all inbound NCPDP files unless -ncb is active.                | Inbound                                   | Required for inbound NCPDP telecommun ications files |
| -ne       | Does not produce an outbound EDI file.                                                                                                    | Outbound                                  | Optional                                             |
| -nret     | Adds new return codes that provide more information to the calling program. Based on the return value, the user can determine the next step in the process. | Inbound<br>for<br>compliance<br>maps only | Optional                                             |
| -nt       | Does not perform a trading partner lookup. Uses the map specified in the command line.                                                                      | Outbound                                  | Optional                                             |
| -nz       | Maps numeric data literally (including blank fields) as it appears on the map.                                                                              | Inbound                                   | Optional                                             |
| -0        | Does not use the trade agreement mailbox directory and file name.                                                                                           | Inbound<br>and<br>outbound                | Optional                                             |
| -ol       | Triggers a series of look ups against the Trading Partner database when the ECMAP/EC Gateway Log is used as input.                                          | Outbound                                  | Optional                                             |
| -pe       | Pads alphanumeric fields with trailing spaces.                                                                                                    | Outbound                                  | Optional                                             |
| -pf       | Uses contents of the file as the command line parameters                                                                                                    | Inbound<br>and<br>outbound                | Optional                                             |
| -r        | Specifies the maximum number of cross-reference table entries that will be loaded into memory.                                                              | Inbound<br>and<br>outbound                | Optional                                             |
| -rb       | Ignores the trade agreement mailbox and places routed EDI data in the trading partner BAD mailbox.                                                          | Inbound<br>and<br>outbound                | Optional                                             |
| -re       | Ignores the trade agreement mailbox and places routed EDI data in the trading partner IN mailbox.                                                           | Inbound<br>and<br>outbound                | Optional                                             |
| -rg       | Ignores the trade agreement mailbox and places routed EDI data in the trading partner GOOD mailbox.                                                         | Inbound<br>and<br>outbound                | Optional                                             |
| -ro       | Ignores the trade agreement mailbox and places routed EDI data in the trading partner OUT mailbox.                                                          | Inbound<br>and<br>outbound                | Optional                                             |
| -rt       | Ignores the trade agreement mailbox and places routed EDI data in the trading partner OTHER mailbox.                                                        | Inbound<br>and<br>outbound                | Optional                                             |

| Parameter | Description                                                                                                    | Inbound/<br>outbound       | Required/<br>optional |
|-----------|----------------------------------------------------------------------------------------------------|----------------------------|-----------------------|
| -S        | Does not produce a trace file.                                                                                                    | Inbound<br>and<br>outbound | Optional              |
| -s3       | Processes the X12 ST03 element.                                                                                                    | Inbound<br>and<br>outbound | Optional              |
| -SC       | Validates the sequence of the Interchange (ISA) and Group (GS) control numbers.                                                                                    | Inbound                    | Optional              |
| -sdb      | Specifies the maximum number of cached ODBC connections. The default value 0 (zero) indicates no ODBC connection caching.                                          | Inbound<br>and<br>outbound | Optional              |
| -t        | Specifies the message/transaction set being mapped.                                                                                                    | Outbound                   | Required              |
| -tc NN    | Specifies a maximum waiting time, in milliseconds, for ECRTP to establish a database connection. The default <i>NN</i> value for this switch is 1000 milliseconds. | Inbound<br>and<br>outbound | Optional              |
| -td       | Specifies the directory in which the bin files are located if the -du switch is not set.  Specifies the directory in which the temporary split files are located.  | Inbound<br>and<br>outbound | Optional Optional     |
| -tm       | Writes the elapsed runtime to the trace file.                                                                                                    | Inbound<br>and<br>outbound | Optional<br>Optional  |
| -u        | Does not write EDIFACT UNB and UNG segments.                                                                                                    | Outbound                   | Optional              |
| -VS       | Checks the validity of ASCII characters from 0—127 against the version of X12.                                                                                     | Inbound                    | Optional              |
| -W        | Overwrites all application output files. The default is to append the application output files.                                                                    | Inbound                    | Optional              |
| -xf       | Closes maps that have been left open in memory.                                                                                                    | Inbound<br>and<br>outbound | Optional              |
| -xl       | Writes the text transaction log file in expanded field length format.                                                                                              | Inbound<br>and<br>outbound | Optional              |
| -xmi      | Uses stdin in place of the EDI file in the map.                                                                                                    | Inbound                    | Optional              |
| -xmo      | Uses stdout in place of the EDI file in the map.                                                                                                    | Outbound                   | Optional              |
| -xmp      | Uses a specific memory address in place of the EDI file in the map.                                                                                                | Inbound<br>and<br>outbound | Optional              |
| -Z        | Zero-fills numeric fields that contain data.                                                                                                    | Inbound<br>and<br>outbound | Optional              |

# Parameters and switches for ODBC trading partners only

Table A-2 contains optional and required UNIX runtime parameters that are used only when the trading partner information is in an ODBC database.

Table A-2: ODBC trading partner parameters/switches

| Parameter | Description                                                                                                    | Inbound/<br>outbound       | Required/<br>optional |
|-----------|----------------------------------------------------------------------------------------------------|----------------------------|-----------------------|
| -ad       | Specifies a DSN connect string to be used in place of a specified DSN connect string embedded in the map file.                                                                                                    | Inbound<br>and<br>outbound | Optional              |
| -e1       | Performs the trading partner lookup based on the group sender and receiver.                                                                                                    | Inbound                    | Optional              |
| -e2       | Performs the trading partner lookup based on the group and interchange sender.                                                                                                    | Inbound                    | Optional              |
| -e3       | Performs the trading partner lookup based on the group and interchange sender and receiver.                                                                                                    | Inbound                    | Optional              |
| -e4       | Performs the trading partner lookup based on the group and interchange receiver.                                                                                                    | Inbound                    | Optional              |
| -e5       | Performs the trading partner lookup based on interchange sender.                                                                                                    | Inbound                    | Optional              |
| -e6       | Performs the trading partner lookup based on the interchange receiver.                                                                                                    | Inbound                    | Optional              |
| -e7       | Performs the trading partner lookup based on the interchange sender and receiver.                                                                                                    | Inbound                    | Optional              |
| -e8       | Performs a reverse trading partner lookup based on the interchange sender and receiver.                                                                                                    | Inbound                    | Optional              |
| -e9       | Performs a reverse trading partner lookup based on the group and interchange sender and receiver.                                                                                                    | Inbound                    | Optional              |
| -e10      | Performs a reverse trading partner lookup based on the interchange receiver.                                                                                                    | Inbound                    | Optional              |
| -e11      | Performs a reverse trading partner lookup based on the interchange sender.                                                                                                    | Inbound                    | Optional              |
| -e12      | Performs a reverse trading partner lookup based on the group and interchange sender.                                                                                                    | Inbound                    | Optional              |
| -e13      | Performs a reverse trading partner lookup based on the group and interchange receiver.                                                                                                    | Inbound                    | Optional              |
| -e14      | Performs the trading partner lookup based on Batch Sender.  Validates interchange and group data against the Trading Partner database during inbound processing, and, if any information does not match, ECRTP writes an error to the log and returns an error in the TA1 acknowledgement. | Inbound                    | Optional              |

| Parameter | Description                                                                                                    | Inbound/<br>outbound       | Required/<br>optional                      |
|-----------|----------------------------------------------------------------------------------------------------|----------------------------|--------------------------------------------|
| -e15      | Performs the trading partner lookup based on Batch Receiver.                                                                                                    | Inbound                    | Optional                                   |
| -e16      | Performs the trading partner lookup based on Batch Sender and Receiver.                                                                                            | Inbound                    | Optional                                   |
| -e17      | Performs the trading partner lookup based on Bin Number.                                                                                                    | Inbound                    | Optional                                   |
| -e18      | Performs the trading partner lookup based on Processor Control Number.                                                                                             | Inbound                    | Optional                                   |
| -e19      | Performs the trading partner lookup based on Batch Sender and Bin Number.                                                                                          | Inbound                    | Optional                                   |
| -e20      | Performs the trading partner lookup based on Batch Sender and Processor Control Number.                                                                            | Inbound                    | Optional                                   |
| -e21      | Performs the trading partner lookup based on Batch Receiver and Bin Number.                                                                                        | Inbound                    | Optional                                   |
| -e22      | Performs the trading partner lookup based on Batch Receiver and Processor Control Number.                                                                          | Inbound                    | Optional                                   |
| -et       | Specifies the trace file directory <i>trnn.dat</i> .                                                                                                    | Inbound<br>and<br>outbound | Optional                                   |
| -sl       | Specifies a DSN connect string to be used in place of the log database DSN connect string embedded in the map.                                                     | Inbound<br>and<br>outbound | Required<br>for ODBC<br>log                |
| -st       | Specifies a DSN connect string to be used in place of the trading partner database DSN connect string embedded in the map.                                         | Inbound<br>and<br>outbound | Required<br>for ODBC<br>trading<br>partner |
| -td       | Specifies directory used to make sure information is correctly backed out with Backout Point and Check Point command types of the Check Point command.             | Inbound<br>and<br>outbound | Optional                                   |
| -wx       | Uses the record in the WIXSET company ID table where the RECORD_NO field is the same as the specified number (in other words, selects a specific company profile). | Inbound<br>and<br>outbound | Required<br>for ODBC<br>trading<br>partner |

## Required parameters

Some parameters are required for both inbound and outbound runs, while others are required only for outbound runs or only for inbound runs.

**Note** For clarity, in each of the syntax examples shown in the following sections, the entire command is divided into separate lines. Each parameter with its flag or switch, is shown on a separate line. You must type the entire command in a single continuous command line.

## **Outbound required parameters**

The normal outbound run has the syntax with these parameters:

rmapout full-path EDI output filename map transaction/message code -t transaction/message -dt full-path trading partner directory -dg full-path map directory

The first three parameters are always required and must be in the following order:

- 1 full-path EDI output filename
- 2 *map*
- 3 transaction/message

The next three required parameters do not have to be in any specific order, but they must be preceded by the appropriate "-letters" flag.

- -t *transaction* specifies the code of the EDI transaction or message being mapped.
- -dt directory specifies the directory that contains trading partner information.
- -dg *directory* specifies the directory that contains the generated files—map files, cross-reference tables, and log files.

When the trading partner directory and the map directory are the same, the -dm switch can be used in place of both the -dt and -dg switches:

rmapout full-path EDI output filename map

transaction/message code

- -t transaction/message
- -dm full-path trading partner and map directory
- -dm directory specifies the directory that contains trading partner information and generated files; map files, cross-reference tables, and log files.

## Outbound required parameters for ODBC database users

The outbound run for ODBC database users has this syntax:

rmapout full-path EDI output filename map

transaction/message code

- -t transaction/message
- -st trading partner DSN connect string
- -dg full-path map directory
- -sl log DSN connect string

The syntax differs from a normal outbound run because when an ODBC trading partner database is used, this command:

-dt trading partner directory

is replaced by:

-st "DSN=data source name;uid=user ID;pwd=password"

and when an ODBC log database is used, the following switch must be included:

-sl "DSN=data source name;uid=user ID;pwd=password"

**Note** The DSN pointing to the log database is the only required parameter; uid and pwd are included only if they are required by the database.

- -st trading partner DSN connect string specifies the data source name
  (DSN) connect string for the ODBC trading partner database that contains
  the trading partner and trade agreement tables. In addition to the DSN, this
  connect string must include the user ID and password if they are required.
- -sl log DSN connect string specifies the data source name (DSN) connect string for the ODBC log database that contains the log tables. In addition to the DSN, this connect string must include the user ID and password if they are required.

#### Inbound required parameters

The normal inbound run uses this syntax with these parameters:

mapinrun full-path EDI input filename
-dt full-path trading partner directory
-dg full-path map directory

When the trading partner and the map directory are the same, the command line can be shortened by using the –dm directory in their place, as shown below:

mapinrun full-path EDI input filename
-dm full-path trading partner and map directory

*full-path EDI input filename* – this parameter is required for an inbound run and must be first in order.

The three other required parameters do not have to be in any specific order, but they must be preceded by the appropriate "-letters" flag.

- -dt directory specifies the directory that contains trading partner information.
- -dg *directory* specifies the directory that contains the generated files which are the map files, cross reference tables, and log files.

When the trading partner directory and the map directory are the same, the -dm switch can be used in place of both the -dt and -dg switches.

 -dm directory – specifies the directory that contains trading partner information and generated files; map files, cross-reference tables, and log files.

#### Inbound required parameters for ODBC database users

The inbound run for ODBC database users has this syntax:

rmapinrun full-path EDI input filename
-st trading partner DSN connect string
-dg full-path map directory
-sl log DSN connect string

The syntax differs from a normal inbound run because when an ODBC trading partner database is used:

-dt trading partner directory

is replaced by:

-st "DSN=data source name;uid=user ID;pwd=password"

and when an ODBC log database is used, the following switch must be included:

-sl "DSN=data source name;uid=user ID;pwd=password"

**Note** The DSN pointing to the log database is the only required parameter; uid and pwd are included only if they are required by the database.

- -st trading partner DSN connect string specifies the data source name
  (DSN) connect string for the ODBC trading partner database that contains
  the trading partner and trade agreement tables. In addition to the DSN, this
  connect string must include the user ID and password if they are required.
- -sl log DSN connect string specifies the data source name (DSN) connect string for the ODBC log database that contains the log tables. In addition to the DSN, this connect string must include the user ID and password if they are required.

### Inbound/outbound optional parameters

Table A-3 contains optional parameters that can be used with both inbound and outbound runs.

Table A-3: Inbound/outbound optional parameters

| Parameter                                            | Description                                                                                                    |  |  |  |
|------------------------------------------------------|----------------------------------------------------------------------------------------------------|--|--|--|
| -af full-path map filename<br>full-path new filename | Uses the named "new file name" in place of the named "map file name" embedded in the map.                                                                                                    |  |  |  |
| -c                                                   | Closes the trace file after every write statement. This is used to ensure that the last trace message is written to disk. This flag impedes processing and should not be used unless a serious problem is encountered and must be debugged. |  |  |  |
| Inbound:                                             | Disables control number lookups and updates when running inbound and outbound maps.                                                                                                    |  |  |  |
| Outbound: -cn control number                         | For inbound processing, -cn prevents the code from doing any control number updates. Use either -cn or -sc.                                                                                                    |  |  |  |
| -Gil control number                                  | For outbound processing, -cn <i>control number</i> disables control number lookups and updates when running an outbound map and the value provided for <i>control number</i> is used instead as the control number for the outbound ISA.    |  |  |  |
| -du <i>directory</i>                                 | Uses the named directory in place of the application directories embedded in the map.                                                                                                    |  |  |  |
| -ec                                                  | Does not create the transaction log file ( <i>translog.in</i> , <i>translog.out</i> , or <i>trlog</i> ) or the status file ( <i>status.in</i> or <i>status.out</i> ).                                                                       |  |  |  |

| Parameter                                                                                                    | Description                                                                                                    |  |  |  |  |
|----------------------------------------------------------------------------------------------------|----------------------------------------------------------------------------------------------------|--|--|--|--|
| -ed directory                                                                                                    | Writes the transaction log file (translog.in or translog.out), status file (status.in or status.out), or trace file (incoming.err, outgoing.err, or trnn.dat), to the named directory. Required for Tandem and Stratus; optional for all other versions.                                                                                                    |  |  |  |  |
| -ef                                                                                                    | Does not create the status file (status.in or status.out).                                                                                                    |  |  |  |  |
| -el                                                                                                    | Uses the named full path file name as the transaction log file name. Required for Tandem and Stratus; optional for all other versions.                                                                                                    |  |  |  |  |
| -el full-path filename                                                                                                 | Uses the named directory for the trace file ( <i>incoming.err</i> or <i>outgoing.err</i> ). If this switch is not used, the trace file is placed in the map directory.                                                                                                    |  |  |  |  |
| -et directory                                                                                                    | Replaces all except the first character in the application file name in the map, excluding the file extension, with the named string variable. This switch is required when multiple copies of the executable are run simultaneously.                                                                                                    |  |  |  |  |
| -eu string variable<br>(up to 7 characters)                                                                            | Replaces all except the first character in the application file name in the map, excluding the file extension, with the named string variable. This switch is required when multiple copies of the executable are run simultaneously.                                                                                                    |  |  |  |  |
| -ev string variable (up to 8 characters)                                                                               | Places the named string variable in front of all application file names in the map.                                                                                                    |  |  |  |  |
| -id run ID number                                                                                                    | Uses the specified run ID number instead of looking it up.                                                                                                    |  |  |  |  |
|                                                                                                    | The run ID number can have from one to eight digits. If there is a log database, the program normally looks up the run ID number in the run ID table in the log database.                                                                                                    |  |  |  |  |
| -it                                                                                                    | Ignores the trading partner mailbox. If this switch is not set for inbound maps, a copy of the inbound EDI file is placed in the trading partner IN mailbox and no rules are processed unless the trade agreement records have the EDI_OUT flag set. If this switch is not set for outbound maps, the outbound EDI file is placed in the trading partner OUT mailbox. If a trade agreement mailbox exists and this switch is not set, the trade agreement mailbox overrides the trading partner mailbox. |  |  |  |  |
| -1                                                                                                    | Turns the long trace on, causing trace messages to be written to an error file. This switch is used for debugging.                                                                                                    |  |  |  |  |
| -mm full-path filename                                                                                                 | Uses a temporary memory location in place of the named file imbedded in the map.                                                                                                    |  |  |  |  |
| -mn                                                                                                    | Passes the map name extension as part of a command line argument. The Map Name Extension works with other map lookup fields to find a correct map.                                                                                                    |  |  |  |  |
|                                                                                                    | For map functions with multiple parameters, such as LOADMAP, the correct map name should be found by using current map lookup fields with the Map Name Extension before calling the functions.                                                                                                    |  |  |  |  |
| -mp full-path filename<br>pointer to memory<br>address<br>pointer to # of bytes<br>pointer to size of memory<br>buffer | Uses a specified memory location instead of a specified file during map execution.                                                                                                    |  |  |  |  |
| -mx <i>number</i>                                                                                                    | Keeps a specified number of maps open in memory.                                                                                                    |  |  |  |  |

| Parameter                                                                                         | Description                                                                                                    |  |  |  |
|---------------------------------------------------------------------------------------------------|----------------------------------------------------------------------------------------------------|--|--|--|
| -n                                                                                                | Uses the ALL TradePartner if no trading partner match is found in the trading partner file.                                                                                                    |  |  |  |
| -0                                                                                                | Ignores the trade agreement mailbox file name that was set up for routing EDI date                                                                                                    |  |  |  |
| -pf                                                                                               | Uses the map switches in the named batch file on the command line.                                                                                                    |  |  |  |
| -r                                                                                                | Specifies the maximum number of cross-reference table entries to be loaded into memory. Anything over the maximum must be accessed from the database.                                                                                                    |  |  |  |
| -rb                                                                                               | Ignores the trade agreement mailbox and places the EDI data in the trading partner BAI mailbox on inbound maps and on outbound maps with "Route Bad" selected.                                                                                                    |  |  |  |
| -rg                                                                                               | Ignores the trade agreement mailbox and places the EDI data in the trading partner GOOD mailbox on inbound maps and on outbound maps with "Route Good" selected                                                                                                    |  |  |  |
| -ri                                                                                               | Ignores the trade agreement mailbox and places the EDI data in the trading partner IN mailbox on inbound maps and on outbound maps with "Route In" selected.                                                                                                    |  |  |  |
| -ro                                                                                               | Ignores the trade agreement mailbox and places the EDI output in the trading partner OUT mailbox on outbound maps and on inbound maps with "Route Out" selected.                                                                                                    |  |  |  |
| -rt                                                                                               | Ignores the trade agreement mailbox and places the EDI data in the trading partner OTHER mailbox on inbound maps and on outbound maps with "Route Other" selected                                                                                                    |  |  |  |
| -s                                                                                                | Does not produce a trace file.                                                                                                    |  |  |  |
| -tc NN                                                                                            | Specifies a maximum waiting time, in milliseconds, for ECRTP to establish a database connection. The default <i>NN</i> value for this switch is 1000 milliseconds.                                                                                                    |  |  |  |
| -tm                                                                                               | Writes the elapsed time of execution for the entire run of this command line to the tracefile ( <i>incoming.err</i> file for inbound maps or <i>outgoing.err</i> file for outbound maps).                                                                             |  |  |  |
| -xf                                                                                               | Closes all open maps.                                                                                                    |  |  |  |
| -xf mapname                                                                                       | Closes the specified map.                                                                                                    |  |  |  |
| -xI                                                                                               | Writes the text transaction log file in the expanded field-length format. See "Text transaction log files," in Chapter 7, "Non-ODBC Database and File Formats" in the <i>ECRTP Reference Guide</i> for the format of the non-ODBC expanded text transaction log file. |  |  |  |
| -xmp pointer to memory<br>address<br>pointer to # of bytes<br>pointer to size of memory<br>buffer | Indicates that a specified memory location should be used in place of the EDI file during map execution.                                                                                                    |  |  |  |
| -z                                                                                                | Zero-fills numeric fields that contain data. For inbound maps, numeric fields are zero-filled if the EDI element contains data, and left blank if there is no data. For outbound maps, a zero is produced if a zero is contained in the data field.                   |  |  |  |

# Inbound/outbound optional parameters for ODBC database users

Table A-4 contains optional parameters for ODBC database users that can be used with both inbound and outbound runs.

Table A-4: Inbound/outbound optional parameters for ODBC database users

| Parameter                                            | Description                                                                                                    |  |  |
|------------------------------------------------------|----------------------------------------------------------------------------------------------------|--|--|
| -ad map DSN connect string<br>new DSN connect string | Specifies the named <i>new DSN connect string</i> to be used in place of the named <i>map DSN connect string</i> in the map file.                                                                                                    |  |  |
|                                                      | Connect strings include the data source name and any other required connection information, such as user ID and password.                                                                                                    |  |  |
| -et directory                                        | Uses the named directory for the trace file. The trace file name is in the format "trnn.dat" where nn is a nonzero run ID number.                                                                                                    |  |  |
|                                                      | If this switch is not used, the trace file is placed in the current directory. The run ID number can have from one to eight digits.                                                                                                    |  |  |
| -sdb <i>number</i>                                   | Specifies the maximum number of cached ODBC connections. The default value 0 (zero) indicates no ODBC connection caching.                                                                                                    |  |  |
| -td directory                                        | Specifies the named directory to be used with the Backout Point and Check Point command types of the Check Point command to make sure that information is correctly backed out. The -td switch has two other uses; one only for inbound and one only for outbound. |  |  |
| -wx number                                           | Uses the record in the wixset company table where the RECORD_NO field is the same as the specified number. Allows a specific company profile to be selected.                                                                                                    |  |  |

### **Outbound-only optional parameters**

Table A-5 contains optional parameters can be used for outbound runs only.

Table A-5: Outbound-only optional parameters

| Parameter     | Description                                                                                                    |  |  |  |  |
|---------------|----------------------------------------------------------------------------------------------------|--|--|--|--|
| -a            | Updates the ISA Out control count field only in the All TradePartner record (customer number = 0) when the interchange envelopes are built.                                                                                                    |  |  |  |  |
| -db           | Does not delete outbound temporary files created when processing multiple files (in other words, when the map is set by the user to separate one input file into several input files). These files are not deleted and can be used to diagnose map flow problems. Use this switch when debugging. |  |  |  |  |
| -dw directory | Uses the named directory as the location of the wixset.dat company file.                                                                                                    |  |  |  |  |

| Parameter              | Description                                                                                                    |  |  |  |
|------------------------|----------------------------------------------------------------------------------------------------|--|--|--|
| -ei full-path filename | Uses the named file name instead of the input application file name embedded in the map.                                                                                                    |  |  |  |
| -kf                    | Splits files into multiple files only once when processing multiple files (when the map is set by the user to separate one input file into several input files).                                                                                                    |  |  |  |
| -mo full-path filename | Uses stdout in place of the named file imbedded in the map.                                                                                                    |  |  |  |
| -ne                    | Does not produce an outbound EDI file.                                                                                                    |  |  |  |
| -nt                    | Does not perform trading partner lookup—Uses the map passed in on the command line.                                                                                                    |  |  |  |
| -ol                    | Triggers a series of lookups against the trading partner database when the ECMAP/EC Gateway log is used as input.                                                                                                    |  |  |  |
|                        | If a trading partner match is found, ECRTP uses the entry to populate the EDI envelope.                                                                                                    |  |  |  |
| -pe                    | Pads alphanumeric fields with trailing spaces if those spaces are required to meet the minimum length of the element. Numeric fields are padded with leading 0s if those 0s are required to meet the minimum length of the element.                                                                                                    |  |  |  |
|                        | This switch is an optional replacement for PADEDI environmental variable.                                                                                                    |  |  |  |
| -s3 value              | Uses the specified value to create the optional ST03 element on outbound X12 EDI transactions.                                                                                                    |  |  |  |
| -td <i>directory</i>   | Writes temporary split files to the named directory. Temporary split files ( <i>pfs.*</i> ) are created when the Multiple Files option is selected, when the map is set by the user to separate one input file into several input files. If this switch is not set, the temporary files are written to the current directory. In earlier versions, temporary files were written to the root directory. |  |  |  |
| -u                     | Does not write EDIFACT UNB and UNG segments.                                                                                                    |  |  |  |
| -xmo                   | Uses stdout in place of the EDI file during map execution.                                                                                                    |  |  |  |

## **Inbound-only optional parameters**

Table A-6 contains optional parameters can be used for inbound runs only.

Table A-6: Inbound-only optional parameters

| Parameter | Description                                                                                                    |  |  |  |
|-----------|----------------------------------------------------------------------------------------------------|--|--|--|
| -ab       | Specifies a new full path and file name to be used in place of the BAD EDI file.                                                                                                    |  |  |  |
| -ag       | Specifies a new full path and file name to be used in place of the GOOD EDI file.                                                                                                    |  |  |  |
| -al       | Handles character checks for compliance maps. Only valid ASCII characters with values 0 — 127 are allowed, and not the extended ASCII characters 128 — 255.                            |  |  |  |
| -as       | Checks that each ST Transaction Control Number in a GS to GE is greater than the previous ST Transaction Control Number. Validation assumes control numbers appear in ascending order. |  |  |  |

| Parameter                | Description                                                                                                    |  |  |  |
|--------------------------|----------------------------------------------------------------------------------------------------|--|--|--|
| -b                       | Does not save the rejected EDI messages/transactions into the badtrans.nmt file.                                                                                                    |  |  |  |
| -clz                     | Flags leading zeros in numeric X12 fields as an error on HIPAA compliance maps.                                                                                                    |  |  |  |
|                          | An error is flagged if leading zeros are not used to meet the minimum length requirement of that particular element. If the leading zeros are necessary to meet the minimum length of the element, no error is generated. This option does not check leading zeros on noncompliance maps. |  |  |  |
| -cu                      | Checks for unique control numbers within a transaction. Control numbers can now occur in any sequence, as long as they are unique.                                                                                                    |  |  |  |
|                          | If duplicate control numbers are found, ECRTP logs a 6054 error. Use only one of the switches (-as or -cu) for any map run. If both switches are present, ECRTP defaults to the last switch encountered.                                                                                  |  |  |  |
| -ee number of characters | Ends processing of the EDI file after it processes the specified number of characters.  Useful when processing is done by VANS who charge by the byte.                                                                                                    |  |  |  |
| -eo full path filename   | Uses the named full path file name in place of the output application file name embedded in the map.                                                                                                    |  |  |  |
| -es number of characters | Starts processing the EDI file after it has read the specified number of characters. Useful when processing is done by VANS who charge by the byte.                                                                                                    |  |  |  |
| -k                       | Sets compliance checking for:                                                                                                    |  |  |  |
|                          | Missing mandatory segments                                                                                                    |  |  |  |
|                          | Exceeding loop counts                                                                                                    |  |  |  |
|                          | Exceeding segment counts                                                                                                    |  |  |  |
|                          | Segments out of sequence                                                                                                    |  |  |  |
|                          | Exceeding standards definition for number of elements in a segment                                                                                                    |  |  |  |
| -m mapname               | Runs the map with the specified map name without referencing company or trading partner files.                                                                                                    |  |  |  |
|                          | <i>mapname</i> is the file name of the map without the extension. For example, 837IN is the <i>mapname</i> for the map file 837IN.map.                                                                                                    |  |  |  |
| -mi full path filename   | Uses stdin in place of the named file imbedded in the map.                                                                                                    |  |  |  |
| -ncb                     | Indicates that the EDI file to be processed is an NCPDP batch file. Required for all inbound NCPDP files unless -nct is active.                                                                                                    |  |  |  |
| -nct                     | Indicates that the EDI file to be processed is an NCPDP telecommunications file.  Required for all inbound NCPDP files unless -ncb is active.                                                                                                    |  |  |  |
| -nret                    | Adds new return codes that provide more information to the calling program. Based on the return value, the user can determine the next step in the process. The return codes reflect the following information:                                                                           |  |  |  |
|                          | • At least one interchange or group is in error implying a TA1 map should be run.                                                                                                    |  |  |  |
|                          | • At least one group or transaction is in error, implying a 997 map should be run.                                                                                                    |  |  |  |
|                          | At least one good transaction is present, implying a translation map should be run.                                                                                                    |  |  |  |
| -nt                      | Does not perform trading partner lookup—Uses the map passed in on the command line.                                                                                                    |  |  |  |

| Parameter            | Description                                                                                                    |  |  |  |
|----------------------|----------------------------------------------------------------------------------------------------|--|--|--|
| -nz                  | Maps numeric data literally (including blank fields) as it appears on the map. Earlier versions of ECRTP pad numeric values with leading zeros based on field length.                                                                                                    |  |  |  |
| -s3                  | Processes the optional 12 ST03 element in incoming EDI data.                                                                                                    |  |  |  |
| -sc                  | Validates the sequence of the Interchange (ISA) and Group (GS) control numbers. If you use this command, RTP checks the current control number against the trading partner database to validate the entry. If the entry in the file is not the next sequential entry, an error is reported. |  |  |  |
|                      | If you run an inbound compliance map, choose the Validate Control Number Sequence option to add an -sc switch to the command line options.                                                                                                    |  |  |  |
| -td <i>directory</i> | Writes the bin files to the named directory if the -du switch is not set. All bin files start with <i>bin</i> .                                                                                                    |  |  |  |
| -vs                  | Checks the validity of ASCII characters from 0 — 127 against the version of X12. If the character is ^ (circumflex) or ' (accent grave) and the X12 version is prior to 4040, the character is invalid and an error is generated.                                                           |  |  |  |
| -W                   | Overwrites all output map files. The default is to append the map files.                                                                                                    |  |  |  |
| -xmi                 | Uses stdin in place of the named EDI file during map execution.                                                                                                    |  |  |  |

## Inbound-only optional trading partner lookup switches

Table A-7 contains optional trading partner switches that can be used for inbound runs only.

Table A-7: Trading partner lookup switches – inbound-only

| Parameter | Description                                                                                                    |  |  |  |  |
|-----------|----------------------------------------------------------------------------------------------------|--|--|--|--|
| -er       | Performs a reverse trading partner lookup based on the group receiver code.                                       |  |  |  |  |
| -ol       | Triggers a series of lookups against the trading partner database when the ECMAP/EC Gateway log is used as input. |  |  |  |  |
|           | If a trading partner match is found, ECRTP uses the entry to populate the EDI envelope.                           |  |  |  |  |

# Inbound-only optional trading partner lookup switches for ODBC database users

Table A-8 contains optional trading partner switches for ODBC database users that can be used for inbound runs only.

Table A-8: ODBC trading partner lookup switches – inbound-only

| Parameter | Description                                                                                                    |  |  |
|-----------|----------------------------------------------------------------------------------------------------|--|--|
| -e1       | Performs the trading partner lookup based on the group sender and receiver codes.                                                                                                    |  |  |
| -e2       | Performs the trading partner lookup based on the group sender code and the interchange sender code and qualifier.                                                                                                    |  |  |
| -e3       | Performs the trading partner lookup based on the group sender and receiver codes and the interchange sender and receiver codes and qualifiers.                                                                                                    |  |  |
| -e4       | Performs the trading partner lookup based on the group receiver code and the interchange received code and qualifier.                                                                                                    |  |  |
| -e5       | Performs the trading partner lookup based on the interchange sender code and qualifier.                                                                                                    |  |  |
| -e6       | Performs the trading partner lookup based on the interchange receiver code and qualifier.                                                                                                    |  |  |
| -e7       | Performs the trading partner lookup based on the interchange sender and receiver codes and qualifiers.                                                                                                    |  |  |
| -e8       | Performs a reverse trading partner lookup based on the interchange sender and receiver codes and qualifiers.                                                                                                    |  |  |
| -e9       | Performs a reverse trading partner lookup based on the group sender and receiver codes and the interchange sender and receiver codes and qualifiers.                                                                                                    |  |  |
| -e10      | Performs a reverse trading partner lookup based on the interchange receiver code and qualifier.                                                                                                    |  |  |
| -e11      | Performs a reverse trading partner lookup based on the interchange sender code and qualifier.                                                                                                    |  |  |
| -e12      | Performs a reverse trading partner lookup based on the group sender code and the interchange sender code and qualifier.                                                                                                    |  |  |
| -e13      | Performs a reverse trading partner lookup based on the group receiver code and the interchange receiver code and qualifier.                                                                                                    |  |  |
| -e14      | Performs the trading partner lookup based on Batch Sender. Validates interchange and group data against the trading partner database during inbound processing, and, if any information does not match, ECRTP writes an error to the log and returns an error in the TA1 acknowledgement. |  |  |
| -e15      | Performs the trading partner lookup based on Batch Receiver.                                                                                                    |  |  |
| -e16      | Performs the trading partner lookup based on Batch Sender and Receiver.                                                                                                    |  |  |
| -e17      | Performs the trading partner lookup based on Bin Number.                                                                                                    |  |  |
| -e18      | Performs the trading partner lookup based on Processor Control Number.                                                                                                    |  |  |
| -e19      | Performs the trading partner lookup based on Batch Sender and Bin Number.                                                                                                    |  |  |
| -e20      | Performs the trading partner lookup based on Batch Sender and Processor Control Number.                                                                                                    |  |  |
| -e21      | Performs the trading partner lookup based on Batch Receiver and Bin Number.                                                                                                    |  |  |
| -e22      | Performs the trading partner lookup based on Batch Receiver and Processor Control Number.                                                                                                    |  |  |

# APPENDIX B System Variables

This appendix contains a table of all the system variables available in ECMAP 5.0.

## Alphabetical listing of ECMAP system variables

System variables with the suffix "EDIOUT" are the system variables that support the EDI-to-EDI mapping feature introduced with EDI 5.0. See "System variables for outbound EDI-to-EDI transactions" on page 14 for more information.

Table B-1: ECMAP system variables

| Name                     | Size | Type | Description                                                                                                    |
|--------------------------|------|------|----------------------------------------------------------------------------------------------------|
| ABORT_GROUP              | 1    | AN   | Flag that specifies that an entire functional group should be aborted, on an outbound map.                                                                           |
| ABORT_GROUP_EDIOUT       | 1    | AN   | Flag that specifies that an entire functional group should be aborted, on an EDI-to-EDI map.                                                                         |
| ABORT_INTERCHANGE        | 1    | AN   | Flag that specifies that an entire interchange should be aborted, on an outbound map.                                                                                |
| ABORT_INTERCHANGE_EDIOUT | 1    | AN   | Flag that specifies that an entire interchange should be aborted, on an EDI-to-EDI map.                                                                              |
| ACK_INTCH                | 1    | AN   | Flag that specifies whether an EDIFACT interchange-<br>level acknowledgement is expected from the receiver of<br>an outbound map:                                    |
|                          |      |      | • 1 = Acknowledgement expected.                                                                                                    |
|                          |      |      | • (blank) = Acknowledgement not expected.                                                                                                    |
|                          |      |      | When ACK_INTCH is 1, the program populates the field in the outgoing EDIFACT UNB envelope that requests the receiver to return an interchange-level acknowledgement. |
|                          |      |      | Loaded from on outbound: tradstat/ACK_RQSTD.                                                                                                    |
|                          |      |      | Loaded to on outbound: EDIFACT: UNB S005 0031.                                                                                                    |

| Name             | Size | Туре | Description                                                                                                    |
|------------------|------|------|----------------------------------------------------------------------------------------------------|
| ACK_INTCH_EDIOUT | 1    | AN   | Flag that specifies whether an EDIFACT interchange-<br>level acknowledgement is expected from the receiver of<br>an outbound map:                                    |
|                  |      |      | • 1 = Acknowledgement expected.                                                                                                    |
|                  |      |      | • (blank) = Acknowledgement not expected.                                                                                                    |
|                  |      |      | When ACK_INTCH is 1, the program populates the field in the outgoing EDIFACT UNB envelope that requests the receiver to return an interchange-level acknowledgement. |
|                  |      |      | Loaded from an EDI-to-EDI map: tradstat/ACK_RQSTD.                                                                                                    |
|                  |      |      | Loaded to an EDI-to-EDI map: EDIFACT: UNB S005 0031.                                                                                                    |
| ACK_MSG          | 1    | AN   | Flag that specifies whether an EDIFACT message-level acknowledgement is expected from the receiver of an outbound map:                                               |
|                  |      |      | • 1 = Acknowledgement expected.                                                                                                    |
|                  |      |      | • (blank) = Acknowledgement not expected.                                                                                                    |
| ACK_MSG_EDIOUT   | 1    | AN   | Flag that specifies whether an EDIFACT message-level acknowledgement is expected from the receiver of an EDI-to-EDI map:                                             |
|                  |      |      | • 1 = Acknowledgement expected.                                                                                                    |
|                  |      |      | • (blank) = Acknowledgement not expected.                                                                                                    |
| ACK_REQSTD       | 1    | AN   | Flag that specifies whether an X12 TA1 interchange-level acknowledgement is expected from the receiver of an outbound map:                                           |
|                  |      |      | • 1 = TA1 acknowledgement expected.                                                                                                    |
|                  |      |      | • (blank) = TA1 acknowledgement not expected.                                                                                                    |
|                  |      |      | When ACK_REQSTD is 1, the program populates the field in the outgoing X12 ISA envelope that requests the receiver to return an interchange-level acknowledgement.    |
|                  |      |      | Loaded from on outbound: tradstat/ACK_RQSTD.                                                                                                    |
|                  |      |      | Loaded to on outbound: X12: ISA 14.                                                                                                    |

| Name                 | Size | Туре | Description                                                                                                    |
|----------------------|------|------|----------------------------------------------------------------------------------------------------|
| ACK_REQSTD_EDIOUT    | 1    | AN   | Flag that specifies whether an X12 TA1 interchange-level acknowledgement is expected from the receiver of an outbound map:                                        |
|                      |      |      | • 1 = TA1 acknowledgement expected.                                                                                                    |
|                      |      |      | • (blank) = TA1 acknowledgement not expected.                                                                                                    |
|                      |      |      | When ACK_REQSTD is 1, the program populates the field in the outgoing X12 ISA envelope that requests the receiver to return an interchange-level acknowledgement. |
|                      |      |      | Loaded from an EDI-to-EDI map: tradstat/ACK_RQSTD.                                                                                                    |
|                      |      |      | Loaded to an EDI-to-EDI map: X12: ISA 14.                                                                                                    |
| APP_PASSWORD         | 14   | AN   | Password on the group-level envelope.                                                                                                    |
|                      |      |      | Loaded to on outbound/loaded from on inbound: EDIFACT: UNB S005 0022.                                                                                             |
| APP_PASSWORD_EDIOUT  | 14   | AN   | Password on the group-level envelope.                                                                                                    |
|                      |      |      | Loaded to an EDI-to-EDI map/loaded from on inbound: EDIFACT: UNB S005 0022.                                                                                       |
| APP_RECV_CODE        | 35   | AN   | Receiver ID code on the group-level envelope.                                                                                                    |
|                      |      |      | Loaded from on outbound: tp/GSID (if blank, use tradstat/RCV_GSID).                                                                                               |
|                      |      |      | Loaded to on outbound/loaded from on inbound: X12: GS 03.                                                                                                    |
|                      |      |      | EDIFACT: UNB S003 0046. UNG S007 0044.                                                                                                    |
|                      |      |      | HL7: MSH 0006. FHS 0072. BHS 0086.                                                                                                    |
| APP_RECV_CODE_EDIOUT | 35   | AN   | Receiver ID code on the group-level envelope.                                                                                                    |
|                      |      |      | Loaded from an EDI-to-EDI map: tp/GSID (if blank, use tradstat/RCV_GSID).                                                                                         |
|                      |      |      | Loaded to an EDI-to-EDI map/loaded from on inbound: X12: GS 03.                                                                                                   |
|                      |      |      | EDIFACT: UNB S003 0046. UNG S007 0044.                                                                                                    |
|                      |      |      | HL7: MSH 0006. FHS 0072. BHS 0086.                                                                                                    |
| APP_RECV_QUAL        | 4    | AN   | Receiver ID code qualifier on the group-level envelope.                                                                                                    |
|                      |      |      | Loaded to on outbound/loaded from on inbound: EDIFACT: UNG S007 0007.                                                                                             |
| APP_RECV_QUAL_EDIOUT | 4    | AN   | Receiver ID code qualifier on the group-level envelope.                                                                                                    |
|                      |      |      | Loaded to an EDI-to-EDI map/loaded from on inbound: EDIFACT: UNG S007 0007.                                                                                       |

| Name                 | Size | Туре | Description                                                                              |
|----------------------|------|------|------------------------------------------------------------------------------------------|
| APP_SEND_CODE        | 35   | AN   | Sender ID code on the group-level envelope.                                              |
|                      |      |      | Loaded from on outbound: tp/SND_GSID (if blank, use wixset/WIX_GSID).                    |
|                      |      |      | Loaded to on outbound/loaded from on inbound: X12: GS 02.                                |
|                      |      |      | EDIFACT: UNB S002 0042. UNG S006 0040.                                                   |
|                      |      |      | HL7: MSH 0004. FHS 0070. BHS 0084.                                                       |
| APP_SEND_CODE_EDIOUT | 35   | AN   | Sender ID code on the group-level envelope.                                              |
|                      |      |      | Loaded from on EDI-to-EDI outbound: tp/SND_GSID (if blank, use wixset/WIX_GSID).         |
|                      |      |      | Loaded to an EDI-to-EDI map/loaded from on inbound: X12: GS 02.                          |
|                      |      |      | EDIFACT: UNB S002 0042. UNG S006 0040.                                                   |
|                      |      |      | HL7: MSH 0004. FHS 0070. BHS 0084.                                                       |
| APP_SEND_QUAL        | 4    | AN   | Sender ID code qualifier on the group-level envelope.                                    |
|                      |      |      | Loaded to on outbound/loaded from on inbound: EDIFACT: UNG S006 0007.                    |
| APP_SEND_QUAL_EDIOUT | 4    | AN   | Sender ID code qualifier on the group-level envelope.                                    |
|                      |      |      | Loaded to an EDI-to-EDI map/loaded from on inbound: EDIFACT: UNG S006 0007.              |
| ASSOC_CODE           | 6    | AN   | Associate assigned code.                                                                 |
| ASSOC_CODE_EDIOUT    | 6    | AN   | Associate assigned code.                                                                 |
| AUTH_CODE            | 15   | AN   | Trading partner authorization ID code.                                                   |
|                      |      |      | Loaded from on outbound: tp/AUTH_CODE.                                                   |
|                      |      |      | Loaded to on outbound/loaded from on inbound: X12: ISA 02.                               |
| AUTH_CODE_EDIOUT     | 15   | AN   | Trading partner authorization ID code.                                                   |
|                      |      |      | Loaded from an EDI-to-EDI map: tp/AUTH_CODE.                                             |
|                      |      |      | Loaded to an EDI-to-EDI map/loaded from on inbound: X12: ISA 02.                         |
| AUTH_QUAL            | 2    | AN   | Trading partner authorization ID code qualifier.                                         |
|                      |      |      | Loaded from on outbound: tp/AUTH_QUAL (if blank, use "00" for X12 and null for EDIFACT). |
|                      |      |      | Loaded to on outbound/loaded from on inbound: X12: ISA 01.                               |

| Name                  | Size | Туре | Description                                                                                            |
|-----------------------|------|------|----------------------------------------------------------------------------------------------------|
| AUTH_QUAL_EDIOUT      | 2    | AN   | Trading partner authorization ID code qualifier.                                                       |
|                       |      |      | Loaded from an EDI-to-EDI map: tp/AUTH_QUAL (if blank, use "00" for X12 and null for EDIFACT).         |
|                       |      |      | Loaded to an EDI-to-EDI map/loaded from on inbound: X12: ISA 01.                                       |
| B_RECV_ID             | 24   | AN   | Batch receiver ID.                                                                                     |
| B_RECV_ID_EDIOUT      | 24   | AN   | Batch receiver ID.                                                                                     |
| B_SEND_ID             | 24   | AN   | Batch sender ID.                                                                                       |
| B_SEND_ID_EDIOUT      | 24   | AN   | Batch sender ID.                                                                                       |
| B_VERS                | 2    | AN   | Batch version.                                                                                         |
| B_VERS_EDIOUT         | 2    | AN   | Batch version.                                                                                         |
| BIN_NUMB              | 6    | AN   | Bin number.                                                                                            |
| BIN_NUMB_EDIOUT       | 6    | AN   | Bin number.                                                                                            |
| CHANGE_LEVEL          | 4    | UI   | Change outbound flow level.                                                                            |
|                       |      |      | Assigned by user on outbound.                                                                          |
|                       |      |      | When the user assigns a new value to CHANGE_                                                           |
|                       |      |      | LEVEL in a rule command, the program first processes                                                   |
|                       |      |      | the rule, then goes to the new level specified in                                                      |
|                       |      |      | CHANGE_LEVEL, and finally resets the value of                                                          |
|                       |      |      | CHANGE_LEVEL to spaces. (CHANGE_LEVEL and                                                              |
|                       |      |      | COMBINED_BREAK are used in rule commands to control map flow processing on outbound maps.)             |
| CHANCE I EVEL EDIOLIT | 4    | UI   | Change EDI-to-EDI map flow level.                                                                      |
| CHANGE_LEVEL_EDIOUT   | 4    | OI   |                                                                                                    |
|                       |      |      | Assigned by user on outbound.                                                                          |
|                       |      |      | When the user assigns a new value to CHANGE_                                                           |
|                       |      |      | LEVEL in a rule command, the program first processes the rule, then goes to the new level specified in |
|                       |      |      | CHANGE_LEVEL, and finally resets the value of                                                          |
|                       |      |      | CHANGE_LEVEL to spaces. (CHANGE_LEVEL and                                                              |
|                       |      |      | COMBINED_BREAK are used in rule commands to                                                            |
|                       |      |      | control map flow processing on EDI-to-EDI maps.)                                                       |
| CLIST_VER             | 6    | AN   | Code List Directory Version Number.                                                                    |
|                       |      |      | EDIFACT: UNH S009 0110.                                                                                |
| CLIST_VER_EDIOUT      | 6    | AN   | Code List Directory Version Number.                                                                    |
|                       |      |      | EDIFACT: UNH S009 0110.                                                                                |
| CNT_AG1               | 3    | AN   | Controlling Agency, Coded.                                                                             |
|                       |      |      | EDIFACT: UNH S009 0051.                                                                                |
| CNT_AG1_EDIOUT        | 3    | AN   | Controlling Agency, Coded.                                                                             |
|                       |      |      | EDIFACT: UNH S009 0051.                                                                                |
|                       | 1    | 1    | 1                                                                                                    |

| Name           | Size | Туре | Description                                                                                                 |
|----------------|------|------|----------------------------------------------------------------------------------------------------|
| CNT_AG2        | 3    | AN   | Controlling Agency, Coded.                                                                                  |
|                |      |      | EDIFACT: UNH S016 0051.                                                                                     |
| CNT_AG2_EDIOUT | 3    | AN   | Controlling Agency, Coded.                                                                                  |
|                |      |      | EDIFACT: UNH S016 0051.                                                                                     |
| CNT_AG3        | 3    | AN   | Controlling Agency, Coded.                                                                                  |
|                |      |      | EDIFACT: UNH S017 0051.                                                                                     |
| CNT_AG3_EDIOUT | 3    | AN   | Controlling Agency, Coded.                                                                                  |
|                |      |      | EDIFACT: UNH S017 0051.                                                                                     |
| CNT_AG4        | 3    | AN   | Controlling Agency, Coded.                                                                                  |
|                |      |      | EDIFACT: UNH S018 0051.                                                                                     |
| CNT_AG4_EDIOUT | 3    | AN   | Controlling Agency, Coded.                                                                                  |
|                |      |      | EDIFACT: UNH S018 0051.                                                                                     |
| COMBINED_BREAK | 1    | UI   | End-of-file (EOF) indicator.                                                                                |
|                |      |      | Used in the master level I/O rule to do EOF processing if                                                   |
|                |      |      | COMBINED_BREAK = 1 and (with                                                                                |
|                |      |      | CHANGE_LEVEL) to help control map flow processing when a parent level has multiple child levels that repeat |
|                |      |      | in an undetermined order.                                                                                   |
|                |      |      | Generated by the program on outbound: After a                                                               |
|                |      |      | successful read, COMBINED_BREAK is set to blank.                                                            |
|                |      |      | After an unsuccessful read (record type changes when                                                        |
|                |      |      | reading a file with multiple record types), COMBINED_BREAK is set to 1.                                     |
|                |      |      | User-assigned value on inbound: When this variable is                                                       |
|                |      |      | set to 1 and EOF is reached for an inbound EDI file, the                                                    |
|                |      |      | user can create a rule and attach it to the end-of-outer-                                                   |
|                |      |      | envelope flow level to clean up processing.                                                                 |

| Name                  | Size | Туре | Description                                                                                                    |
|-----------------------|------|------|----------------------------------------------------------------------------------------------------|
| COMBINED_BREAK_EDIOUT | 1    | UI   | End-of-file (EOF) indicator.                                                                                                    |
|                       |      |      | Used in the master level I/O rule to do EOF processing if COMBINED_BREAK = 1 and (with CHANGE_LEVEL) to help control map flow processing when a parent level has multiple child levels that repeat in an undetermined order.      |
|                       |      |      | Generated by the program on EDI-to-EDI map: After a successful read, COMBINED_BREAK is set to blank. After an unsuccessful read (record type changes when reading a file with multiple record types), COMBINED_BREAK is set to 1. |
|                       |      |      | User-assigned value on inbound: When this variable is set to 1 and EOF is reached for an inbound EDI file, the user can create a rule and attach it to the end-of-outer-envelope flow level to clean up processing.               |
| COMM_AC_REF           | 35   | AN   | Common access reference.                                                                                                    |
|                       |      |      | User-assigned value for outbound use.                                                                                                    |
|                       |      |      | Loaded to on outbound/loaded from on inbound: EDIFACT: UNB S005 0026.                                                                                                    |
| COMM_AC_REF_EDIOUT    | 35   | AN   | Common access reference.                                                                                                    |
|                       |      |      | User-assigned value for EDI-to-EDI map use.                                                                                                    |
|                       |      |      | Loaded to an EDI-to-EDI map/loaded from on inbound: EDIFACT: UNB S005 0026.                                                                                                    |
| COMM_AGM_ID           | 35   | AN   | Communication agreement ID.                                                                                                    |
|                       |      |      | User-assigned value for outbound use.                                                                                                    |
|                       |      |      | Loaded to on outbound/loaded from on inbound: EDIFACT: UNB S005 0032.                                                                                                    |
| COMM_AGM_ID_EDIOUT    | 35   | AN   | Communication agreement ID.                                                                                                    |
|                       |      |      | User-assigned value for EDI-to-EDI outbound use.                                                                                                    |
|                       |      |      | Loaded to an EDI-to-EDI map/loaded from on inbound: EDIFACT: UNB S005 0032.                                                                                                    |
| CONTACT1              | 35   | AN   | Name of trading partner contact #1.                                                                                                    |
|                       |      |      | Loaded from on inbound: tp/CONTACT1.                                                                                                    |
| CONTACT1_EDIOUT       | 35   | AN   | Name of trading partner contact #1.                                                                                                    |
|                       |      |      | Loaded from on inbound: tp/CONTACT1.                                                                                                    |
| CONTACT2              | 35   | AN   | Name of trading partner contact #2.                                                                                                    |
|                       |      |      | Loaded from on inbound: tp/CONTACT2.                                                                                                    |
| CONTACT2_EDIOUT       | 35   | AN   | Name of trading partner contact #2.                                                                                                    |
|                       |      |      | Loaded from on inbound: tp/CONTACT2.                                                                                                    |

| Name                   | Size | Туре | Description                                                                                                    |
|------------------------|------|------|----------------------------------------------------------------------------------------------------|
| DATA_ELEM_SEP          | 1    | AN   | X12 element delimiter.                                                                                                    |
|                        |      |      | Loaded from on outbound: tp/ELE_DELIMT (if blank, the program uses the default).                                                                                                    |
|                        |      |      | Loaded from on inbound: ISA Column 4.                                                                                                    |
| DATA_ELEM_SEP_EDIOUT   | 1    | AN   | X12 element delimiter.                                                                                                    |
|                        |      |      | Loaded from an EDI-to-EDI map: tp/ELE_DELIMT (if blank, the program uses the default).                                                                                              |
|                        |      |      | Loaded from on inbound: ISA Column 4.                                                                                                    |
| EDFT_A_COMP_SEP        | 1    | AN   | EDIFACT composite element delimiter – syntax A. (The syntax identifier is in UNB S001 0002.)                                                                                        |
|                        |      |      | Loaded from on outbound/loaded to on inbound: tp/EDIF_SUBDL (if blank, the program uses the default).                                                                               |
|                        |      |      | Loaded to on outbound/loaded from on inbound: UNA Column 4.                                                                                                    |
|                        |      |      | Changing this value affects the envelope because the same information is loaded into an internal program variable and that variable is used to populate the envelopes.              |
| EDFT_A_COMP_SEP_EDIOUT | 1    | AN   | EDIFACT composite element delimiter – syntax A. (The syntax identifier is in UNB S001 0002.)                                                                                        |
|                        |      |      | Loaded from an EDI-to-EDI map/loaded to on inbound: tp/EDIF_SUBDL (if blank, the program uses the default).                                                                         |
|                        |      |      | Loaded to an EDI-to-EDI map/loaded from on inbound: UNA Column 4.                                                                                                    |
|                        |      |      | Changing this value affects the envelope because the same information is loaded into an internal program variable and that variable is used to populate the envelopes.              |
| EDFT_A_DEC_IND         | 1    | AN   | EDIFACT decimal indicator – syntax A.                                                                                                    |
|                        |      |      | (The syntax identifier is in UNB S001 0002.)                                                                                                    |
|                        |      |      | Loaded from on outbound/loaded to on inbound: "." (decimal point).                                                                                                    |
|                        |      |      | Loaded to on outbound/loaded from on inbound: UNA Column 6.                                                                                                    |
|                        |      |      | (Changing this value does not affect on the envelope because the same information is loaded into an internal program variable and that variable is used to populate the envelopes.) |

114

| Name                   | Size | Туре | Description                                                                                                    |
|------------------------|------|------|----------------------------------------------------------------------------------------------------|
| EDFT_A_DEC_IND_EDIOUT  | 1    | AN   | EDIFACT decimal indicator – syntax A.                                                                                                    |
|                        |      |      | (The syntax identifier is in UNB S001 0002.)                                                                                                    |
|                        |      |      | Loaded from an EDI-to-EDI map/loaded to on inbound: "." (decimal point).                                                                                                    |
|                        |      |      | Loaded to an EDI-to-EDI map/loaded from on inbound: UNA Column 6.                                                                                                    |
|                        |      |      | (Changing this value does not affect on the envelope<br>because the same information is loaded into an internal<br>program variable and that variable is used to populate the<br>envelopes.) |
| EDFT_A_ELEM_SEP        | 1    | AN   | EDIFACT element delimiter – syntax A.                                                                                                    |
|                        |      |      | (The syntax identifier is in UNB S001 0002.)                                                                                                    |
|                        |      |      | Loaded from on outbound/loaded to on inbound: tp/EDIF_ELEDL (if blank, the program uses the default).                                                                                        |
|                        |      |      | Loaded to on outbound/loaded from on inbound: UNA Column 5.                                                                                                    |
|                        |      |      | (Changing this value does not affect on the envelope<br>because the same information is loaded into an internal<br>program variable and that variable is used to populate the<br>envelopes.) |
| EDFT_A_ELEM_SEP_EDIOUT | 1    | AN   | EDIFACT element delimiter – syntax A.                                                                                                    |
|                        |      |      | (The syntax identifier is in UNB S001 0002.)                                                                                                    |
|                        |      |      | Loaded from an EDI-to-EDI map/loaded to on inbound: tp/EDIF_ELEDL (if blank, the program uses the default).                                                                                  |
|                        |      |      | Loaded to an EDI-to-EDI map/loaded from on inbound: UNA Column 5.                                                                                                    |
|                        |      |      | (Changing this value does not affect on the envelope because the same information is loaded into an internal program variable and that variable is used to populate the envelopes.)          |

| Name                  | Size | Туре | Description                                                                                                    |
|-----------------------|------|------|----------------------------------------------------------------------------------------------------|
| EDFT_A_REL_IND        | 1    | AN   | EDIFACT release character – syntax A.                                                                                                    |
|                       |      |      | (The syntax identifier is in UNB S001 0002.)                                                                                                    |
|                       |      |      | Loaded from on outbound/loaded to on inbound: tp/EDIF_RELCHL (if blank, the program uses the default).                                                                                       |
|                       |      |      | Loaded to on outbound/loaded from on inbound: UNA Column 7.                                                                                                    |
|                       |      |      | (Changing this value does not affect on the envelope<br>because the same information is loaded into an internal<br>program variable and that variable is used to populate the<br>envelopes.) |
| EDFT_A_REL_IND_EDIOUT | 1    | AN   | EDIFACT release character – syntax A.                                                                                                    |
|                       |      |      | (The syntax identifier is in UNB S001 0002.)                                                                                                    |
|                       |      |      | Loaded from an EDI-to-EDI map/loaded to on inbound: tp/EDIF_RELCHL (if blank, the program uses the default).                                                                                 |
|                       |      |      | Loaded to an EDI-to-EDI map/loaded from on inbound: UNA Column 7.                                                                                                    |
|                       |      |      | (Changing this value does not affect on the envelope because the same information is loaded into an internal program variable and that variable is used to populate the envelopes.)          |
| EDFT_A_SEG_TERM       | 1    | AN   | EDIFACT segment delimiter – syntax A.                                                                                                    |
|                       |      |      | (The syntax identifier is in UNB S001 0002.)                                                                                                    |
|                       |      |      | Loaded from on outbound/loaded to on inbound: tp/EDIF_SEGDL (if blank, the program uses the default).                                                                                        |
|                       |      |      | Loaded to on outbound/loaded from on inbound: UNA Column 8.                                                                                                    |
|                       |      |      | (Changing this value does not affect on the envelope<br>because the same information is loaded into an internal<br>program variable and that variable is used to populate the<br>envelopes.) |

| Name                   | Size | Туре | Description                                                                                                    |
|------------------------|------|------|----------------------------------------------------------------------------------------------------|
| EDFT_A_SEG_TERM_EDIOUT | 1    | AN   | EDIFACT segment delimiter – syntax A.                                                                                                    |
|                        |      |      | (The syntax identifier is in UNB S001 0002.)                                                                                                    |
|                        |      |      | Loaded from an EDI-to-EDI map/loaded to on inbound: tp/EDIF_SEGDL (if blank, the program uses the default).                                                                                  |
|                        |      |      | Loaded to an EDI-to-EDI map/loaded from on inbound: UNA Column 8.                                                                                                    |
|                        |      |      | (Changing this value does not affect on the envelope<br>because the same information is loaded into an internal<br>program variable and that variable is used to populate the<br>envelopes.) |
| EDFT_B_COMP_SEP        | 1    | AN   | EDIFACT composite element delimiter – syntax B.                                                                                                    |
|                        |      |      | (The syntax identifier is in UNB S001 0002.)                                                                                                    |
|                        |      |      | Loaded from on outbound/loaded to on inbound: tp/EDIF_SUBDL (if blank, the program uses the default).                                                                                        |
|                        |      |      | Loaded to on outbound/loaded from on inbound: UNA Column 4.                                                                                                    |
|                        |      |      | (Changing this value does not affect on the envelope<br>because the same information is loaded into an internal<br>program variable and that variable is used to populate the<br>envelopes.) |
| EDFT_B_COMP_SEP_EDIOUT | 1    | AN   | EDIFACT composite element delimiter – syntax B.                                                                                                    |
|                        |      |      | (The syntax identifier is in UNB S001 0002.)                                                                                                    |
|                        |      |      | Loaded from an EDI-to-EDI map/loaded to on inbound: tp/EDIF_SUBDL (if blank, the program uses the default).                                                                                  |
|                        |      |      | Loaded to an EDI-to-EDI map/loaded from on inbound: UNA Column 4.                                                                                                    |
|                        |      |      | (Changing this value does not affect on the envelope<br>because the same information is loaded into an internal<br>program variable and that variable is used to populate the<br>envelopes.) |

| Name                   | Size | Туре | Description                                                                                                    |
|------------------------|------|------|----------------------------------------------------------------------------------------------------|
| EDFT_B_DEC_IND         | 1    | AN   | EDIFACT decimal indicator – syntax B.                                                                                                    |
|                        |      |      | (The syntax identifier is in UNB S001 0002.)                                                                                                    |
|                        |      |      | Loaded from on outbound/loaded to on inbound: "." (decimal point).                                                                                                    |
|                        |      |      | Loaded to on outbound/loaded from on inbound: UNA Column 6.                                                                                                    |
|                        |      |      | (Changing this value does not affect on the envelope<br>because the same information is loaded into an internal<br>program variable and that variable is used to populate the<br>envelopes.) |
| EDFT_B_DEC_IND_EDIOUT  | 1    | AN   | EDIFACT decimal indicator – syntax B.                                                                                                    |
|                        |      |      | (The syntax identifier is in UNB S001 0002.)                                                                                                    |
|                        |      |      | Loaded from an EDI-to-EDI map/loaded to on inbound: "." (decimal point).                                                                                                    |
|                        |      |      | Loaded to an EDI-to-EDI map/loaded from on inbound: UNA Column 6.                                                                                                    |
|                        |      |      | (Changing this value does not affect on the envelope<br>because the same information is loaded into an internal<br>program variable and that variable is used to populate the<br>envelopes.) |
| EDFT_B_ELEM_SEP        | 1    | AN   | EDIFACT element delimiter – syntax B.                                                                                                    |
|                        |      |      | (The syntax identifier is in UNB S001 0002.)                                                                                                    |
|                        |      |      | Loaded from on outbound/loaded to on inbound: tp/EDIF_ELEDL (if blank, the program uses the default).                                                                                        |
|                        |      |      | Loaded to on outbound/loaded from on inbound: UNA Column 5.                                                                                                    |
|                        |      |      | (Changing this value does not affect on the envelope<br>because the same information is loaded into an internal<br>program variable and that variable is used to populate the<br>envelopes.) |
| EDFT_B_ELEM_SEP_EDIOUT | 1    | AN   | EDIFACT element delimiter – syntax B.                                                                                                    |
|                        |      |      | (The syntax identifier is in UNB S001 0002.)                                                                                                    |
|                        |      |      | Loaded from an EDI-to-EDI map/loaded to on inbound: tp/EDIF_ELEDL (if blank, the program uses the default).                                                                                  |
|                        |      |      | Loaded to an EDI-to-EDI map/loaded from on inbound: UNA Column 5.                                                                                                    |
|                        |      |      | (Changing this value does not affect on the envelope<br>because the same information is loaded into an internal<br>program variable and that variable is used to populate the<br>envelopes.) |

118

| Name                  | Size | Туре | Description                                                                                                    |
|-----------------------|------|------|----------------------------------------------------------------------------------------------------|
| EDFT_B_REL_IND        | 1    | AN   | EDIFACT release character – syntax B.                                                                                                    |
|                       |      |      | (The syntax identifier is in UNB S001 0002.)                                                                                                    |
|                       |      |      | Loaded from on outbound/loaded to on inbound: tp/EDIF_RELCHL (if blank, the program uses the default).                                                                                       |
|                       |      |      | Loaded to on outbound/loaded from on inbound: UNA Column 7.                                                                                                    |
|                       |      |      | (Changing this value does not affect on the envelope<br>because the same information is loaded into an internal<br>program variable and that variable is used to populate the<br>envelopes.) |
| EDFT_B_REL_IND_EDIOUT | 1    | AN   | EDIFACT release character – syntax B.                                                                                                    |
|                       |      |      | (The syntax identifier is in UNB S001 0002.)                                                                                                    |
|                       |      |      | Loaded from an EDI-to-EDI map/loaded to on inbound: tp/EDIF_RELCHL (if blank, the program uses the default).                                                                                 |
|                       |      |      | Loaded to an EDI-to-EDI map/loaded from on inbound: UNA Column 7.                                                                                                    |
|                       |      |      | (Changing this value does not affect on the envelope<br>because the same information is loaded into an internal<br>program variable and that variable is used to populate the<br>envelopes.) |
| EDFT_B_SEG_TERM       | 1    | AN   | EDIFACT segment delimiter – syntax B.                                                                                                    |
|                       |      |      | (The syntax identifier is in UNB S001 0002.)                                                                                                    |
|                       |      |      | Loaded from on outbound/loaded to on inbound: tp/EDIF_SEGDL (if blank, the program uses the default).                                                                                        |
|                       |      |      | Loaded to on outbound/loaded from on inbound: UNA Column 8.                                                                                                    |
|                       |      |      | (Changing this value does not affect on the envelope<br>because the same information is loaded into an internal<br>program variable and that variable is used to populate the<br>envelopes.) |

| Name                    | Size | Туре | Description                                                                                                    |
|-------------------------|------|------|----------------------------------------------------------------------------------------------------|
| EDFT_B_SEG_TERM_EDIOUT  | 1    | AN   | EDIFACT segment delimiter – syntax B.                                                                                                    |
|                         |      |      | (The syntax identifier is in UNB S001 0002.)                                                                                                    |
|                         |      |      | Loaded from an EDI-to-EDI map/loaded to on inbound: tp/EDIF_SEGDL (if blank, the program uses the default).                                                                                                    |
|                         |      |      | Loaded to an EDI-to-EDI map/loaded from on inbound: UNA Column 8.                                                                                                    |
|                         |      |      | (Changing this value does not affect on the envelope<br>because the same information is loaded into an internal<br>program variable and that variable is used to populate the<br>envelopes.)                                               |
| EDI_OUT_FILENAME        | 80   | AN   | Read only. EDI output file name.                                                                                                    |
|                         |      |      | On inbound: The file to which EDI data that is passed through is written and which is generated by the program using the run ID number.                                                                                                    |
|                         |      |      | On outbound: The file to which the mapped EDI data is written. (This is parameter 1 on the command line or the entry in the Output EDI File text box on the Required tab of the Run Outbound Map window.)                                  |
| EDI_OUT_FILENAME_EDIOUT | 80   | AN   | Read only. EDI output file name.                                                                                                    |
|                         |      |      | On inbound: The file to which EDI data that is passed through is written and which is generated by the program using the run ID number.                                                                                                    |
|                         |      |      | On EDI-to-EDI map: The file to which the mapped EDI data is written. (This is parameter 1 on the command line or the entry in the Output EDI File text box on the Required tab of the Run Outbound Map window.)                            |
| EDI_START_FILENAME      | 160  | AN   | Input/output EDI file name.                                                                                                    |
|                         |      |      | On inbound: The file from which the EDI input data is read. (This is the name of the EDI input file specified in the Input EDI File text box on the Required tab of the Run Inbound Map window or parameter 1 on the command line.)        |
|                         |      |      | On outbound: The file to which the mapped EDI data is written. (This is the name of the EDI input file specified in the Output EDI File text box on the Required tab of the Run Any-to-Any Map window or parameter 1 on the command line.) |

| Name                      | Size | Туре | Description                                                                                                    |
|---------------------------|------|------|----------------------------------------------------------------------------------------------------|
| EDI_START_FILENAME_EDIOUT | 160  | AN   | Input/ output EDI-to-EDI file name.                                                                                                    |
|                           |      |      | On inbound: The file from which the EDI input data is read. (This is the name of the EDI input file specified in the Input EDI File text box on the Required tab of the Run Inbound Map window or parameter 1 on the command line.)                    |
|                           |      |      | On EDI-to-EDI map: The file to which the mapped EDI data is written. (This is the name of the EDI input file specified in the Output EDI File text box on the Required tab of the Run Any-to-Any Map window or parameter 1 on the command line.)       |
| ERR_OCCURRED              | 1    | AN   | Flag to indicate if transaction errors occurred:                                                                                                    |
|                           |      |      | • Y = errors occurred                                                                                                    |
|                           |      |      | • N = no errors occurred                                                                                                    |
|                           |      |      | Generated by the program.                                                                                                    |
|                           |      |      | Users can perform an action based on the value.                                                                                                    |
| ERR_OCCURRED_EDIOUT       | 1    | AN   | Flag to indicate if transaction errors occurred:                                                                                                    |
|                           |      |      | • Y = errors occurred                                                                                                    |
|                           |      |      | • N = no errors occurred                                                                                                    |
|                           |      |      | Generated by the program.                                                                                                    |
|                           |      |      | Users can perform an action based on the value.                                                                                                    |
| FIRST_LAST_TRAN           | 1    | AN   | First and last transfers.                                                                                                    |
|                           |      |      | Loaded to on outbound/loaded from on inbound: EDIFACT: S010 0073.                                                                                                    |
| FIRST_LAST_TRAN_EDIOUT    | 1    | AN   | First and last transfers.                                                                                                    |
|                           |      |      | Loaded to an EDI-to-EDI map/loaded from on inbound: EDIFACT: S010 0073.                                                                                                    |
| FORM_FEED                 | 1    | AN   | Form feed character – Ctrl+L.                                                                                                    |
|                           |      |      | Loaded by the program.                                                                                                    |
|                           |      |      | This unprintable character is available for users when they create reports, such as writing out the records in a file or the fields in a record. They can assign this system variable to an appropriate field in a record to execute form-feed action. |
| FUNC_GP_DATE              | 8    | Date | Date on group-level envelopes.                                                                                                    |
|                           |      |      | Loaded with on outbound: Computer date.                                                                                                    |
|                           |      |      | Loaded to an outbound/loaded from on inbound: X12: GS 04.                                                                                                    |
|                           |      |      | EDIFACT: UNG S004 0017.                                                                                                    |

| Name                | Size | Type | Description                                                                                               |
|---------------------|------|------|----------------------------------------------------------------------------------------------------|
| FUNC_GP_DATE_EDIOUT | 8    | Date | Date on group-level envelopes.                                                                            |
|                     |      |      | Loaded with an EDI-to-EDI map: Computer date.                                                             |
|                     |      |      | Loaded to an EDI-to-EDI map/loaded from on inbound: X12: GS 04.                                           |
|                     |      |      | EDIFACT: UNG S004 0017.                                                                                   |
| FUNC_GP_NUM         | 35   | AN   | Control/reference number on group-level envelopes.                                                        |
|                     |      |      | Loaded from on outbound: Tradstat/GS_NO.                                                                  |
|                     |      |      | Loaded to on outbound/loaded from on inbound: X12: GS 06.                                                 |
|                     |      |      | EDIFACT: UNG S004 0048.                                                                                   |
| FUNC_GP_NUM_EDIOUT  | 35   | AN   | Control/reference number on group-level envelopes.                                                        |
|                     |      |      | Loaded from an EDI-to-EDI map: Tradstat/GS_NO.                                                            |
|                     |      |      | Loaded to an EDI-to-EDI map/loaded from on inbound: X12: GS 06.                                           |
|                     |      |      | EDIFACT: UNG S004 0048.                                                                                   |
| FUNC_GP_TIME        | 6    | Time | Time on group-level envelopes.                                                                            |
|                     |      |      | Loaded with on outbound: Computer time.                                                                   |
|                     |      |      | Loaded to on outbound/loaded from on inbound: X12: GS 05.                                                 |
|                     |      |      | EDIFACT: UNG S004 0019.                                                                                   |
| FUNC_GP_TIME_EDIOUT | 6    | Time | Time on group-level envelopes.                                                                            |
|                     |      |      | Loaded with an EDI-to-EDI map: Computer time.                                                             |
|                     |      |      | Loaded to an EDI-to-EDI map/loaded from on inbound: X12: GS 05.                                           |
|                     |      |      | EDIFACT: UNG S004 0019.                                                                                   |
| FUNC_ID             | 6    | AN   | Functional identifier code.                                                                               |
|                     |      |      | Loaded to on outbound/loaded from on inbound: X12: GS 01.                                                 |
| FUNC_ID_EDIOUT      | 6    | AN   | Functional identifier code.                                                                               |
|                     |      |      | Loaded to an EDI-to-EDI map/loaded from on inbound: X12: GS 01.                                           |
| FUNC_ST_CHG         | 35   | AN   | Indicator that the transaction has changed.                                                               |
|                     |      |      | Generated by the program to:                                                                              |
|                     |      |      | Trigger a trading partner lookup and potentially create a new ISA or GS envelope (used with FUNC_ST_REF). |

| FUNC_ST_REF  35 AN Supplied by the user on outbound as the value in the -s3 switch.  Loaded to on outbound/loaded from on inbound: X12: ST 03.  FUNC_ST_REF_EDIOUT  35 AN Value of ST 03.  Supplied by the user an EDI-to-EDI map as the value in the -s3 switch.  Loaded to an EDI-to-EDI map/loaded from on inbound: X12: ST 03.  INB_CURR_SEG  3 AN Inbound current segment.  Captured by the program each time it does an inbound read.  Users can use the value of this system variable when they are performing additional compliance checks.  INB_PRIOR_SEG  3 AN Inbound prior segment.  Captured by the program each time it does an inbound read.  Users can use the value of this system variable when they are performing additional compliance checks.  INT_FORMAT  4 AN This is the Interchange Header Segment format. This is the value in ISA11. It is used for inbound purposes.  INT_FORMAT_EDIOUT  4 AN This is the Interchange Header Segment format. This is the value in ISA11. It is used for inbound purposes.  INT_HEAD_DATE  8 Date Date on interchange-level envelopes.  Loaded with on outbound/loaded from on inbound: X12: ISA 09.  EDIFACT: UNB S004 0017.  INT_HEAD_DATE_EDIOUT  8 Date on interchange-level envelopes.  Loaded with an EDI-to-EDI map: Computer date.  Loaded vith an EDI-to-EDI map: Computer date.  Loaded vith an EDI-to-EDI map: Compute | Name                 | Size | Туре | Description                                   |
|----------------------------------------------------------------------------------------------------|----------------------|------|------|-----------------------------------------------|
| switch. Loaded to on outbound/loaded from on inbound: X12: ST 03.  FUNC_ST_REF_EDIOUT  35 AN Value of ST 03. Supplied by the user an EDI-to-EDI map as the value in the -s3 switch. Loaded to an EDI-to-EDI map/loaded from on inbound: X12: ST 03.  INB_CURR_SEG  3 AN Inbound current segment. Captured by the program each time it does an inbound read. Users can use the value of this system variable when they are performing additional compliance checks.  INB_PRIOR_SEG  3 AN Inbound prior segment. Captured by the program each time it does an inbound read. Users can use the value of this system variable when they are performing additional compliance checks.  INT_FORMAT  4 AN This is the Interchange Header Segment format. This is the value in ISA11. It is used for inbound purposes.  INT_FORMAT_EDIOUT  4 AN This is the Interchange Header Segment format. This is the value in ISA11. It is used for inbound purposes.  INT_HEAD_DATE  8 Date Date on interchange-level envelopes. Loaded with on outbound: Computer date. Loaded to on outbound: Computer date. Loaded to an EDI-to-EDI map/loaded from on inbound: X12: ISA 09.                                                                                                    | FUNC_ST_REF          | 35   | AN   | Value of ST 03.                               |
| FUNC_ST_REF_EDIOUT  35 AN Value of ST 03. Supplied by the user an EDI-to-EDI map as the value in the -s3 switch. Loaded to an EDI-to-EDI map/loaded from on inbound: X12: ST 03.  INB_CURR_SEG  3 AN Inbound current segment. Captured by the program each time it does an inbound read. Users can use the value of this system variable when they are performing additional compliance checks.  INB_PRIOR_SEG  3 AN Inbound prior segment. Captured by the program each time it does an inbound read. Users can use the value of this system variable when they are performing additional compliance checks.  INT_FORMAT  4 AN This is the Interchange Header Segment format. This is the value in ISA11. It is used for inbound purposes.  INT_FORMAT_EDIOUT  4 AN This is the Interchange Header Segment format. This is the value in ISA11. It is used for inbound purposes.  INT_HEAD_DATE  8 Date Date on interchange-level envelopes. Loaded with on outbound/loaded from on inbound: X12: ISA 09. EDIFACT: UNB SO04 0017.  INT_HEAD_DATE_EDIOUT  8 Date on interchange-level envelopes. Loaded with an EDI-to-EDI map/loaded from on inbound: X12: ISA 09.                                                                                                    |                      |      |      |                                               |
| Supplied by the user an EDI-to-EDI map as the value in the -s3 switch.  Loaded to an EDI-to-EDI map/loaded from on inbound: X12: ST 03.  INB_CURR_SEG  3 AN Inbound current segment.  Captured by the program each time it does an inbound read.  Users can use the value of this system variable when they are performing additional compliance checks.  INB_PRIOR_SEG  3 AN Inbound prior segment.  Captured by the program each time it does an inbound read.  Users can use the value of this system variable when they are performing additional compliance checks.  INT_FORMAT  4 AN This is the Interchange Header Segment format. This is the value in ISA11. It is used for inbound purposes.  INT_FORMAT_EDIOUT  4 AN This is the Interchange Header Segment format. This is the value in ISA11. It is used for inbound purposes.  INT_HEAD_DATE  8 Date Date on interchange-level envelopes.  Loaded with on outbound/loaded from on inbound: X12: ISA 09.  EDIFACT: UNB S004 0017.  INT_HEAD_DATE_EDIOUT  8 Date on interchange-level envelopes.  Loaded with an EDI-to-EDI map/loaded from on inbound: X12: ISA 09.                                                                                                    |                      |      |      |                                               |
| the -s3 switch. Loaded to an EDI-to-EDI map/loaded from on inbound: X12: ST 03.  INB_CURR_SEG  3 AN Inbound current segment. Captured by the program each time it does an inbound read. Users can use the value of this system variable when they are performing additional compliance checks.  INB_PRIOR_SEG  3 AN Inbound prior segment. Captured by the program each time it does an inbound read. Users can use the value of this system variable when they are performing additional compliance checks.  INT_FORMAT  4 AN This is the Interchange Header Segment format. This is the value in ISA11. It is used for inbound purposes.  INT_FORMAT_EDIOUT  4 AN This is the Interchange Header Segment format. This is the value in ISA11. It is used for inbound purposes.  INT_HEAD_DATE  8 Date Date on interchange-level envelopes. Loaded with on outbound/loaded from on inbound: X12: ISA 09.  EDIFACT: UNB S004 0017.  INT_HEAD_DATE_EDIOUT  8 Date on interchange-level envelopes. Loaded with an EDI-to-EDI map/loaded from on inbound: X12: ISA 09.                                                                                                    | FUNC_ST_REF_EDIOUT   | 35   | AN   | Value of ST 03.                               |
| INB_CURR_SEG  3 AN Inbound current segment. Captured by the program each time it does an inbound read. Users can use the value of this system variable when they are performing additional compliance checks.  INB_PRIOR_SEG  3 AN Inbound prior segment. Captured by the program each time it does an inbound read. Users can use the value of this system variable when they are performing additional compliance checks.  INT_FORMAT  4 AN This is the Interchange Header Segment format. This is the value in ISA11. It is used for inbound purposes.  INT_FORMAT_EDIOUT  4 AN This is the Interchange Header Segment format. This is the value in ISA11. It is used for inbound purposes.  INT_HEAD_DATE  8 Date Date on interchange-level envelopes. Loaded with on outbound: Computer date. Loaded to on outbound/loaded from on inbound: X12: ISA 09.  EDIFACT: UNB S004 0017.  INT_HEAD_DATE_EDIOUT  8 Date Date on interchange-level envelopes. Loaded with an EDI-to-EDI map/loaded from on inbound: X12: ISA 09.                                                                                                    |                      |      |      | ** *                                          |
| Captured by the program each time it does an inbound read.  Users can use the value of this system variable when they are performing additional compliance checks.  INB_PRIOR_SEG  3 AN Inbound prior segment. Captured by the program each time it does an inbound read. Users can use the value of this system variable when they are performing additional compliance checks.  INT_FORMAT  4 AN This is the Interchange Header Segment format. This is the value in ISA11. It is used for inbound purposes.  INT_FORMAT_EDIOUT  4 AN This is the Interchange Header Segment format. This is the value in ISA11. It is used for inbound purposes.  INT_HEAD_DATE  8 Date Date on interchange-level envelopes. Loaded with on outbound/loaded from on inbound: X12: ISA 09.  EDIFACT: UNB S004 0017.  INT_HEAD_DATE_EDIOUT  8 Date on interchange-level envelopes. Loaded with an EDI-to-EDI map/loaded from on inbound: X12: ISA 09.                                                                                                    |                      |      |      |                                               |
| read. Users can use the value of this system variable when they are performing additional compliance checks.  INB_PRIOR_SEG  3 AN Inbound prior segment. Captured by the program each time it does an inbound read. Users can use the value of this system variable when they are performing additional compliance checks.  INT_FORMAT  4 AN This is the Interchange Header Segment format. This is the value in ISA11. It is used for inbound purposes.  INT_FORMAT_EDIOUT  4 AN This is the Interchange Header Segment format. This is the value in ISA11. It is used for inbound purposes.  INT_HEAD_DATE  8 Date Date on interchange-level envelopes. Loaded with on outbound: Computer date. Loaded to on outbound/loaded from on inbound: X12: ISA 09.  EDIFACT: UNB S004 0017.  INT_HEAD_DATE_EDIOUT  8 Date Date on interchange-level envelopes. Loaded with an EDI-to-EDI map/loaded from on inbound: X12: ISA 09.                                                                                                    | INB_CURR_SEG         | 3    | AN   | Inbound current segment.                      |
| are performing additional compliance checks.  INB_PRIOR_SEG  3 AN Inbound prior segment. Captured by the program each time it does an inbound read. Users can use the value of this system variable when they are performing additional compliance checks.  INT_FORMAT  4 AN This is the Interchange Header Segment format. This is the value in ISA11. It is used for inbound purposes.  INT_FORMAT_EDIOUT  4 AN This is the Interchange Header Segment format. This is the value in ISA11. It is used for inbound purposes.  INT_HEAD_DATE  8 Date Date on interchange-level envelopes. Loaded with on outbound: Computer date. Loaded to on outbound/loaded from on inbound: X12: ISA 09.  EDIFACT: UNB S004 0017.  INT_HEAD_DATE_EDIOUT  8 Date on interchange-level envelopes. Loaded with an EDI-to-EDI map/loaded from on inbound: X12: ISA 09.                                                                                                    |                      |      |      |                                               |
| Captured by the program each time it does an inbound read.  Users can use the value of this system variable when they are performing additional compliance checks.  INT_FORMAT  4 AN This is the Interchange Header Segment format. This is the value in ISA11. It is used for inbound purposes.  INT_FORMAT_EDIOUT  4 AN This is the Interchange Header Segment format. This is the value in ISA11. It is used for inbound purposes.  INT_HEAD_DATE  8 Date Date on interchange-level envelopes.  Loaded with on outbound/loaded from on inbound: X12: ISA 09.  EDIFACT: UNB S004 0017.  INT_HEAD_DATE_EDIOUT  8 Date on interchange-level envelopes.  Loaded with an EDI-to-EDI map: Computer date.  Loaded to an EDI-to-EDI map/loaded from on inbound: X12: ISA 09.                                                                                                    |                      |      |      |                                               |
| read.  Users can use the value of this system variable when they are performing additional compliance checks.  INT_FORMAT  4 AN This is the Interchange Header Segment format. This is the value in ISA11. It is used for inbound purposes.  INT_FORMAT_EDIOUT  4 AN This is the Interchange Header Segment format. This is the value in ISA11. It is used for inbound purposes.  INT_HEAD_DATE  8 Date Date on interchange-level envelopes.  Loaded with on outbound: Computer date.  Loaded to on outbound/loaded from on inbound: X12: ISA 09.  EDIFACT: UNB S004 0017.  INT_HEAD_DATE_EDIOUT  8 Date Date on interchange-level envelopes.  Loaded with an EDI-to-EDI map: Computer date.  Loaded to an EDI-to-EDI map/loaded from on inbound: X12: ISA 09.                                                                                                    | INB_PRIOR_SEG        | 3    | AN   | Inbound prior segment.                        |
| are performing additional compliance checks.  INT_FORMAT  4 AN This is the Interchange Header Segment format. This is the value in ISA11. It is used for inbound purposes.  INT_FORMAT_EDIOUT  4 AN This is the Interchange Header Segment format. This is the value in ISA11. It is used for inbound purposes.  INT_HEAD_DATE  8 Date Date on interchange-level envelopes.  Loaded with on outbound: Computer date.  Loaded to on outbound/loaded from on inbound: X12: ISA 09.  EDIFACT: UNB S004 0017.  INT_HEAD_DATE_EDIOUT  8 Date Date on interchange-level envelopes.  Loaded with an EDI-to-EDI map: Computer date.  Loaded to an EDI-to-EDI map/loaded from on inbound: X12: ISA 09.                                                                                                    |                      |      |      |                                               |
| the value in ISA11. It is used for inbound purposes.  INT_FORMAT_EDIOUT  4 AN This is the Interchange Header Segment format. This is the value in ISA11. It is used for inbound purposes.  INT_HEAD_DATE  8 Date Date on interchange-level envelopes.  Loaded with on outbound: Computer date.  Loaded to on outbound/loaded from on inbound: X12: ISA 09.  EDIFACT: UNB S004 0017.  INT_HEAD_DATE_EDIOUT  8 Date Date on interchange-level envelopes.  Loaded with an EDI-to-EDI map: Computer date.  Loaded to an EDI-to-EDI map/loaded from on inbound: X12: ISA 09.                                                                                                    |                      |      |      |                                               |
| the value in ISA11. It is used for inbound purposes.  INT_HEAD_DATE  8 Date Date on interchange-level envelopes.  Loaded with on outbound: Computer date.  Loaded to on outbound/loaded from on inbound: X12: ISA 09.  EDIFACT: UNB S004 0017.  INT_HEAD_DATE_EDIOUT  8 Date Date on interchange-level envelopes.  Loaded with an EDI-to-EDI map: Computer date.  Loaded to an EDI-to-EDI map/loaded from on inbound:  X12: ISA 09.                                                                                                    | INT_FORMAT           | 4    | AN   |                                               |
| Loaded with on outbound: Computer date.  Loaded to on outbound/loaded from on inbound: X12: ISA 09.  EDIFACT: UNB S004 0017.  INT_HEAD_DATE_EDIOUT  8 Date Date on interchange-level envelopes.  Loaded with an EDI-to-EDI map: Computer date.  Loaded to an EDI-to-EDI map/loaded from on inbound: X12: ISA 09.                                                                                                    | INT_FORMAT_EDIOUT    | 4    | AN   |                                               |
| Loaded to on outbound/loaded from on inbound: X12: ISA 09.  EDIFACT: UNB S004 0017.  INT_HEAD_DATE_EDIOUT  8 Date Date on interchange-level envelopes. Loaded with an EDI-to-EDI map: Computer date. Loaded to an EDI-to-EDI map/loaded from on inbound: X12: ISA 09.                                                                                                    | INT_HEAD_DATE        | 8    | Date | Date on interchange-level envelopes.          |
| ISA 09. EDIFACT: UNB S004 0017.  INT_HEAD_DATE_EDIOUT  8 Date on interchange-level envelopes. Loaded with an EDI-to-EDI map: Computer date. Loaded to an EDI-to-EDI map/loaded from on inbound: X12: ISA 09.                                                                                                    |                      |      |      | Loaded with on outbound: Computer date.       |
| INT_HEAD_DATE_EDIOUT  8 Date on interchange-level envelopes.  Loaded with an EDI-to-EDI map: Computer date.  Loaded to an EDI-to-EDI map/loaded from on inbound:  X12: ISA 09.                                                                                                    |                      |      |      |                                               |
| Loaded with an EDI-to-EDI map: Computer date.  Loaded to an EDI-to-EDI map/loaded from on inbound:  X12: ISA 09.                                                                                                    |                      |      |      | EDIFACT: UNB S004 0017.                       |
| Loaded to an EDI-to-EDI map/loaded from on inbound: X12: ISA 09.                                                                                                    | INT_HEAD_DATE_EDIOUT | 8    | Date | Date on interchange-level envelopes.          |
| X12: ISA 09.                                                                                                    |                      |      |      | Loaded with an EDI-to-EDI map: Computer date. |
| EDIFACT: UNB S004 0017.                                                                                                    |                      |      |      |                                               |
|                                                                                                    |                      |      |      | EDIFACT: UNB S004 0017.                       |

| Name                 | Size | Туре | Description                                                      |
|----------------------|------|------|------------------------------------------------------------------|
| INT_HEAD_NUM         | 35   | AN   | Control/reference number on interchange-level envelopes.         |
|                      |      |      | Loaded from on outbound: Tradstat/GS_NO.                         |
|                      |      |      | Loaded to on outbound/loaded from on inbound: X12: ISA 13.       |
|                      |      |      | EDIFACT: UNB S004 0048.                                          |
| INT_HEAD_NUM_EDIOUT  | 35   | AN   | Control/reference number on interchange-level envelopes.         |
|                      |      |      | Loaded from an EDI-to-EDI map: Tradstat/GS_NO.                   |
|                      |      |      | Loaded to an EDI-to-EDI map/loaded from on inbound: X12: ISA 13. |
|                      |      |      | EDIFACT: UNB S004 0048.                                          |
| INT_HEAD_TIME        | 6    | Time | Time on interchange-level envelopes.                             |
|                      |      |      | Loaded with on outbound: Computer time.                          |
|                      |      |      | Loaded to on outbound/loaded from on inbound: X12: ISA 10.       |
|                      |      |      | EDIFACT: UNB S004 0019.                                          |
| INT_HEAD_TIME_EDIOUT | 6    | Time | Time on interchange-level envelopes.                             |
|                      |      |      | Loaded with an EDI-to-EDI map: Computer time.                    |
|                      |      |      | Loaded to an EDI-to-EDI map/loaded from on inbound: X12: ISA 10, |
|                      |      |      | EDIFACT: UNB S004 0019.                                          |
| INT_VERSION          | 5    | AN   | EDI version number.                                              |
|                      |      |      | Loaded from on inbound: X12: ISA 12.                             |
|                      |      |      | EDIFACT: UNB S001 0001 and 0002.                                 |
|                      |      |      | Loaded to on inbound: tradstat/VERS (first 5 characters).        |
| INT_VERSION_EDIOUT   | 5    | AN   | EDI version number.                                              |
|                      |      |      | Loaded from on inbound: X12: ISA 12.                             |
|                      |      |      | EDIFACT: UNB S001 0001 and 0002.                                 |
|                      |      |      | Loaded to on inbound: tradstat/VERS (first 5 characters).        |
| ISA_TYPE             | 5    | AN   | EDI Standard used in the map:                                    |
|                      |      |      | • (blank) = X12 standard.                                        |
|                      |      |      | • 70 = EDIFACT standard.                                         |
|                      |      |      | Loaded from on outbound and inbound: tradstat/ISA_TYPE.          |

| Name                 | Size | Туре | Description                                                |
|----------------------|------|------|------------------------------------------------------------|
| ISA_TYPE_EDIOUT      | 5    | AN   | EDI Standard used in the map:                              |
|                      |      |      | • (blank) = X12 standard.                                  |
|                      |      |      | • 70 = EDIFACT standard.                                   |
|                      |      |      | Loaded from on outbound and an inbound: tradstat/ISA_TYPE. |
| LOG_BYTES            | 5    | UI   | Size of the message/transaction.                           |
|                      |      |      | Loaded from log file on inbound and outbound.              |
|                      |      |      | Available for interrogation by users.                      |
| LOG_BYTES_EDIOUT     | 5    | UI   | Size of the message/transaction.                           |
|                      |      |      | Loaded from log file on inbound and outbound.              |
|                      |      |      | Available for interrogation by users.                      |
| LOG_ELEMENT          | 2    | UI   | EDI element name.                                          |
|                      |      |      | Loaded from log file on inbound and outbound.              |
|                      |      |      | Available for interrogation by users.                      |
| LOG_ELEMENT_EDIOUT   | 2    | UI   | EDI element name.                                          |
|                      |      |      | Loaded from log file on inbound and outbound.              |
|                      |      |      | Available for interrogation by users                       |
| LOG_ERRS             | 5    | UI   | Number of errors in the message/transaction.               |
|                      |      |      | Loaded from log file on inbound and outbound.              |
|                      |      |      | Available for interrogation by users.                      |
| LOG_ERRS_EDIOUT      | 5    | UI   | Number of errors in the message/transaction.               |
|                      |      |      | Loaded from log file on inbound and outbound.              |
|                      |      |      | Available for interrogation by users.                      |
| LOG_FIELDNAME        | 15   | AN   | Field name.                                                |
|                      |      |      | Loaded from log file on inbound and outbound.              |
|                      |      |      | Available for interrogation by users.                      |
| LOG_FIELDNAME_EDIOUT | 15   | AN   | Field name.                                                |
|                      |      |      | Loaded from log file on inbound and outbound.              |
|                      |      |      | Available for interrogation by users.                      |
| LOG_LEVEL            | 5    | UI   | Flow level number.                                         |
|                      |      |      | Loaded from log file on inbound and outbound.              |
|                      |      |      | Available for interrogation by users.                      |
| LOG_LEVEL_EDIOUT     | 5    | UI   | Flow level number.                                         |
|                      |      |      | Loaded from log file on inbound and outbound.              |
|                      |      |      | Available for interrogation by users.                      |

| Name                | Size | Туре | Description                                              |
|---------------------|------|------|----------------------------------------------------------|
| LOG_MSG_NO          | 5    | UI   | Error message number.                                    |
|                     |      |      | Loaded from log file on inbound and outbound.            |
|                     |      |      | Available for interrogation by users.                    |
| LOG_MSG_TXT         | 45   | AN   | Text of the error message.                               |
|                     |      |      | Loaded from log file on inbound and outbound.            |
|                     |      |      | Available for interrogation by users.                    |
| LOG_READ_CNT        | 9    | UI   | Number of records read.                                  |
|                     |      |      | Loaded from log file on inbound and outbound.            |
|                     |      |      | Available for interrogation by users.                    |
|                     |      |      | Inbound: Number of EDI file records read.                |
|                     |      |      | Outbound: Number of records read for record type.        |
| LOG_READ_CNT_EDIOUT | 9    | UI   | Number of records read.                                  |
|                     |      |      | Loaded from log file on inbound and EDI-to-EDI outbound. |
|                     |      |      | Available for interrogation by users.                    |
|                     |      |      | Inbound: Number of EDI file records read.                |
|                     |      |      | EDI-to-EDI map: Number of records read for record type.  |
| LOG_RECNAME         | 10   | AN   | Record field name.                                       |
|                     |      |      | Loaded from log file on inbound and outbound.            |
|                     |      |      | Available for interrogation by users.                    |
| LOG_RECNAME_EDIOUT  | 10   | AN   | Record field name.                                       |
|                     |      |      | Loaded from log file on inbound and outbound.            |
|                     |      |      | Available for interrogation by users.                    |
| LOG_RPT_NO          | 2    | UI   | Log repeat number.                                       |
| LOG_RPT_NO_EDIOUT   | 2    | UI   | Log repeat number.                                       |
| LOG_SEGMENT         | 3    | AN   | EDI segment name.                                        |
|                     |      |      | Loaded from log file on inbound and outbound.            |
|                     |      |      | Available for interrogation by users.                    |
| LOG_SEGMENT_EDIOUT  | 3    | AN   | EDI segment name.                                        |
|                     |      |      | Loaded from log file on inbound and outbound.            |
|                     |      |      | Available for interrogation by users.                    |
| LOG_STATUS          | 1    | AN   | Log status code.                                         |
|                     |      |      | Loaded from log file on inbound and outbound.            |
|                     |      |      | Available for interrogation by users.                    |

| Name                  | Size | Туре | Description                                                  |
|-----------------------|------|------|--------------------------------------------------------------|
| LOG_STATUS_EDIOUT     | 1    | AN   | Log status code.                                             |
|                       |      |      | Loaded from log file on inbound and outbound.                |
|                       |      |      | Available for interrogation by users.                        |
| LOG_SUBELEMENT        | 2    | UI   | EDI sub-element number.                                      |
|                       |      |      | Loaded from log file on inbound and outbound.                |
|                       |      |      | Available for interrogation by users.                        |
| LOG_SUBELEMENT_EDIOUT | 2    | UI   | EDI sub-element number.                                      |
|                       |      |      | Loaded from log file on inbound and outbound.                |
|                       |      |      | Available for interrogation by users.                        |
| LOG_VALUE             | 30   | AN   | Value of record/field or EDI element when an error occurred. |
|                       |      |      | Loaded from log file on inbound and outbound.                |
|                       |      |      | Available for interrogation by users.                        |
| LOG_VALUE_EDIOUT      | 30   | AN   | Value of record/field or EDI element when an error occurred. |
|                       |      |      | Loaded from log file on inbound and outbound.                |
|                       |      |      | Available for interrogation by users.                        |
| MSG_IMPID             | 14   | AN   | Message Implementation Guide Identification.                 |
|                       |      |      | EDIFACT: UNH S017 0121.                                      |
| MSG_IMPID_EDIOUT      | 14   | AN   | Message Implementation Guide Identification.                 |
|                       |      |      | EDIFACT: UNH S017 0121.                                      |
| MSG_IMPREL            | 3    | AN   | Message Implementation Guide Release Number.                 |
|                       |      |      | EDIFACT: UNH S017 0124.                                      |
| MSG_IMPREL_EDIOUT     | 3    | AN   | Message Implementation Guide Release Number.                 |
|                       |      |      | EDIFACT: UNH S017 0124.                                      |
| MSG_IMPVER            | 3    | AN   | Message Implementation Guide Version Number.                 |
|                       |      |      | EDIFACT: UNH S017 0122.                                      |
| MSG_IMPVER_EDIOUT     | 3    | AN   | Message Implementation Guide Version Number.                 |
|                       |      |      | EDIFACT: UNH S017 0122.                                      |
| MSG_SUBID             | 14   | AN   | Message Subset Identification.                               |
|                       |      |      | EDIFACT: UNH S016 0115.                                      |
| MSG_SUBID_EDIOUT      | 14   | AN   | Message Subset Identification.                               |
|                       |      |      | EDIFACT: UNH S016 0115.                                      |
| MSG_SUBREL            | 3    | AN   | Message Subset Release Number.                               |
|                       |      |      | EDIFACT: UNH S016 0118.                                      |

| Name                   | Size | Туре | Description                                                                                                    |
|------------------------|------|------|----------------------------------------------------------------------------------------------------|
| MSG_SUBREL_EDIOUT      | 3    | AN   | Message Subset Release Number.                                                                                                    |
|                        |      |      | EDIFACT: UNH S016 0118.                                                                                                    |
| MSG_SUBVER             | 3    | AN   | Message Subset Version Number.                                                                                                    |
|                        |      |      | EDIFACT: UNH S016 0116.                                                                                                    |
| MSG_SUBVER_EDIOUT      | 3    | AN   | Message Subset Version Number.                                                                                                    |
|                        |      |      | EDIFACT: UNH S016 0116.                                                                                                    |
| MSG_TYPE               | 6    | AN   | Message Type Subfunction.                                                                                                    |
|                        |      |      | EDIFACT: UNH S009 0113.                                                                                                    |
| MSG_TYPE_EDIOUT        | 6    | AN   | Message Type Subfunction.                                                                                                    |
|                        |      |      | EDIFACT: UNH S009 0113.                                                                                                    |
| NCPDP_BATCH_MSG        | 35   | AN   | Batch trailer message.                                                                                                    |
| NCPDP_BATCH_MSG_EDIOUT | 35   | AN   | Batch trailer message.                                                                                                    |
| NEW_COMPANY_ID         | 35   | AN   | Set to create a new ISA.                                                                                                    |
| NEXT_XML_TAG           | 40   | AN   | Value of the XML start tag following the last successfully read XML start tag.                                                                                                    |
|                        |      |      | Captured by the program.                                                                                                    |
|                        |      |      | Since users must build all XML read statements manually, this value allows users to know how to process the current start tag. (In other words, it allows users to know whether the following tag continues down the XPath, stays at the same place on the XPath, or goes back up the XPath.) |
| NEXT_XML_TAG_EDIOUT    | 40   | AN   | Value of the XML start tag following the last successfully read XML start tag.                                                                                                    |
|                        |      |      | Captured by the program.                                                                                                    |
|                        |      |      | Since users must build all XML read statements manually, this value allows users to know how to process the current start tag. (In other words, it allows users to know whether the following tag continues down the XPath, stays at the same place on the XPath, or goes back up the XPath.) |
| OUTPUT_FILENAME        | 60   | AN   | File name opened for Write.                                                                                                    |
|                        |      |      | Captured by the program.                                                                                                    |
|                        |      |      | Inbound: Map or Runtime override.                                                                                                    |
| OUTPUT_FILENAME_EDIOUT | 60   | AN   | File name opened for Write.                                                                                                    |
|                        |      |      | Captured by the program.                                                                                                    |
|                        |      |      | Inbound: Map or Runtime override.                                                                                                    |
| PROC_NUMB              | 10   | AN   | Processing control number.                                                                                                    |
|                        | J.   | 1    |                                                                                                    |

| PROC_NUMB_EDIOUT 10 PROC_PRIO_CODE 1 |   | AN<br>AN | Processing control number.  Processing priority code.                                                                          |
|--------------------------------------|---|----------|----------------------------------------------------------------------------------------------------|
|                                      |   | AN       | Processing priority code                                                                                                    |
|                                      |   |          | Trocessing priority code.                                                                                                    |
|                                      |   |          | Loaded to on outbound/loaded from on inbound: EDIFACT: UNB S005 0029.                                                          |
| PROC_PRIO_CODE_EDIOUT 1              |   | AN       | Processing priority code.                                                                                                    |
|                                      |   |          | Loaded to an EDI-to-EDI map/loaded from on inbound: EDIFACT: UNB S005 0029.                                                    |
| PROPRIETARY_LENGTH 3                 |   | AN       | Length of proprietary header.                                                                                                  |
| PROPRIETARY_LENGTH_EDIOUT 3          |   | AN       | Length of proprietary header.                                                                                                  |
| PROPRIETARY_TEXT 250                 | ) | AN       | Proprietary header information.                                                                                                |
| PROPRIETARY_TEXT_EDIOUT 250          | ) | AN       | Proprietary header information.                                                                                                |
| RECV_CODE 35                         |   | AN       | Interchange/Outer Envelope Receiver ID code.                                                                                   |
|                                      |   |          | Loaded from on outbound: tp/IDCODE (if blank, use tradstat/RCV_IDCODE).                                                        |
|                                      |   |          | Loaded to on outbound/loaded from on inbound: X12: ISA 08.                                                                     |
|                                      |   |          | EDIFACT: UNB S003 0010.                                                                                                    |
| RECV_CODE_EDIOUT 35                  |   | AN       | Interchange/Outer Envelope Receiver ID code.                                                                                   |
|                                      |   |          | Loaded from an EDI-to-EDI map: tp/IDCODE (if blank, use tradstat/RCV_IDCODE).                                                  |
|                                      |   |          | Loaded to an EDI-to-EDI map/loaded from on inbound: X12: ISA 08.                                                               |
|                                      |   |          | EDIFACT: UNB S003 0010.                                                                                                    |
| RECV_QUAL 4                          |   | AN       | Interchange/Outer Envelope Receiver ID code qualifier.                                                                         |
|                                      |   |          | Loaded from on outbound: tp/IDQUAL (if blank, use tradstat/RCV_IDQUAL) (Also if blank, use "00" for X12 and null for EDIFACT.) |
|                                      |   |          | Loaded to on outbound/loaded from on inbound: X12: ISA 07 (max length 4).                                                      |
|                                      |   |          | EDIFACT: UNB S003 0007.                                                                                                    |
| RECV_QUAL_EDIOUT 4                   |   | AN       | Interchange/Outer Envelope Receiver ID code qualifier                                                                          |
|                                      |   |          | Loaded from an EDI-to-EDI map: tp/IDQUAL (if blank, use tradstat/RCV_IDQUAL).                                                  |
|                                      |   |          | (Also if blank, use "00" for X12 and null for EDIFACT.)                                                                        |
|                                      |   |          | Loaded to an EDI-to-EDI map/loaded from on inbound: X12: ISA 07 (max length 4).                                                |
|                                      |   |          | EDIFACT: UNB S003 0007.                                                                                                    |

| Name                    | Size | Туре | Description                                                                  |
|-------------------------|------|------|------------------------------------------------------------------------------|
| RECV_ROUTE              | 14   | AN   | Interchange/Outer Envelope Receiver Routing Code.                            |
|                         |      |      | Loaded to on outbound/loaded from on inbound: EDIFACT: UNB S003 0014.        |
| RECV_ROUTE_EDIOUT       | 14   | AN   | Interchange/Outer Envelope Receiver Routing Code.                            |
|                         |      |      | Loaded to an EDI-to-EDI map/loaded from on inbound: EDIFACT: UNB S003 0014.  |
| RECVR_SUBID             | 35   | AN   | Interchange Receiver Internal Sub-Identification.                            |
|                         |      |      | EDIFACT: UNB S003 0046.                                                      |
| RECVR_SUBID_EDIOUT      | 35   | AN   | Interchange Receiver Internal Sub-Identification.                            |
|                         |      |      | EDIFACT: UNB S003 0046.                                                      |
| RESP_AGENCY_CODE        | 1    | AN   | Responsible agency code.                                                     |
|                         |      |      | User-assigned value for outbound use (if blank, the system loads "X").       |
|                         |      |      | Loaded to on outbound/loaded from on inbound: X12: GS 07.                    |
| RESP_AGENCY_CODE_EDIOUT | 1    | AN   | Responsible agency code.                                                     |
|                         |      |      | User-assigned value for EDI-to-EDI map use (if blank, the system loads "X"). |
|                         |      |      | Loaded to an EDI-to-EDI map/loaded from on inbound: X12: GS 07.              |
| SCEN_ID                 | 14   | AN   | Scenario Identification.                                                     |
|                         |      |      | EDIFACT: UNH S018 0127.                                                      |
| SCEN_ID_EDIOUT          | 14   | AN   | Scenario Identification.                                                     |
|                         |      |      | EDIFACT: UNH S018 0127.                                                      |
| SCEN_REL                | 3    | AN   | Scenario Release Number.                                                     |
|                         |      |      | EDIFACT: UNH S018 0130.                                                      |
| SCEN_REL_EDIOUT         | 3    | AN   | Scenario Release Number.                                                     |
|                         |      |      | EDIFACT: UNH S018 0130.                                                      |
| SCEN_VER                | 3    | AN   | Scenario Version Number.                                                     |
|                         |      |      | EDIFACT: UNH S018 0128.                                                      |
| SCEN_VER_EDIOUT         | 3    | AN   | Scenario Version Number.                                                     |
|                         |      |      | EDIFACT: UNH S018 0128.                                                      |
| SECU_CODE               | 14   | AN   | Trading partner security ID code.                                            |
|                         |      |      | Loaded from on outbound: tp/SECU_CODE.                                       |
|                         |      |      | Loaded to on outbound/loaded from on inbound: X12: ISA 04.                   |
|                         |      |      | EDIFACT: UNB S005 0022.                                                      |

| Name                 | Size | Туре | Description                                                                                    |
|----------------------|------|------|------------------------------------------------------------------------------------------------|
| SECU_CODE_EDIOUT     | 14   | AN   | Trading partner security ID code.                                                              |
|                      |      |      | Loaded from an EDI-to-EDIEDI-to-EDI map: tp/SECU_CODE.                                         |
|                      |      |      | Loaded to an EDI-to-EDI map/loaded from on inbound: X12: ISA 04.                               |
|                      |      |      | EDIFACT: UNB S005 0022.                                                                        |
| SECU_QUAL            | 2    | AN   | Trading partner security ID code qualifier.                                                    |
|                      |      |      | Loaded from on outbound: tp/SECU_QUAL (if blank, use "00" for X12 and null for EDIFACT).       |
|                      |      |      | Loaded to on outbound/loaded from on inbound: X12: ISA 03.                                     |
|                      |      |      | EDIFACT: UNB S005 0025.                                                                        |
| SECU_QUAL_EDIOUT     | 2    | AN   | Trading partner security ID code qualifier.                                                    |
|                      |      |      | Loaded from an EDI-to-EDI map: tp/SECU_QUAL (if blank, use "00" for X12 and null for EDIFACT). |
|                      |      |      | Loaded to an EDI-to-EDI map/loaded from on inbound: X12: ISA 03.                               |
|                      |      |      | EDIFACT: UNB S005 0025.                                                                        |
| SEG_TERM             | 1    | AN   | X12 segment delimiter.                                                                         |
|                      |      |      | Loaded from on outbound: tp/SEG_DELMT (if blank, use X12 default segment terminator).          |
|                      |      |      | Loaded to on outbound/loaded from on inbound: X12: ISA 16.                                     |
| SEG_TERM_EDIOUT      | 1    | AN   | X12 segment delimiter.                                                                         |
|                      |      |      | Loaded from an EDI-to-EDI map: tp/SEG_DELMT (if blank, use X12 default segment terminator).    |
|                      |      |      | Loaded to an EDI-to-EDI map/loaded from on inbound: X12: ISA 16.                               |
| SEGMENT_COUNT        | 9    | UI   | Number of segments in a transaction.                                                           |
|                      |      |      | Loaded from on outbound: tradstat/GS_NO.                                                       |
|                      |      |      | Loaded to on outbound/loaded from on inbound:                                                  |
|                      |      |      | EDIFACT: UNT01                                                                                 |
|                      |      |      | • X12: SE01                                                                                    |
| SEGMENT_COUNT_EDIOUT | 9    | UI   | Number of segments in a transaction.                                                           |
|                      |      |      | Loaded from an EDI-to-EDI map: tradstat/GS_NO.                                                 |
|                      |      |      | Loaded to an EDI-to-EDI map/loaded from on inbound:                                            |
|                      |      |      | EDIFACT: UNT01                                                                                 |
|                      |      |      | • X12: SE01                                                                                    |

| Name                  | Size | Туре | Description                                                                     |
|-----------------------|------|------|---------------------------------------------------------------------------------|
| SEND_CODE             | 35   | AN   | Sender ID code on interchange-level envelopes.                                  |
|                       |      |      | Loaded from on outbound: tp/SND_IDCODE (if blank, use wixset/WIX_IDCODE).       |
|                       |      |      | Loaded to on outbound/loaded from on inbound: X12: ISA 06.                      |
|                       |      |      | EDIFACT: UNB S002 0004.                                                         |
| SEND_CODE_EDIOUT      | 35   | AN   | Sender ID code on interchange-level envelopes.                                  |
|                       |      |      | Loaded from an EDI-to-EDI map: tp/SND_IDCODE (if blank, use wixset/WIX_IDCODE). |
|                       |      |      | Loaded to an EDI-to-EDI map/loaded from on inbound: X12: ISA 06.                |
|                       |      |      | EDIFACT: UNB S002 0004.                                                         |
| SEND_QUAL             | 4    | AN   | Sender ID code qualifier on interchange-level envelopes.                        |
|                       |      |      | Loaded from on outbound: tp/SND_IDQUAL (if blank, use wixset/WIX_IDQUAL).       |
|                       |      |      | Loaded to on outbound/loaded from on inbound: X12: ISA 05.                      |
|                       |      |      | EDIFACT: UNB S002 0007.                                                         |
| SEND_QUAL_EDIOUT      | 4    | AN   | Sender ID code qualifier on interchange-level envelopes.                        |
|                       |      |      | Loaded from an EDI-to-EDI map: tp/SND_IDQUAL (if blank, use wixset/WIX_IDQUAL). |
|                       |      |      | Loaded to an EDI-to-EDI map/loaded from on inbound: X12: ISA 05.                |
|                       |      |      | EDIFACT: UNB S002 0007.                                                         |
| SEND_REV_ROUTE        | 14   | AN   | Sender reverse routing code.                                                    |
|                       |      |      | Loaded to on outbound/loaded from on inbound: EDIFACT: UNB S002 0008.           |
| SEND_REV_ROUTE_EDIOUT | 14   | AN   | Sender reverse routing code.                                                    |
|                       |      |      | Loaded to an EDI-to-EDI map/loaded from on inbound: EDIFACT: UNB S002 0008.     |
| SEQ_TRAN              | 1    | AN   | Sequence of transfers.                                                          |
|                       |      |      | Loaded to on outbound/loaded from on inbound: EDIFACT: UNH S010 0070.           |
| SEQ_TRAN_EDIOUT       | 1    | AN   | Sequence of transfers.                                                          |
|                       |      |      | Loaded to an EDI-to-EDI map/loaded from on inbound: EDIFACT: UNH S010 0070.     |
| SERV_CODE             | 6    | AN   | Service Code List Directory Version Number.                                     |
|                       |      |      | EDIFACT: UNB S001 0080.                                                         |

| Name               | Size | Туре | Description                                                                                                    |
|--------------------|------|------|----------------------------------------------------------------------------------------------------|
| SERV_CODE_EDIOUT   | 6    | AN   | Service Code List Directory Version Number.                                                                                                    |
|                    |      |      | EDIFACT: UNB S001 0080.                                                                                                    |
| SERV_ID            | 15   | AN   | Service provider ID.                                                                                                    |
| SERV_ID_EDIOUT     | 15   | AN   | Service provider ID.                                                                                                    |
| SERV_QUAL          | 2    | AN   | Service provider ID qualifier.                                                                                                    |
| SERV_QUAL_EDIOUT   | 2    | AN   | Service provider ID qualifier.                                                                                                    |
| SKIP_SEGMENT_WRITE | 1    | AN   | Flag that specifies to not write this EDI segment.                                                                                                    |
|                    |      |      | Generated by the program on outbound and inbound:                                                                                                    |
|                    |      |      | In outbound maps, sets the SKIP_SEGMENT_WRITE SYSVAR in a Before or After segment element EDIT rule to "Y", then when the level containing this segment is generated, the rule turns it to "Y" and this segment is not written.  SKIP_SEGMENT_WRITE is reset to "" (blank) after each segment is written. So if there are 10 segments at a level, you can have rules in each segment to determine whether to write to it or not.  You can set it in a Before Rule in the flow. But then it affects only the first segment at that level.  In inbound maps, SKIP_SEGMENT_WRITE can be used in Segment element EDIT rules, or in the Before Flow rule to affect whether the segment is placed in the EDI OUT file. |

| Name                      | Size | Туре | Description                                                                                                    |
|---------------------------|------|------|----------------------------------------------------------------------------------------------------|
| SKIP_SEGMENT_WRITE_EDIOUT | 1    | AN   | Flag that specifies to not write this EDI segment.                                                                                                    |
|                           |      |      | Generated by the program on outbound and inbound:                                                                                                    |
|                           |      |      | • For the outbound transactions of an EDI-to-EDI map, sets the SKIP_SEGMENT_WRITE SYSVAR in a Before or After segment element EDIT rule to "Y", then when the level which contains this segment is generated, the rule turns it to "Y" and this segment is not written. |
|                           |      |      | SKIP_SEGMENT_WRITE is reset to "" (blank) after each segment is written. So if there are 10 segments at a level, you can have rules in each segment to determine whether to write to it or not.                                                                         |
|                           |      |      | You could also set it in a Before Rule in the flow. But then it affects only the first segment at that level.                                                                                                    |
|                           |      |      | • In inbound maps, SKIP_SEGMENT_WRITE can be used in Segment element EDIT rules, or in the Before Flow rule to affect whether the segment is placed in the EDI OUT file.                                                                                                |
| SNDR_SUBID                | 35   | AN   | Interchange Sender Internal Sub-Identification.                                                                                                    |
|                           |      |      | EDIFACT: UNB S002 0042.                                                                                                    |
| SNDR_SUBID_EDIOUT         | 35   | AN   | Interchange Sender Internal Sub-Identification.                                                                                                    |
|                           |      |      | EDIFACT: UNB S002 0042.                                                                                                    |
| SOFT_ID                   | 10   | AN   | Software/vendor ID.                                                                                                    |
| SOFT_ID_EDIOUT            | 10   | AN   | Software/vendor ID.                                                                                                    |
| SQL_RETURN                | 2    | UI   | SQL return code.                                                                                                    |
|                           |      |      | Returns the status of SQL commands.                                                                                                    |
|                           |      |      | Generated by the program and used to determine if the last FETCH command returned a result set. For example, you can use the SQL_RETURN system variable in an IF/THEN/ELSE command to determine if a result set has been returned.                                      |
| SQL_RETURN_EDIOUT         | 2    | UI   | SQL return code.                                                                                                    |
|                           |      |      | Returns the status of SQL commands.                                                                                                    |
|                           |      |      | Generated by the program and used to determine if the last FETCH command returned a result set. For example, you can use the SQL_RETURN system variable in an IF/THEN/ELSE command to determine if a result set has been returned.                                      |

| Name                 | Size | Туре | Description                                                                    |
|----------------------|------|------|--------------------------------------------------------------------------------|
| SUB_SEPERATOR        | 1    | AN   | Sub-element delimiter for X12 and HL7 data.                                    |
|                      |      |      | Loaded to on outbound/loaded from on inbound: X12: ISA Column 105.             |
|                      |      |      | Loaded from outbound: tp/ELE_DELIMT (if blank, use standard default).          |
| SUB_SEPERATOR_EDIOUT | 1    | AN   | Sub-element delimiter for X12 and HL7 data.                                    |
|                      |      |      | Loaded to an EDI-to-EDI map/loaded from on inbound: X12: ISA Column 105.       |
|                      |      |      | Loaded from an EDI-to-EDI map: tp/ELE_DELIMT (if blank, use standard default). |
| SYS_ADDR1            | 35   | AN   | First line of trading partner street address.                                  |
|                      |      |      | Loaded to on inbound: tp/ADDR1.                                                |
| SYS_ADDR1_EDIOUT     | 35   | AN   | First line of trading partner street address.                                  |
|                      |      |      | Loaded to on inbound: tp/ADDR1.                                                |
|                      |      |      | Obtained from the outbound transactions trading partner entry.                 |
| SYS_ADDR2            | 35   | AN   | Second line of trading partner street.                                         |
|                      |      |      | Loaded to on inbound: tp/ADDR2.                                                |
| SYS_ADDR2_EDIOUT     | 35   | AN   | Second line of trading partner street.                                         |
|                      |      |      | Loaded to on inbound: tp/ADDR2.                                                |
|                      |      |      | Obtained from the outbound transactions trading partner entry.                 |
| SYS_BILLIDEN         | 15   | AN   | Trading partner Bill To ID code.                                               |
|                      |      |      | Loaded to on inbound: tp/BILLIDEN.                                             |
| SYS_BILLIDEN_EDIOUT  | 15   | AN   | Trading partner Bill To ID code.                                               |
|                      |      |      | Loaded to on inbound: tp/BILLIDEN.                                             |
|                      |      |      | Obtained from the outbound transactions trading partner entry.                 |
| SYS_BILLQUAL         | 2    | AN   | Trading partner Bill To ID code qualifier.                                     |
|                      |      |      | Loaded to on inbound: tp/BILLQUAL.                                             |
| SYS_BILLQUAL_EDIOUT  | 2    | AN   | Trading partner Bill To ID code qualifier.                                     |
|                      |      |      | Loaded to on inbound: tp/BILLQUAL.                                             |
|                      |      |      | Obtained from the outbound transactions trading partner entry.                 |

| Name               | Size | Туре | Description                                                                                                    |
|--------------------|------|------|----------------------------------------------------------------------------------------------------|
| SYS_CHG_TRANS      | 6    | AN   | Indicator that transaction has changed.                                                                                                    |
|                    |      |      | Generated by the program.                                                                                                    |
|                    |      |      | On outbound, this triggers a trading partner lookup. (In other words, it is used by the program in conjunction with SYS_TRANS to change maps for different transactions when multiple transactions are in one file.) Each time the program writes a message/transaction, if SYS_CHG_TRANS is different from SYS_TRANS, the program, writes a new: |
|                    |      |      | Outer envelope if the trading partner changed.                                                                                                    |
|                    |      |      | • Inner envelope if the trading partner did not change.                                                                                                    |
| SYS_CITY           | 30   | AN   | City where the trading partner is located.                                                                                                    |
|                    |      |      | Loaded to on inbound: tp/CITY.                                                                                                    |
| SYS_CITY_EDIOUT    | 30   | AN   | City where the trading partner is located.                                                                                                    |
|                    |      |      | Loaded to on inbound: tp/CITY.                                                                                                    |
|                    |      |      | Obtained from the outbound transactions trading partner entry.                                                                                                    |
| SYS_COUNTRY        | 25   | AN   | Country where the trading partner is located.                                                                                                    |
|                    |      |      | Loaded to on inbound: tp/COUNTRY.                                                                                                    |
| SYS_COUNTRY_EDIOUT | 25   | AN   | Country where the trading partner is located.                                                                                                    |
|                    |      |      | Loaded to on inbound: tp/COUNTRY.                                                                                                    |
|                    |      |      | Obtained from the outbound transactions trading partner entry.                                                                                                    |
| SYS_DATE           | 8    | Date | Runtime system date.                                                                                                    |
|                    |      |      | Loaded with on inbound and outbound: Computer date.                                                                                                    |
| SYS_DATE_EDIOUT    | 8    | Date | Runtime system date.                                                                                                    |
|                    |      |      | Loaded with on inbound and outbound: Computer date.                                                                                                    |
|                    |      |      | Obtained from the outbound transactions trading partner entry.                                                                                                    |
| SYS_GENGS          | 1    | AN   | Flag to generate multiple group envelopes.                                                                                                    |
|                    |      |      | Generated by the program on Outbound to: Generate multiple group envelopes.                                                                                                    |
| SYS_HHMMSS         | 6    | Time | System time in format HHMMSS.                                                                                                    |
|                    |      |      | Loaded with on inbound and outbound: Computer time.                                                                                                    |
| SYS_HHMMSS_EDIOUT  | 6    | Time | System time in format HHMMSS.                                                                                                    |
|                    |      |      | Loaded with on inbound and outbound: Computer time.                                                                                                    |
|                    |      |      | Obtained from the outbound transactions trading partner entry.                                                                                                    |

| Name                | Size | Туре | Description                                                                                                    |
|---------------------|------|------|----------------------------------------------------------------------------------------------------|
| SYS_IDCODE          | 35   | AN   | Trading partner ID code.                                                                                                    |
|                     |      |      | Not currently used.                                                                                                    |
| SYS_IDCODE_EDIOUT   | 35   | AN   | Trading partner ID code.                                                                                                    |
|                     |      |      | Not currently used.                                                                                                    |
|                     |      |      | Obtained from the outbound transactions trading partner                                                                                  |
|                     |      |      | entry.                                                                                                    |
| SYS_IDQUAL          | 2    | AN   | Trading partner ID code qualifier.                                                                                                    |
|                     |      |      | Not currently used.                                                                                                    |
| SYS_IDQUAL_EDIOUT   | 2    | AN   | Trading partner ID code qualifier.                                                                                                    |
|                     |      |      | Not currently used.                                                                                                    |
|                     |      |      | Obtained from the outbound transactions trading partner entry.                                                                           |
| SYS_MAP_EXT         | 8    | AN   | Map name extension.                                                                                                    |
|                     |      |      | User-defined at trade agreement creation to distinguish multiple map definitions for the same transaction, direction, and trade partner. |
| SYS_MAP_EXT_EDIOUT  | 8    | AN   | Map name extension.                                                                                                    |
|                     |      |      | User-defined at trade agreement creation to distinguish multiple map definitions for the same transaction, direction, and trade partner. |
| SYS_MAP_EXT_CHG     | 8    | AN   | Used to change the map name extension of the current map (outbound only).                                                                |
| SYS_NAME            | 35   | AN   | Internal name for the trading partner.                                                                                                   |
|                     |      |      | Loaded to on inbound: tp/NAME.                                                                                                    |
| SYS_NAME_EDIOUT     | 35   | AN   | Internal name for the trading partner.                                                                                                   |
|                     |      |      | Loaded to on inbound: tp/NAME.                                                                                                    |
|                     |      |      | Obtained from the outbound transactions trading partner entry.                                                                           |
| SYS_RUN_ID          | 9    | UI   | Log run ID number.                                                                                                    |
|                     |      |      | For inbound and outbound, this value can be:                                                                                             |
|                     |      |      | Passed in as a parameter on the -id switch.                                                                                              |
|                     |      |      | Loaded from trlog/runid if using an ODBC log.                                                                                            |
|                     |      |      | • Loaded with 0000 if using a non-ODBC log.                                                                                              |
|                     |      |      | This number is used to create output file names for routed data.                                                                         |
| SYS_SHIPIDEN        | 15   | AN   | Trading partner ship-to identification code.                                                                                             |
| 5 1 5_51111 1B B1 ( |      |      |                                                                                                    |

| Name                | Size | Туре | Description                                                                                                    |
|---------------------|------|------|----------------------------------------------------------------------------------------------------|
| SYS_SHIPIDEN_EDIOUT | 15   | AN   | Trading partner ship-to identification code.                                                                                                    |
|                     |      |      | Loaded to on inbound: tp/SHIPIDEN.                                                                                                    |
|                     |      |      | Obtained from the outbound transactions trading partner entry.                                                                                                    |
| SYS_SHIPQUAL        | 2    | AN   | Trading partner ship-to identification code qualifier.                                                                                                    |
|                     |      |      | Loaded to on inbound: tp/SHIPQUAL.                                                                                                    |
| SYS_SHIPQUAL_EDIOUT | 2    | AN   | Trading partner Ship To identification code qualifier.                                                                                                    |
|                     |      |      | Loaded to on inbound: tp/SHIPQUAL.                                                                                                    |
|                     |      |      | Obtained from the outbound transactions trading partner entry.                                                                                                    |
| SYS_STATE           | 2    | AN   | State where the trading partner is located.                                                                                                    |
|                     |      |      | Loaded to on inbound: tp/STATE.                                                                                                    |
| SYS_STATE_EDIOUT    | 2    | AN   | State where the trading partner is located.                                                                                                    |
|                     |      |      | Loaded to on inbound: tp/STATE.                                                                                                    |
|                     |      |      | Obtained from the outbound transactions trading partner entry.                                                                                                    |
| SYS_TIME            | 4    | Time | System Time in format HHMM.                                                                                                    |
|                     |      |      | Loaded with: Computer time.                                                                                                    |
| SYS_TIME_EDIOUT     | 4    | Time | System Time in format HHMM.                                                                                                    |
|                     |      |      | Loaded with: Computer time.                                                                                                    |
| SYS_TRADNO          | 35   | AN   | Internal ID number for trading partner generated by the trading partner lookup.                                                                                                    |
|                     |      |      | Loaded from on inbound and outbound: tp/CUSTNO.                                                                                                    |
|                     |      |      | Trading partner lookup on inbound: Using the trading partner search option criteria specified by the user, the program compares selected fields in the EDI envelopes with the appropriate fields in the trading partner database, to find the CUSTNO. |
|                     |      |      | Trading partner lookup on outbound: The program matches the trading partner ID field in the user file with the group receiver code in the trading partner database, to find the CUSTNO.                                                               |
|                     |      |      | Both lookups are affected by the presence or absence of override values and switches.                                                                                                    |

| Name              | Size | Туре | Description                                                                                                    |
|-------------------|------|------|----------------------------------------------------------------------------------------------------|
| SYS_TRADNO_EDIOUT | 35   | AN   | Internal ID number for trading partner generated by the trading partner lookup.                                                                                                    |
|                   |      |      | Loaded from on inbound and on an EDI-to-EDI map: tp/CUSTNO.                                                                                                    |
|                   |      |      | Trading partner lookup on inbound: Using the trading partner search option criteria specified by the user, the program compares selected fields in the EDI envelopes with the appropriate fields in the trading partner database, to find the CUSTNO. |
|                   |      |      | Trading partner lookup on EDI-to-EDI map: The program matches the trading partner ID field in the user file with the group receiver code in the trading partner database, to find the CUSTNO.                                                         |
|                   |      |      | Both lookups are affected by the presence or absence of override values and switches.                                                                                                    |
| SYS_TRANS         | 6    | AN   | Message/transaction set.                                                                                                    |
|                   |      |      | Passed in on outbound as required parameter 4: -t<br>message/transaction set.                                                                                                    |
|                   |      |      | Loaded to on outbound/loaded from on inbound: X12: ST 01.                                                                                                    |
|                   |      |      | EDIFACT: UNH S009 0065.                                                                                                    |
|                   |      |      | Loaded to on inbound and outbound: tradstat/MAP_TRAN.                                                                                                    |
|                   |      |      | Changing this value does not affect the envelope or the actual transaction name used.                                                                                                    |
| SYS_TRANS_EDIOUT  | 6    | AN   | Message/transaction set                                                                                                    |
|                   |      |      | Passed in on EDI-to-EDI outbound as required parameter 4: -t message/ transaction set.                                                                                                    |
|                   |      |      | Loaded to an EDI-to-EDI map/loaded from on inbound: X12: ST 01.                                                                                                    |
|                   |      |      | EDIFACT: UNH S009 0065.                                                                                                    |
|                   |      |      | Loaded to on inbound and on an EDI-to-EDI map: tradstat/MAP_TRAN.                                                                                                    |
|                   |      |      | Changing this value does not affect the envelope or the actual transaction name used.                                                                                                    |
| SYS_TRCODE        | 2    | AN   | Transaction code.                                                                                                    |
|                   |      |      | Passed in on outbound as required parameter 3: <i>two-character transaction code</i>                                                                                                    |

| Name                  | Size | Type | Description                                                                             |
|-----------------------|------|------|-----------------------------------------------------------------------------------------|
| SYS_TRCODE_EDIOUT     | 2    | AN   | Transaction code.                                                                       |
|                       |      |      | Passed in an EDI-to-EDI map as required parameter 3:<br>two-character transaction code. |
| SYS_USER_FIELD        | 35   | AN   | USER DEFINED FIELD.                                                                     |
| SYS_USER_FIELD_EDIOUT | 35   | AN   | USER DEFINED FIELD.                                                                     |
| SYS_ZIP               | 9    | AN   | Postal code of trading partner location.                                                |
|                       |      |      | Loaded to on inbound: tp/ZIP.                                                           |
| SYS_ZIP_EDIOUT        | 9    | AN   | Postal code of trading partner location.                                                |
|                       |      |      | Loaded to on inbound: tp/ZIP.                                                           |
|                       |      |      | Obtained from the outbound transaction trading partner entry.                           |
| TELEPHONE1            | 22   | AN   | Trading partner telephone number #1.                                                    |
|                       |      |      | Loaded to on inbound: tp/TELEPHONE1.                                                    |
| TELEPHONE1_EDIOUT     | 22   | AN   | Trading partner telephone number #1.                                                    |
|                       |      |      | Loaded to on inbound: tp/TELEPHONE1.                                                    |
|                       |      |      | Obtained from the outbound transaction trading partner entry.                           |
| TELEPHONE2            | 22   | AN   | Trading partner telephone number #2.                                                    |
|                       |      |      | Loaded to on inbound: tp/TELEPHONE2.                                                    |
| TELEPHONE2_EDIOUT     | 22   | AN   | Trading partner telephone number #2.                                                    |
|                       |      |      | Loaded to on inbound: tp/TELEPHONE2.                                                    |
|                       |      |      | Obtained from the outbound transaction trading partner entry.                           |
| TEST_IND              | 1    | AN   | Transaction mode (T, P, or I).                                                          |
|                       |      |      | Loaded from on outbound: tradstat/STAT.                                                 |
|                       |      |      | Loaded to on outbound/loaded from on inbound: X12: ISA 15.                              |
|                       |      |      | EDIFACT: UN B S005 0035.                                                                |
| TEST_IND_EDIOUT       | 1    | AN   | Transaction mode (T, P, or I).                                                          |
|                       |      |      | Loaded from an EDI-to-EDI map: tradstat/STAT.                                           |
|                       |      |      | Loaded to an EDI-to-EDIEDI-to-EDI map/loaded from on inbound: X12: ISA 15.              |
|                       |      |      | EDIFACT: UN B S005 0035.                                                                |
| TOT_ERRS              | 9    | UI   | Total number of errors during a map run.                                                |
|                       |      |      | Loaded from log file on inbound and outbound.                                           |
|                       |      |      | Available for interrogation by users.                                                   |

| Name            | Size | Туре | Description                                                                                                    |
|-----------------|------|------|----------------------------------------------------------------------------------------------------|
| TOT_ERRS_EDIOUT | 9    | UI   | Total number of errors during a map run.                                                                                                    |
|                 |      |      | Loaded from log file on inbound and on an EDI-to-EDI map.                                                                                                    |
|                 |      |      | Available for interrogation by users.                                                                                                    |
| TRANS_ACK_REQ   | 1    | AN   | Specifies that a Functional Acknowledgement is expected from the receiver of an outbound map or has been requested by the sender of an inbound map:                                                                                                    |
|                 |      |      | 1 = Expected/requested.                                                                                                    |
|                 |      |      | 0 = Not expected/requested.                                                                                                    |
|                 |      |      | Loaded from on inbound and outbound: tradstat/ARK_RQSTD2.                                                                                                    |
|                 |      |      | On outbound maps: When the value of TRANS_ACK_REQ is 1, the program saves additional information to the log. This information is used to match the Functional Acknowledgement that is sent back with the data that requested it and confirm that it was received within the time period specified.                                                                                                    |
|                 |      |      | On inbound maps: When the value of TRANS_ACK_REQ is 1, the program "turns on" trlog/TR_ACK_TYPE and saves additional information to the log. This information is used as input to the map that creates the Functional Acknowledgement.                                                                                                    |
|                 |      |      | On outbound Functional Acknowledgements: When an EDI transaction is received which the trading partners have agreed should generate a Functional Acknowledgement, the receiver must run one of the acknowledgement maps provided with the software. As input to the map, the program uses all of the data in trlog with TR_ACK_TYPE "turned on". After creating the acknowledgements, the program "turns off" TR_ACK_TYPE to prevent sending duplicate acknowledgements. |
|                 |      |      | On inbound Functional Acknowledgements: When an Interchange Acknowledgement is received, the program compares it with the information entered in the log to match the acknowledgement with the correct requesting data it and to confirm that it was received within the time period specified. The program must "turn off" trlog/ACK_EXPECT after acknowledgements have been received to indicate that the request for an acknowledgement has been fulfilled.           |

| Name                 | Size | Туре | Description                                                                                                    |
|----------------------|------|------|----------------------------------------------------------------------------------------------------|
| TRANS_ACK_REQ_EDIOUT | 1    | AN   | Specifies that a Functional Acknowledgement is expected from the receiver of an EDI-to-EDI outbound map or has been requested by the sender of an inbound map:                                                                                                    |
|                      |      |      | 1 = Expected/requested. 0 = Not expected/requested.                                                                                                    |
|                      |      |      | Loaded from on inbound and EDI-to-EDI map: tradstat/ARK_RQSTD2.                                                                                                    |
|                      |      |      | On EDI-to-EDI maps: When the value of TRANS_ACK_REQ is 1, the program saves additional information to the log. This information is used to match the Functional Acknowledgement that is sent back with the data that requested it and confirm that it was received within the time period specified.                                                                                                    |
|                      |      |      | On inbound maps: When the value of TRANS_ACK_REQ is 1, the program "turns on" trlog/TR_ACK_TYPE and saves additional information to the log. This information is used as input to the map that creates the Functional Acknowledgement.                                                                                                    |
|                      |      |      | On EDI-to-EDI outbound Functional Acknowledgements: When an EDI transaction is received which the trading partners have agreed should generate a Functional Acknowledgement, the receiver must run one of the acknowledgement maps provided with the software. As input to the map, the program uses all of the data in trlog with TR_ACK_TYPE "turned on". After creating the acknowledgements, the program "turns off" TR_ACK_TYPE to prevent sending duplicate acknowledgements. |
|                      |      |      | On inbound Functional Acknowledgements: When an Interchange Acknowledgement is received, the program compares it with the information entered in the log to match the acknowledgement with the correct requesting data it and to confirm that it was received within the time period specified. The program must "turn off" trlog/ACK_EXPECT after acknowledgements have been received to indicate that the request for an acknowledgement has been fulfilled.                      |

| Name                     | Size | Туре | Description                                                       |
|--------------------------|------|------|-------------------------------------------------------------------|
| TRANS_CTRL_NUM           | 35   | AN   | Transaction control number.                                       |
|                          |      |      | Loaded from on outbound:                                          |
|                          |      |      | (tradstat/GS_NO X 1000) + # of transactions.                      |
|                          |      |      | Loaded to on outbound/loaded from on inbound: X12 ST/SE 02.       |
|                          |      |      | EDIFACT: UNH/UNT 0062.                                            |
| TRANS_CTRL_NUM_EDIOUT    | 35   | AN   | Transaction control number.                                       |
|                          |      |      | Loaded from an EDI-to-EDI map:                                    |
|                          |      |      | (tradstat/GS_NO X 1000) + # of transactions.                      |
|                          |      |      | Loaded to an EDI-to-EDI map/loaded from on inbound: X12 ST/SE 02. |
|                          |      |      | EDIFACT: UNH/UNT 0062.                                            |
| TRANSMISSION_TYPE        | 2    | AN   | Batch header transmission type.                                   |
| TRANSMISSION_TYPE_EDIOUT | 2    | AN   | Batch header transmission type.                                   |
| USER_BHS0201_SCODE       | 15   | AN   | Batch sending application.                                        |
| USER_BHS0301_R_ROUTE     | 15   | AN   | Batch sending facility.                                           |
| USER_BHS0401_RCODE       | 15   | AN   | Batch receiving application.                                      |
| USER_BHS0501_RCVCODE     | 15   | AN   | Batch receiving facility.                                         |
| USER_BHS0601_DATE        | 8    | AN   | Batch creation date.                                              |
| USER_BHS0602_TIME        | 4    | AN   | Batch creation time.                                              |
| USER_BHS0701_PASSWORD    | 12   | AN   | Batch security.                                                   |
| USER_BHS1001_GS_CCTRL    | 14   | AN   | Batch control ID.                                                 |
| USER_FHS0201_SCODE       | 15   | AN   | File sending application.                                         |
| USER_FHS0301_R_ROUTE     | 15   | AN   | File sending facility.                                            |
| USER_FHS0401_RCODE       | 15   | AN   | File receiving application.                                       |
| USER_FHS0501_RCVCODE     | 15   | AN   | File receiving facility.                                          |
| USER_FHS0601_DATE        | 8    | AN   | File creation date.                                               |
| USER_FHS0602_TIME        | 4    | AN   | File creation time.                                               |
| USER_FHS0701_PASSWORD    | 12   | AN   | File security.                                                    |
| USER_FHS0801_FNAME       | 20   | AN   | File name/ID.                                                     |
| USER_FHS1001_GISABUF     | 35   | AN   | File control ID.                                                  |
| USER_GS01_SYS_TRCODE     | 2    | AN   | Functional identifier code.                                       |
| USER_GS02_SCODE          | 15   | AN   | Application sender's code.                                        |
| USER_GS03_RCODE          | 15   | AN   | Application receiver's code.                                      |
| USER_GS04_SYS_DATE       | 8    | AN   | Date.                                                             |
| USER_GS05_SYS_TIME       | 8    | AN   | Time.                                                             |
| USER_GS06_FUNC_GP_NUM    | 9    | AN   | Group control number.                                             |

| Name                     | Size | Туре | Description                                                                                                    |
|--------------------------|------|------|----------------------------------------------------------------------------------------------------|
| USER_GS07_CH_AGENCY      | 2    | AN   | Responsible agency code.                                                                                                    |
| USER_GS08_XVER           | 12   | AN   | Version/release/industry identifier code.                                                                                               |
| USER_ISA01_AUTH_QUAL     | 2    | AN   | Authorization information qualifier.                                                                                                    |
| USER_ISA02_AUTH_CODE     | 15   | AN   | Authorization information.                                                                                                    |
| USER_ISA03_SECU_QUAL     | 2    | AN   | Security information qualifier.                                                                                                    |
| USER_ISA04_SECU_CODE     | 14   | AN   | Security information.                                                                                                    |
| USER_ISA05_SEND_QUAL     | 4    | AN   | Interchange ID qualifier.                                                                                                    |
| USER_ISA06_SEND_CODE     | 35   | AN   | Interchange sender ID.                                                                                                    |
| USER_ISA07_RECV_QUAL     | 4    | AN   | Interchange ID qualifier.                                                                                                    |
| USER_ISA08_RECV_CODE     | 35   | AN   | Interchange receiver ID.                                                                                                    |
| USER_ISA09_DATE          | 6    | AN   | Interchange date.                                                                                                    |
| USER_ISA10_TIME          | 4    | AN   | Interchange time.                                                                                                    |
| USER_ISA11_PTSTD         | 1    | AN   | Interchange control standards identifier.                                                                                               |
| USER_ISA12_ISA_TYPE      | 5    | AN   | Interchange control version number.                                                                                                    |
| USER_ISA13_GISABUF       | 9    | AN   | Interchange control number.                                                                                                    |
| USER_ISA14_ACK_REQSTD    | 1    | AN   | Acknowledgement requested.                                                                                                    |
| USER_ISA15_TEST_IND      | 1    | AN   | Usage indicator.                                                                                                    |
| USER_ISA16_SUB_SEP       | 1    | AN   | Component element separator.                                                                                                    |
| USER_OUT_FILENAME        | 160  | AN   | User-generated override for the EDI output file name.                                                                                   |
|                          |      |      | On inbound: The file to which EDI data that is passed through is written and which is generated by the program using the run ID number. |
|                          |      |      | On outbound: The file to which the mapped EDI data is written.                                                                          |
| USER_OUT_FILENAME_EDIOUT | 160  | AN   | User-generated override for the EDI output file name.                                                                                   |
|                          |      |      | On inbound: The file to which EDI data that is passed through is written and which is generated by the program using the run ID number. |
|                          |      |      | On an EDI-to-EDI map: The file to which the mapped EDI data is written.                                                                 |
| USER_UNB0101_VERS        | 4    | AN   | Syntax identifier.                                                                                                    |
| USER_UNB0102_VERS        | 1    | AN   | Syntax version number.                                                                                                    |
| USER_UNB0103_SERV_CODE   | 6    | AN   | Syntax version.                                                                                                    |
| USER_UNB0201_SCODE       | 35   | AN   | Sender identification.                                                                                                    |
| USER_UNB0202_PSQUAL      | 4    | AN   | Partner identification code qualifier.                                                                                                  |
| USER_UNB0203_SNDR_ROUTE  | 35   | AN   | Sender routing address.                                                                                                    |
| USER_UNB0204_SNDR_SUBID  | 35   | AN   | Sender subID.                                                                                                    |

| Name                    | Size | Туре | Description                             |
|-------------------------|------|------|-----------------------------------------|
| USER_UNB0301_RCODE      | 35   | AN   | Recipient identification.               |
| USER_UNB0302_PRECV      | 4    | AN   | Partner identification code qualifier.  |
| USER_UNB0303_RCVR_ROUTE | 35   | AN   | Recipient routing address.              |
| USER_UNB0304_RCVR_SUBID | 35   | AN   | Recipient subID.                        |
| USER_UNB0401_DATE       | 8    | AN   | Date of preparation.                    |
| USER_UNB0402_TIME       | 4    | AN   | Time of preparation.                    |
| USER_UNB0501_GISABUF    | 35   | AN   | Interchange control reference.          |
| USER_UNB0601_PASSWORD   | 14   | AN   | Recipient reference/password.           |
| USER_UNB0602_PSECU      | 2    | AN   | Recipient reference/password.           |
| USER_UNB0701_COMREF     | 14   | AN   | Application reference.                  |
| USER_UNB0801_PCODE      | 1    | AN   | Processing priority code.               |
| USER_UNB0901_ACK_MSG    | 1    | AN   | Acknowledgement request.                |
| USER_UNB1001_COMAG      | 35   | AN   | Communications agreement ID.            |
| USER_UNB1101_PTIND      | 1    | AN   | Test indicator.                         |
| USER_UNG0101_F_IDCODE   | 6    | AN   | Functional group identification.        |
| USER_UNG0201_SCODE      | 35   | AN   | Application sender identification.      |
| USER_UNG0202_APSQUAL    | 4    | AN   | Partner identification code qualifier.  |
| USER_UNG0301_RCODE      | 35   | AN   | Application recipient's identification. |
| USER_UNG0302_APRQUAL    | 4    | AN   | Partner identification code.            |
| USER_UNG0401_DATE       | 8    | AN   | Date of preparation.                    |
| USER_UNG0402_TIME       | 4    | AN   | Time of preparation.                    |
| USER_UNG0501_GUNGBUF    | 14   | AN   | Functional group reference number.      |
| USER_UNG0601_CNT_AG1    | 3    | AN   | Controlling agency.                     |
| USER_UNG0701_XVER       | 3    | AN   | Message type version number.            |
| USER_UNG0702_XVER2      | 3    | AN   | Message type release number.            |
| USER_UNG0703_ASSOC_CODE | 6    | AN   | Association assigned code.              |
| USER_UNG0801_AP_PASE    | 14   | AN   | Application password.                   |
| WIX_ADP_AD_PASS         | 8    | AN   | Company ADP authorization password.     |
| WIX_ADP_AD_PASS_EDIOUT  | 8    | AN   | Company ADP authorization password.     |
| WIX_ADP_ID              | 8    | AN   | Company ADP user identification.        |
| WIX_ADP_ID_EDIOUT       | 8    | AN   | Company ADP user identification.        |
| WIX_ADP_PASS            | 8    | AN   | Company ADP password.                   |
| WIX_ADP_PASS_EDIOUT     | 8    | AN   | Company ADP password.                   |
| WIX_APP_SND_QL          | 4    | AN   | UNG0202.                                |
| WIX_APP_SND_QL_EDIOUT   | 4    | AN   | UNG0202.                                |
| WIX_AUTH_CODE           | 10   | AN   | Company authorization code.             |
| WIX_AUTH_CODE_EDIOUT    | 10   | AN   | Company authorization code.             |

| Name                    | Size | Туре | Description                                                  |
|-------------------------|------|------|--------------------------------------------------------------|
| WIX_AUTH_QUAL           | 2    | AN   | Company authorization code qualifier.                        |
| WIX_AUTH_QUAL_EDIOUT    | 2    | AN   | Company authorization code qualifier.                        |
| WIX_B_SEND_ID           | 24   | AN   | Company batch sender ID.                                     |
| WIX_B_SEND_ID_EDIOUT    | 24   | AN   | Company batch sender ID.                                     |
| WIX_BIN_NUMB            | 6    | AN   | Company bin number.                                          |
| WIX_BIN_NUMB_EDIOUT     | 6    | AN   | Company bin number.                                          |
| WIX_COMPANY_NAME        | 35   | AN   | Company name.                                                |
| WIX_COMPANY_NAME_EDIOUT | 35   | AN   | Company name.                                                |
| WIX_GSID                | 35   | AN   | Company group/inner envelope sender ID code.                 |
| WIX_GSID_EDIOUT         | 35   | AN   | Company group/inner envelope sender ID code.                 |
| WIX_IDCODE              | 35   | AN   | Company interchange/outer envelope sender ID code.           |
| WIX_IDCODE_EDIOUT       | 35   | AN   | Company interchange/outer envelope sender ID code.           |
| WIX_IDQUAL              | 2    | AN   | Company interchange/outer envelope sender ID code qualifier. |
| WIX_IDQUAL_EDIOUT       | 2    | AN   | Company interchange/outer envelope sender ID code qualifier. |
| WIX_MODEM_BAUD          | 4    | AN   | Company modem baud rate.                                     |
| WIX_MODEM_BAUD_EDIOUT   | 4    | AN   | Company modem baud rate.                                     |
| WIX_MODEM_PORT          | 2    | AN   | Company modem port.                                          |
| WIX_MODEM_PORT_EDIOUT   | 2    | AN   | Company modem port.                                          |
| WIX_PHONE_TONE          | 1    | AN   | Company modem tone.                                          |
| WIX_PHONE_TONE_EDIOUT   | 1    | AN   | Company modem tone.                                          |
| WIX_PROC_NUMB           | 10   | AN   | Company process control number.                              |
| WIX_PROC_NUMB_EDIOUT    | 10   | AN   | Company process control number.                              |
| WIX_PRODUCER_ID         | 12   | AN   | Company producer ID code.                                    |
| WIX_PRODUCER_ID_EDIOUT  | 12   | AN   | Company producer ID code.                                    |
| WIX_SECU_CODE           | 10   | AN   | Company security code.                                       |
| WIX_SECU_CODE_EDIOUT    | 10   | AN   | Company security code.                                       |
| WIX_SECU_QUAL           | 2    | AN   | Company security code qualifier.                             |
| WIX_SECU_QUAL_EDIOUT    | 2    | AN   | Company security code qualifier.                             |
| WIX_SERV_ID             | 15   | AN   | Company service ID.                                          |
| WIX_SERV_ID_EDIOUT      | 15   | AN   | Company service ID.                                          |
| WIX_SERV_QUAL           | 2    | AN   | Company service ID qualifier.                                |
| WIX_SERV_QUAL_EDIOUT    | 2    | AN   | Company service ID qualifier.                                |
| WIX_SNDR_ROUTE          | 15   | AN   | Sender internal ID.                                          |
| WIX_SNDR_ROUTE_EDIOUT   | 15   | AN   | Sender internal ID.                                          |
| WIX_SNDR_SUBID          | 15   | AN   | Sender internal subID.                                       |

| Name                  | Size | Type | Description                                                     |
|-----------------------|------|------|-----------------------------------------------------------------|
| WIX_SNDR_SUBID_EDIOUT | 15   | AN   | Sender internal subID.                                          |
| WIX_SOFT_ID           | 10   | AN   | Company software ID.                                            |
| WIX_SOFT_ID_EDIOUT    | 10   | AN   | Company software ID.                                            |
| WIX_TEL_NUMBR         | 16   | AN   | Company telephone number.                                       |
| WIX_TEL_NUMBR_EDIOUT  | 16   | AN   | Company telephone number.                                       |
| X12_VERSION           | 12   | AN   | Version of EDI standard used in the map.                        |
|                       |      |      | Loaded from on outbound: tradstat/VERS.                         |
|                       |      |      | Loaded to on outbound/loaded from on inbound: X12: GS 08.       |
|                       |      |      | EDIFACT: UNG S008 0052.                                         |
| X12_VERSION_EDIOUT    | 12   | AN   | Version of EDI standard used in the map.                        |
|                       |      |      | Loaded from an EDI-to-EDI map: tradstat/VERS.                   |
|                       |      |      | Loaded to an EDI-to-EDI map/loaded from on inbound: X12: GS 08. |
|                       |      |      | EDIFACT: UNG S008 0052.                                         |

## Index

| <b>Symbols</b> ^ 69 , 69                                                                                                    | If Condition command 28 Perform Rule command 29 rule commands, new 24 rule commands, updated 28 breakpoints, in ECMAP Debugger 48                                                                                                    |
|----------------------------------------------------------------------------------------------------|----------------------------------------------------------------------------------------------------|
| A                                                                                                    |                                                                                                    |
| -ab path/filename switch 74 abnormal exit 34 accent grave 69 Advance Shipment Notice. See ASN -ag path/filename switch 74 -al switch 68 -as switch 79 ASN 7 Assign command 59 AssignInput command 61 Assignment command 28 AssignOutput command 61 asterisks in password security 35 attach command 58 attacht command 58 Availability and Certification Reports 2 | character checks for compliance maps 68 circumflex character 69 clearing all breakpoints, procedure 49 clearing breakpoints, procedure 49 -clz switch 79 -cn switch 71 commands Assign 59 AssignInput 61 Assignment 28 AssignOutput 61 attach 58 attacht 58 Binary Data Placement 37 Boolean Arithmetic 24 Boolean Assignment 25 Company Lookup 14 |
| BIN segment 37 Binary Data Placement command 37 Boolean Arithmetic command 24 Boolean Assignment command 25 boolean datatype 24 Boolean logic 24 Assignment command 28 Boolean Arithmetic command 24 Boolean Assignment command 25 Boolean Assignment command 25 Boolean Assignment command datatypes, table of 27                                                 | EDI Filename 15 EDI-to-EDI Run Switches 16 Exit 63 If Condition 28 Map Envelope Level 18 Map Level 20 Perform Rule 29 Return 63 Stringlength 63 Trade Partner Lookup 21 company Lookup command 14                                                                                                    |
| boolean datatype 24                                                                                                    | compliance map acknowledgement options 39 compliance maps, HIPAA 79                                                                                                    |

| console tab 45                                           | batch file 42                          |
|----------------------------------------------------------|----------------------------------------|
| Constant type variable 63                                | breakpoints 48                         |
| controlling updates and lookups for control numbers 71   | completing debug session 52            |
| conventions, document style x                            | console tab 45                         |
| copy process option 57                                   | controlling debug session 50           |
| copying process scripts to other systems 57              | ECRTP_HOME variable 42                 |
| copying process scripts, procedure for 57                | error messages 52                      |
| Counter type variable 63                                 | features 41                            |
| creating EDI-to-EDI maps 7                               | icon 42                                |
| creating outbound EDI-to-EDI transactions, procedure for | JAVA_HOME variable 42                  |
| 9                                                        | loading map information 48             |
| cross-reference table import utility 39                  | main window 43                         |
| -cu switch 80                                            | map display 44                         |
|                                                          | mapdebug.bat file 42                   |
|                                                          | MAPDEBUG_HOME variable 42              |
| n                                                        | memory variable tab 45                 |
| D                                                        | monitoring real-time data values 51    |
| databases supported 2                                    | obtaining command line switches 46     |
| DATAIOSTRUCT 61                                          | preparing debugger session 46          |
| pbuflen field 61                                         | real-time data view 41                 |
| pdata field 61                                           | record/field tab 45                    |
| pdatalen field 61                                        | relaunching debug session 52           |
| tag field 61                                             | return values 52                       |
| DATAIOSTRUCT data structure 60                           | running debugger session 50            |
| datatype for boolean logic 24                            | runtime logic checking 41              |
| debug session options                                    | setting command line switches 47       |
| step by step 50                                          | setting conditional breakpoints 48     |
| stepover 50                                              | starting debug session 50              |
| stop debugging 51                                        | starting ECRTP 48                      |
| to cursor 50                                             | system variable tab 45                 |
| to the end 50                                            | trace tab 46                           |
| debugger 41                                              | viewing specific values 51             |
| Defining the transaction for the outbound standard,      | viewing trace file 51                  |
| procedure for 9                                          | watch tab 45                           |
| defining transactions for outbound standards 9           | ECMAP Network Client 2                 |
| developing EDI-to-EDI maps 8                             | ECRTP 2, 65                            |
| developing EDI-to-EDI maps, procedure for 10             | ECRTP database connection wait time 69 |
|                                                          | ECRTP/TP 2                             |
|                                                          | ECRTP_HOME variable 42                 |
| E                                                        | EDI 4.2 command line switches          |
|                                                          | command line switches for EDI 4.2 82   |
| EC Gateway 2                                             | EDI 4.2 ODBC switches                  |
| EC Gateway Operations Viewer 2                           | ODBC switches for EDI 4.2 85           |
| ECMAP 2, 5                                               | EDI Filename command 15                |
| ECMAP Debugger 2, 41                                     | EDI product set 2                      |
| accessing 42                                             | EDI Products components 2              |

| EDI Server 2                                                                                | ECMAP Debugger 41                                 |
|---------------------------------------------------------------------------------------------|---------------------------------------------------|
| EDI standards, support for 6                                                                | find and replace functions                        |
| EDI-to-EDI 7                                                                                | modules available in 56                           |
| Advance Ship Notice (ASN) 7                                                                 | searching and replacing strings, procedure for 57 |
| claim splitting and rejoining 7                                                             | searching for strings, procedure for 56           |
| Company Lookup command 14                                                                   |                                                   |
| converting data 7                                                                           |                                                   |
| creating maps 7                                                                             | •                                                 |
| creating multiple outputs 7                                                                 | G                                                 |
| creating outbound transactions 9                                                            | Global repository 29                              |
| defining transactions for outbound standards 9                                              | enabling 30                                       |
| developing maps 8, 10                                                                       | exporting memory variables, procedure for 32      |
| EDI Filename command 15                                                                     | exporting record definitions, procedure for 32    |
| EDI-to-EDI Run Switches command 16                                                          | exporting rule definitions, procedure for 31      |
| enriching data 7                                                                            | features 29                                       |
| features 7                                                                                  | importing and exporting memory variables 32       |
| Map Envelope Level command 18                                                               | importing and exporting record definitions 31     |
| Map Level command 20                                                                        | importing and exporting rule definitions 30       |
| mapping window, screenshot of 12                                                            | importing memory variables, procedure for 32      |
| note on compliance maps 8                                                                   | importing record definitions, procedure for 31    |
| outbound standard options, defining 9                                                       | importing rule definitions, procedure for 30      |
| query and response scenario 7                                                               | managing 33                                       |
| reports 23                                                                                  | properties 29                                     |
| RFID 7                                                                                      | grace period 3                                    |
| rule commands 14                                                                            |                                                   |
| selecting EDI-to-EDI map types 8                                                            |                                                   |
| system variables 14                                                                         | Н                                                 |
| Trade Partner Lookup command 21                                                             | п                                                 |
| what you can do 7                                                                           | HIPAA compliance maps, leading zeros in 79        |
| EDI-to-EDI Run Switches command 16                                                          |                                                   |
| e-FTP 56                                                                                    |                                                   |
| e-FTP module 56                                                                             | 1                                                 |
| electronic data interchange. See EDI 1                                                      | 1                                                 |
| e-mail attachments, using wildcards 58                                                      | If Condition command 28                           |
| enabling Global repository 30                                                               | importing and exporting                           |
| encrypted passwords 35                                                                      | memory variables 32                               |
| error messages, ECMAP Debugger 52 <b>Exit</b> command 63                                    | record definitions 31                             |
|                                                                                             | rule definitions 30                               |
| exporting memory variables, procedure for 32 exporting record definitions, procedure for 32 | importing memory variables, procedure for 32      |
| exporting rule definitions, procedure for 32                                                | importing record definitions, procedure for 31    |
| exporting fulle definitions, procedure for 51                                               | importing rule definitions, procedure for 30      |
|                                                                                             | importing tables 39                               |
|                                                                                             | inbound parameters                                |
| F                                                                                           | optional 102                                      |
|                                                                                             | optional trading partner lookup switches 104      |
| features                                                                                    | optional trading partner lookup switches for ODBC |

| database users 105 required 97                                          | multiple systems 56                                                  |
|-------------------------------------------------------------------------|----------------------------------------------------------------------|
| required for ODBC database users 97                                     |                                                                      |
| inbound/outbound parameters                                             | N                                                                    |
| optional 98                                                             |                                                                      |
| optional for ODBC database users 101 increase in default record size 39 | -ncb switch 77                                                       |
| increase in default record size 39                                      | NCPDP file processing 77  NCPDP batch files 77                       |
|                                                                         | NCPDP telecommunications files 78                                    |
|                                                                         | -nct switch 78                                                       |
| J                                                                       | new feature tags 2                                                   |
| Java Native Interface. See JNI wrapper                                  | -nret switch 76                                                      |
| JAVA_HOME variable 42                                                   | -nz switch 78                                                        |
| JNI wrapper 67                                                          |                                                                      |
|                                                                         |                                                                      |
|                                                                         | 0                                                                    |
| L                                                                       | <b>-ol</b> switch 81                                                 |
| leading zeros in HIPAA compliance maps 79                               | other sources of information viii                                    |
| license grace period 3                                                  | outbound parameters                                                  |
| literal numeric data mapping 78                                         | optional 101                                                         |
| locking contention 35                                                   | required 95                                                          |
| Log Bulk Insert 65                                                      | required for ODBC database users 96                                  |
| memory for bulk insert 66                                               | outbound standards options, for EDI-to-EDI 9                         |
| transNNN.log file 66                                                    | outbound trading partner lookup option 81                            |
| TRLOG database 66                                                       | override for compliance map results 74                               |
| TRLOG_BLKSIZE environment variable 66                                   |                                                                      |
| log persistence map 36                                                  |                                                                      |
| LOGUPDATE map parameters 37                                             | Р                                                                    |
| LOGUPDATE map parameters 37 lower isolation level 35                    | -                                                                    |
| lpszCmdline command line 61                                             | padding EDI data to minimum length 80 PADEDI environment variable 67 |
| ipszemanie command mie 01                                               |                                                                      |
|                                                                         | parameters and switches                                              |
|                                                                         | alphabetic list for ODBC and non-ODBC trading partner files 88       |
| M                                                                       | inbound required parameters 97                                       |
| managing Global repository 33                                           | inbound required parameters for ODBC database                        |
| Map Envelope Level command 18                                           | users 97                                                             |
| Map Level command 20                                                    | inbound/outbound optional parameters 98                              |
| map recovery option 34                                                  | inbound/outbound optional parameters for ODBC                        |
| mapdebug.bat file 42                                                    | database users 101                                                   |
| MAPDEBUG_HOME variable 42                                               | inbound-only optional parameters 102                                 |
| mapping window for EDI-to-EDI 12                                        | inbound-only optional trading partner lookup                         |
| memory variables, importing and exporting 32                            | switches 104                                                         |
| <b>-mn</b> map name extension switch 75                                 | inbound-only optional trading partner lookup                         |
| -mns switch removed for ECRTP 4.2 76                                    | switches for ODBC database users 105                                 |
|                                                                         |                                                                      |

| only for ODBC trading partner files 93                  | reusing e-FTP scripts 56 RFID 7                                              |
|---------------------------------------------------------|------------------------------------------------------------------------------|
| outbound required parameters 95                         |                                                                              |
| outbound required parameters for ODBC database users 96 | rule commands for EDI-to-EDI 14 rule definitions, importing and exporting 30 |
| outbound-only optional parameters 101                   | rule import from another map 38                                              |
| required parameters 95                                  | Rules                                                                        |
| passing input to and getting output from EC Gateway     | Binary Data Placement command 37                                             |
| DLL shared library 60                                   | rules 37                                                                     |
| AssignInput command 61                                  | rule import from another map 38                                              |
| AssignOutput command 61                                 | RunMap options 68                                                            |
| DATAIOSTRUCT data structure 60                          | -ab path/filename switch 74                                                  |
| lpszCmdline command line 61                             | -ag path/filename switch 74                                                  |
| syntax for calling shared library 61                    | -al switch 68                                                                |
| passing input to EC Gateway executable 59               | -as switch 79                                                                |
| Assign command 59                                       | character checks for compliance maps 68                                      |
| syntax using input parameters 59                        | -clz switch 79                                                               |
| Password security 35                                    | -cn switch 71                                                                |
| asterisks 35                                            | controlling updates and lookups for control numbers                          |
| encrypted passwords 35                                  | 71                                                                           |
| pbuflen field 61                                        | -cu switch 80                                                                |
| pdata field 61                                          | leading zeros in HIPAA compliance maps 79                                    |
| pdatalen field 61                                       | literal numeric data mapping 78                                              |
| <b>-pe</b> switch 67, 80                                | <b>-mn</b> <i>map name extension</i> switch 75                               |
| Perform Rule command 29                                 | -mns switch removed for ECRTP 4.2 76                                         |
| pfs/Async files, added security for 56                  | <b>-ncb</b> switch 77                                                        |
| placeholder rule 49                                     | NCPDP file processing 77                                                     |
| platforms supported 2                                   | -nct switch 78                                                               |
| process module, copy process option 57                  | -nret switch 76                                                              |
| product bundle 2                                        | -nz switch 78                                                                |
| product licensing 3                                     | -ol switch 81                                                                |
|                                                         | outbound trading partner lookup option 81                                    |
|                                                         | override for compliance map results 74                                       |
| R                                                       | padding EDI data to minimum length 80                                        |
|                                                         | <b>-pe</b> switch 67, 80                                                     |
| radio frequency ID. See RFID                            | return codes, adding 76                                                      |
| Read_Uncommitted file property 35                       | -sc switch 73                                                                |
| record definitions, importing and exporting 31          | <b>-sdb</b> <i>number of cached connections</i> switch 81                    |
| record size increase 39                                 | setting a maximum waiting time for ECRTP to get a                            |
| related documents vii                                   | database connection 69                                                       |
| reports for EDI-to-EDI 23                               | specifying map name extensions 75                                            |
| repository 29                                           | specifying the maximum number of cached ODBC                                 |
| return codes                                            | connections 81                                                               |
| examples 77                                             | ST control number validation 79                                              |
| return codes, adding 76                                 | <b>-tc</b> <i>NN</i> switch 69                                               |
| Return command 63                                       | validating the Interchange (ISA) and Group (GS)                              |
| return values ECMAP Debugger 52                         | control number sequence 73                                                   |

| <b>-vs</b> switch 68                                       | for EDI-to-EDI 14                                       |
|------------------------------------------------------------|---------------------------------------------------------|
| <b>-z</b> switch 78                                        |                                                         |
|                                                            |                                                         |
|                                                            | Т                                                       |
| S                                                          | 1                                                       |
| 3                                                          | TA1 acknowledgements 36                                 |
| save as option 34                                          | log persistence map 36                                  |
| Save map options 33                                        | LOGUPDATE map 36                                        |
| abnormal exit 34                                           | LOGUPDATE map parameters 37                             |
| map recovery option 34                                     | TA1XLG map 36                                           |
| save as option 34                                          | TA1XLG map 36                                           |
| save option 33                                             | table import 39                                         |
| save option 33                                             | tag field 61                                            |
| -sc switch 73                                              | tagging new features 2                                  |
| <b>-sdb</b> <i>number of cached connections</i> switch 81  | -tc NN switch 69                                        |
| security for pfs/Async files 56                            | to cursor, debug session option 50                      |
| selecting EDI-to-EDI map types 8                           | to the end, debug session option 50                     |
| setting a maximum waiting time for ECRTP to get a database | trace file 51                                           |
| connection 69                                              | trace tab 46                                            |
| setting breakpoints, procedure 48                          | Trade Partner Lookup command 21                         |
| setting conditional breakpoints 48                         | transNNN.log file 66                                    |
| specifying map name extensions 75                          | TRLOG database 66                                       |
| specifying the maximum number of cached ODBC               | TRLOG_BLKSIZE environment variable 66                   |
| connections 81                                             |                                                         |
| ST control number validation 79                            |                                                         |
| check for ST control number sequence 79                    | V                                                       |
| check for unique ST control numbers 80                     | V                                                       |
| standards reports for EDI-to-EDI 23                        | validating the Interchange (ISA) and Group (GS) control |
| standards, support for 6                                   | number sequence 73                                      |
| step by step, debug session option 50                      | -vs switch 68                                           |
| stepover, debug session option 50                          |                                                         |
| stop debugging, debug session option 51                    |                                                         |
| StringLength command 63                                    | 147                                                     |
| substituting a BAD EDI file 74                             | W                                                       |
| substituting a GOOD EDI file 74                            | watch tab 45                                            |
| supported databases 2                                      | what is EDI 1                                           |
| supported platforms 2                                      | wildcard e-mail attachments                             |
| switches See RunMap options                                | attach command 58                                       |
| Sybase Software Asset Management. See SySAM                | attacht command 58                                      |
| syntax conventions xi                                      | wildcard e-mail attachments, attaching 58               |
| SySAM 3                                                    | wsproces 59, 61, 63                                     |
| SySAM concepts 3                                           |                                                         |
| SySAM implementation. See Installation Guide               |                                                         |
| system requirements 2                                      | -                                                       |
| system variables                                           | Z                                                       |
| alphabetical listing of all 107                            | <b>-z</b> switch 78                                     |
|                                                            |                                                         |